### **TOSHIBA**

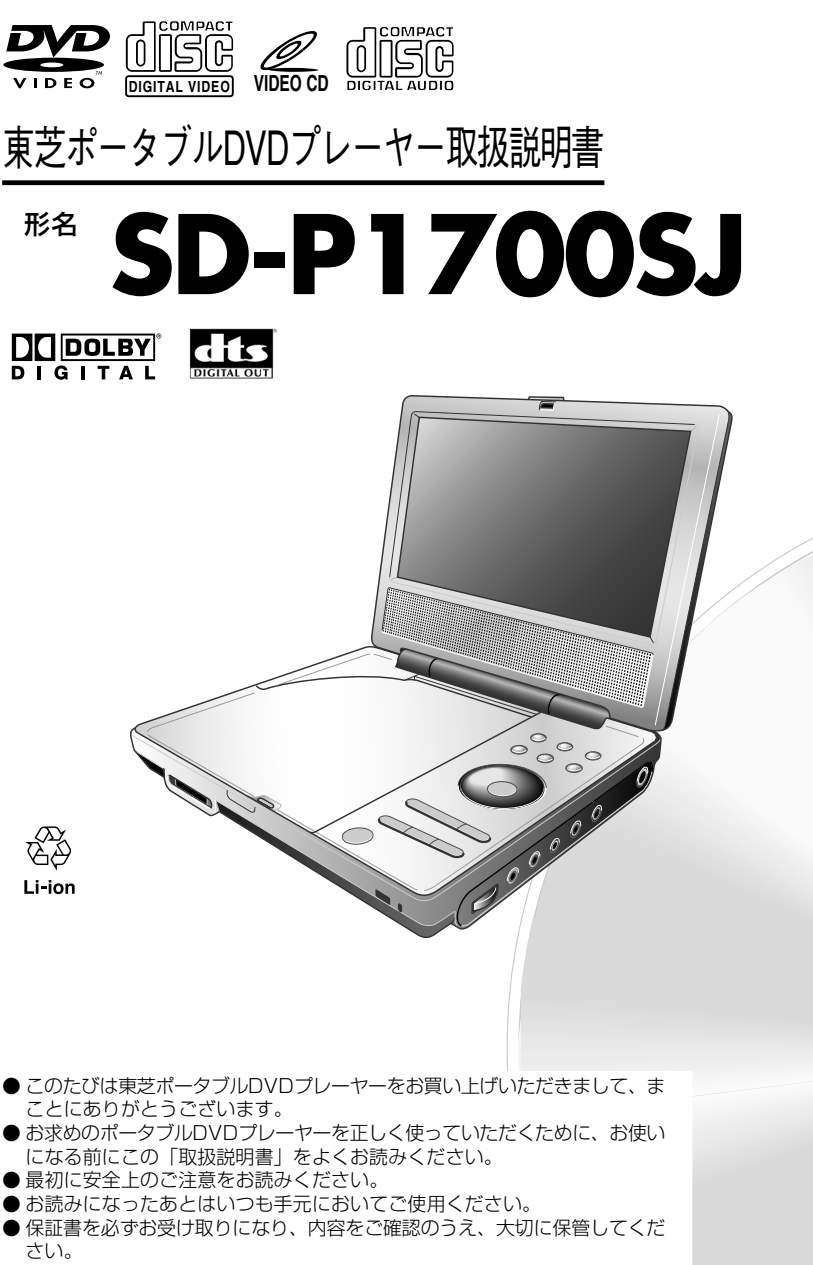

はじめに

(基本編)<br>本編)

**23**

**2**

**39**

再 生 ( 応 用 編  $\check{ }$ 

> 機 能 設 定 **53**

接 続 **61**

そ の 他 **81**

製造番号は品質管理上重要なものです。お買い上げの際には、本体の製造番 号と保証書の製造番号が一致しているかご確認ください。

### **本取扱説明書の内容について**

この取扱説明書は、本機の基本的な操作のしかたを説 明しています。DVDビデオディスク、ビデオCDは、 ディスク制作者側の意図で再生状態が決められている ことがあります。本機はディスク制作者が意図した内 容にしたがって再生を行うため、操作したとおりには 動作しないことがあります。再生するディスクに付属 の説明書もご覧ください。

ボタン操作中に画面に「<br />  $\bigcirc$  )が表示されることがありま す。

「8」が表示されたときは、本機またはディスクがその 操作を禁止しています。

### **リージョン番号について**

本機のリージョン番号は2です。DVDビデオディスク に再生限定地域を表すリージョン番号が表示されてい る場合には、そのリージョン番号マークの中に **2** の ように2が含まれているか、または **ALL** が表示されて いないと、本機では再生できません。(このとき画面に 表示が出ます。)

### **本機のおもな機能について**

- DVDビデオディスク、ビデオCD、音楽CDを再生するこ とができます。
- CD-RやCD-RWなどのディスクや、SDメモリーカード、 マルチメディアカード、メモリースティック、xDピク チャーカードに記録したMP3/WMAオーディオファイル やJPEGファイルの再生をすることができます。
- 本機に内蔵されたテレビチューナーで、テレビの視聴がで きます。

### **付属品**

本機には以下の付属品があります。お確かめください。

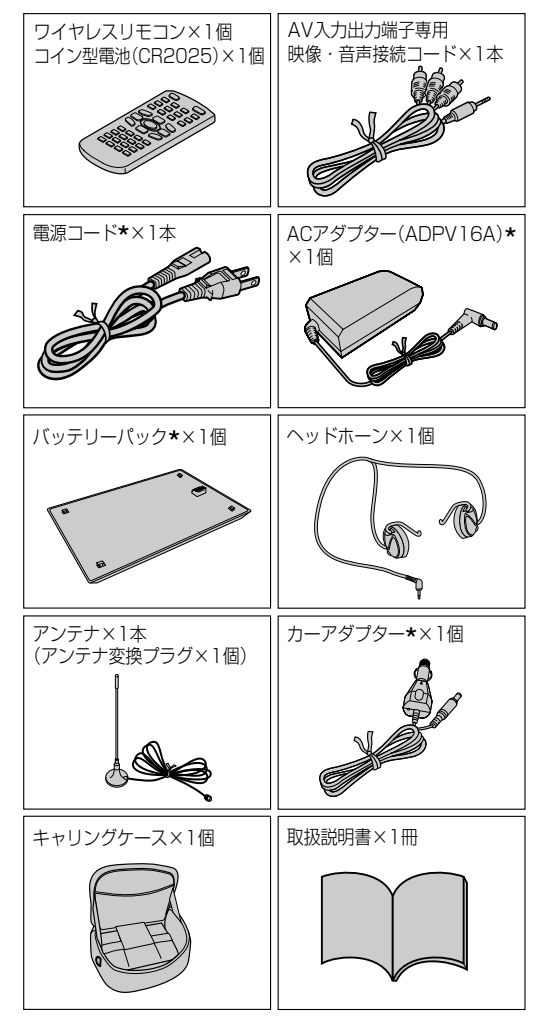

- \* ACアダプターと電源コードは、付属のもの以外 は使用しないでください。
	- ACアダプターと電源コードは、本製品以外には 使用しないでください。
	- バッテリーパックは、付属もの以外の使用と、本 製品以外には使用しないでください。
	- カーアダプターは付属のもの以外の使用と、本製 品以外には使用しないでください。

# ● もくじ

はじめに ●お使いになる前に必ずお読みください。

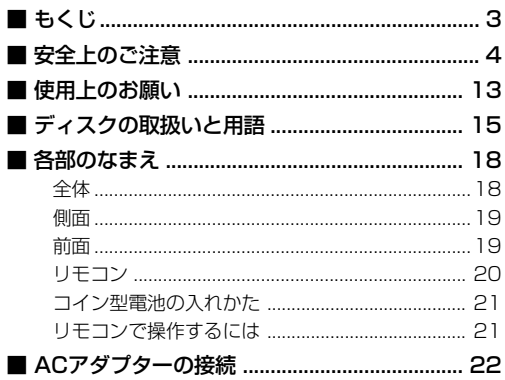

### 再生(基本編)●画像を映してみましょう。

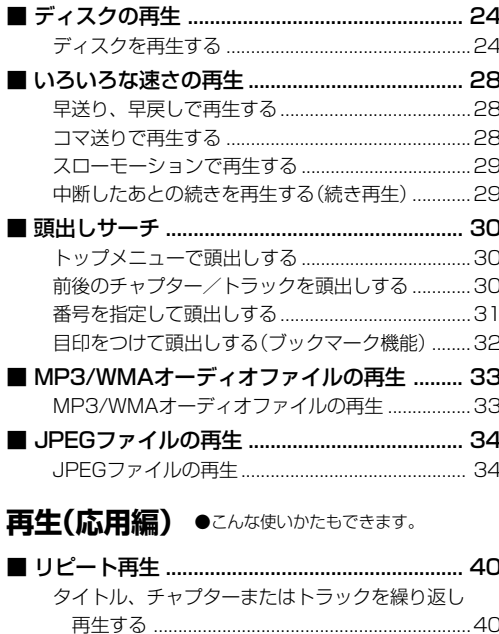

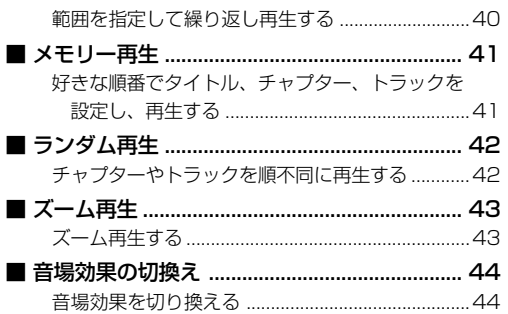

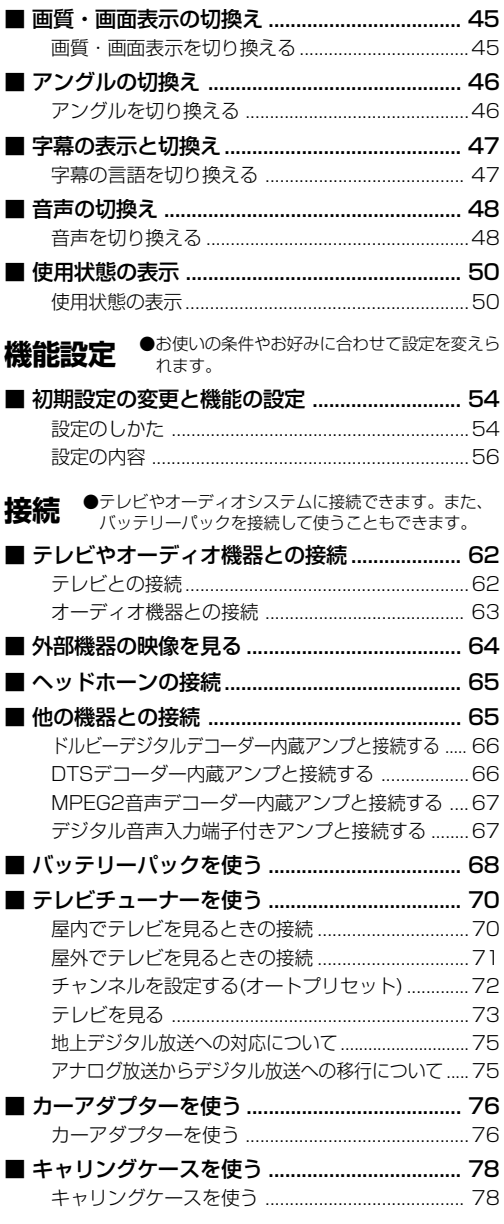

### その他

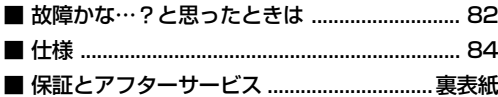

## **安全上のご注意**

●ご使用の前に、この「安全上のご注意」をよくお読みのうえ、正しくお使いください。

●ここに示した注意事項は、安全に関する重大な内容を記載していますので必ず守ってください。

●表示と意味は次のようになっています。

### ■ 表示の説明

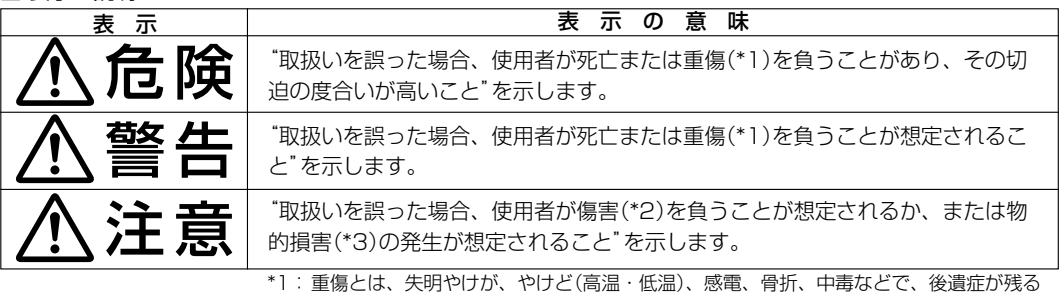

ものおよび治療に入院・長期の通院を要するものををさします。

\*2:傷害とは、治療に入院や長期の通院を要さないけが・やけど・感電などをさします。

\*3:物的損害とは、家屋・家財および家畜・ペット等にかかわる拡大損害をさします。

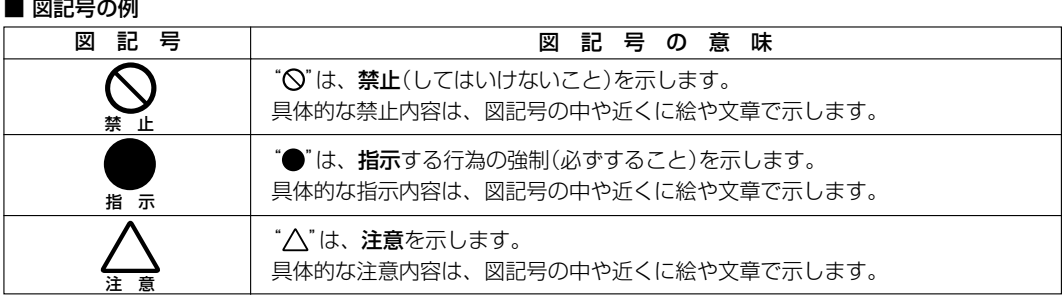

### 異常や故障のとき

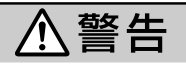

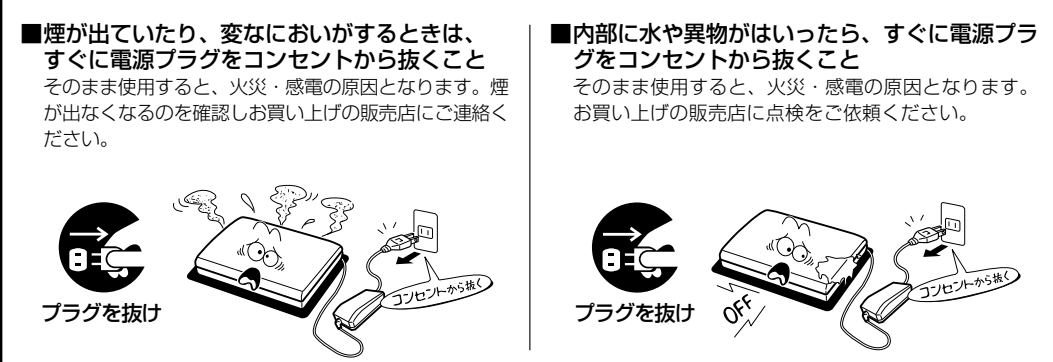

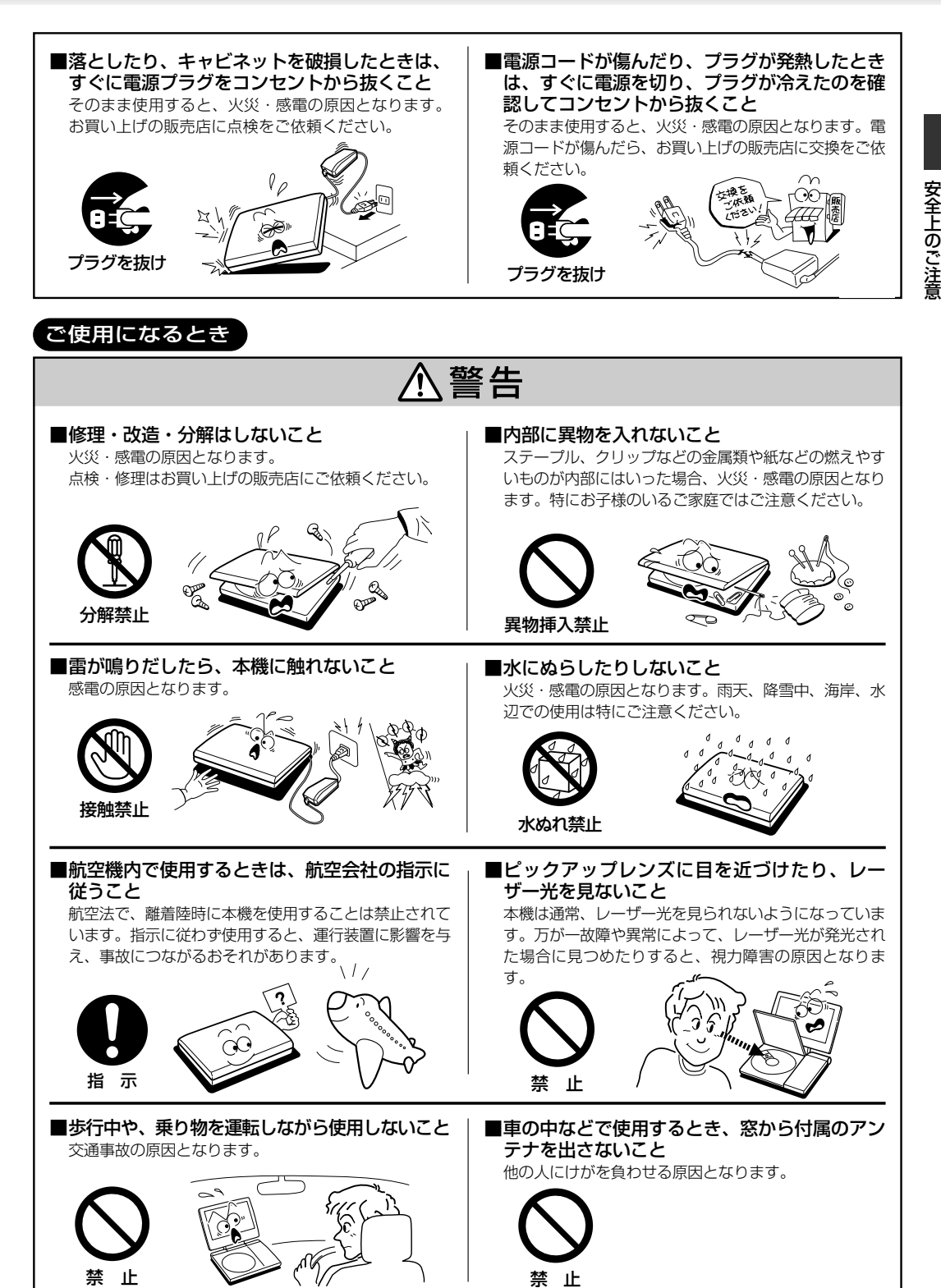

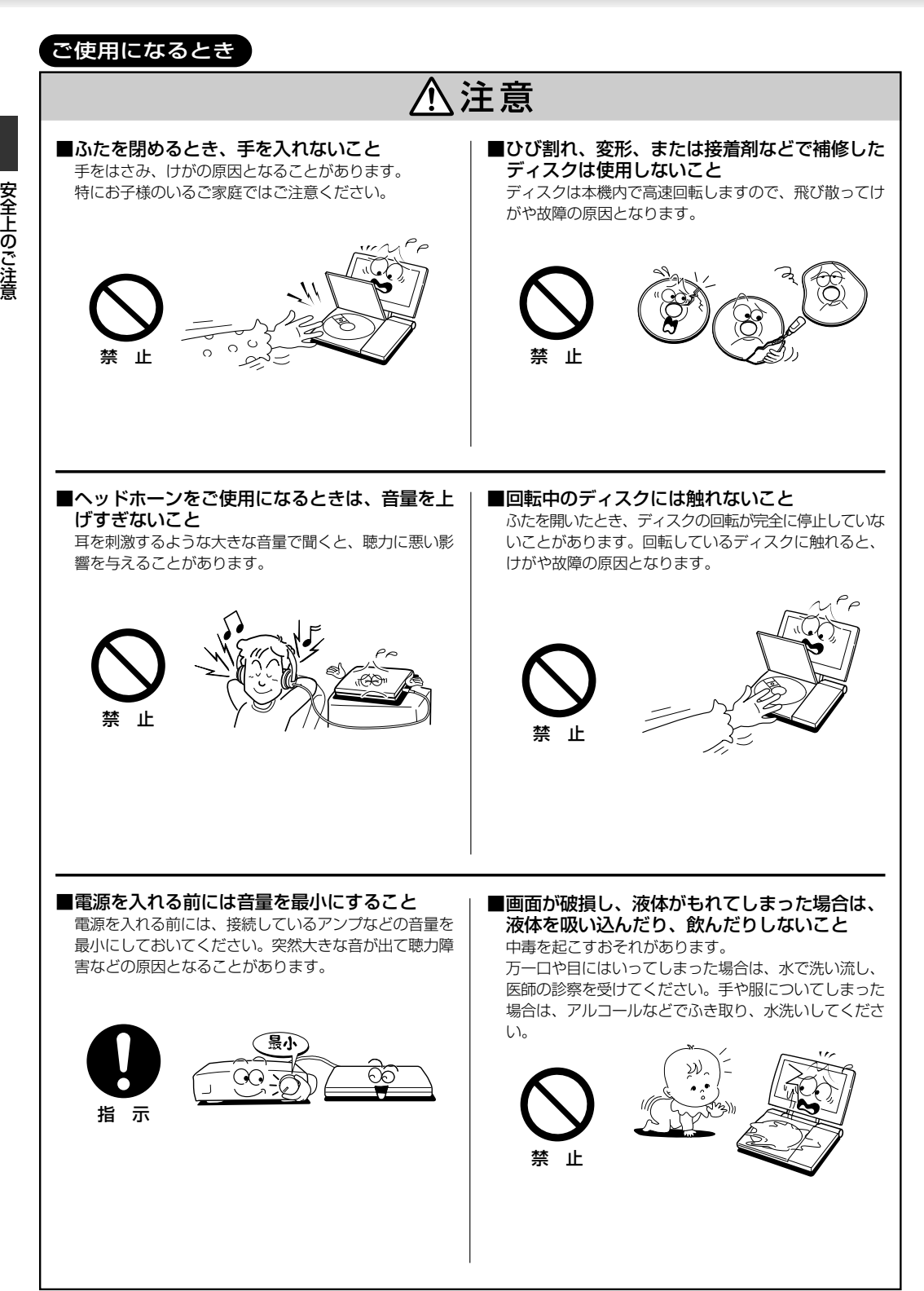

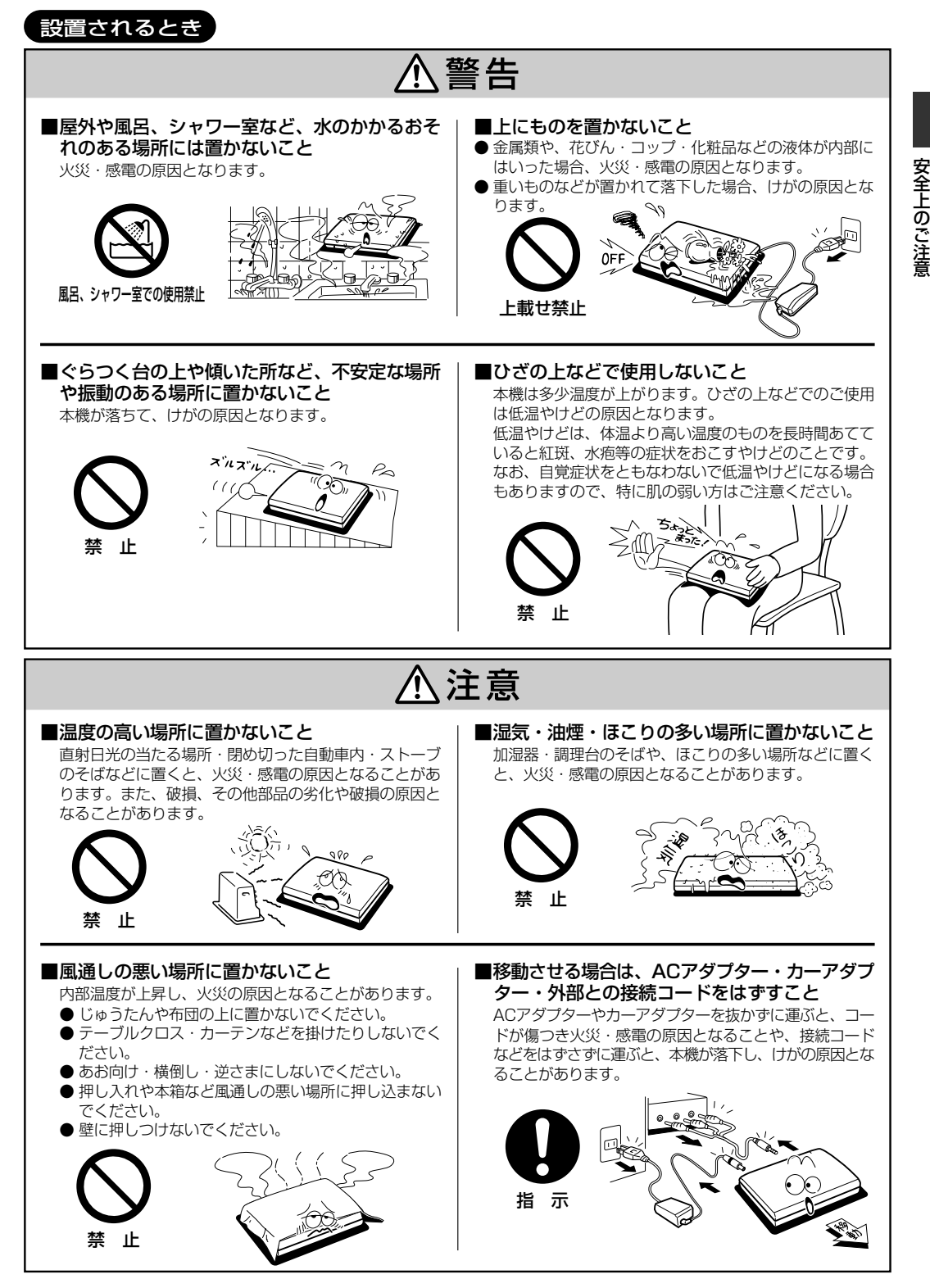

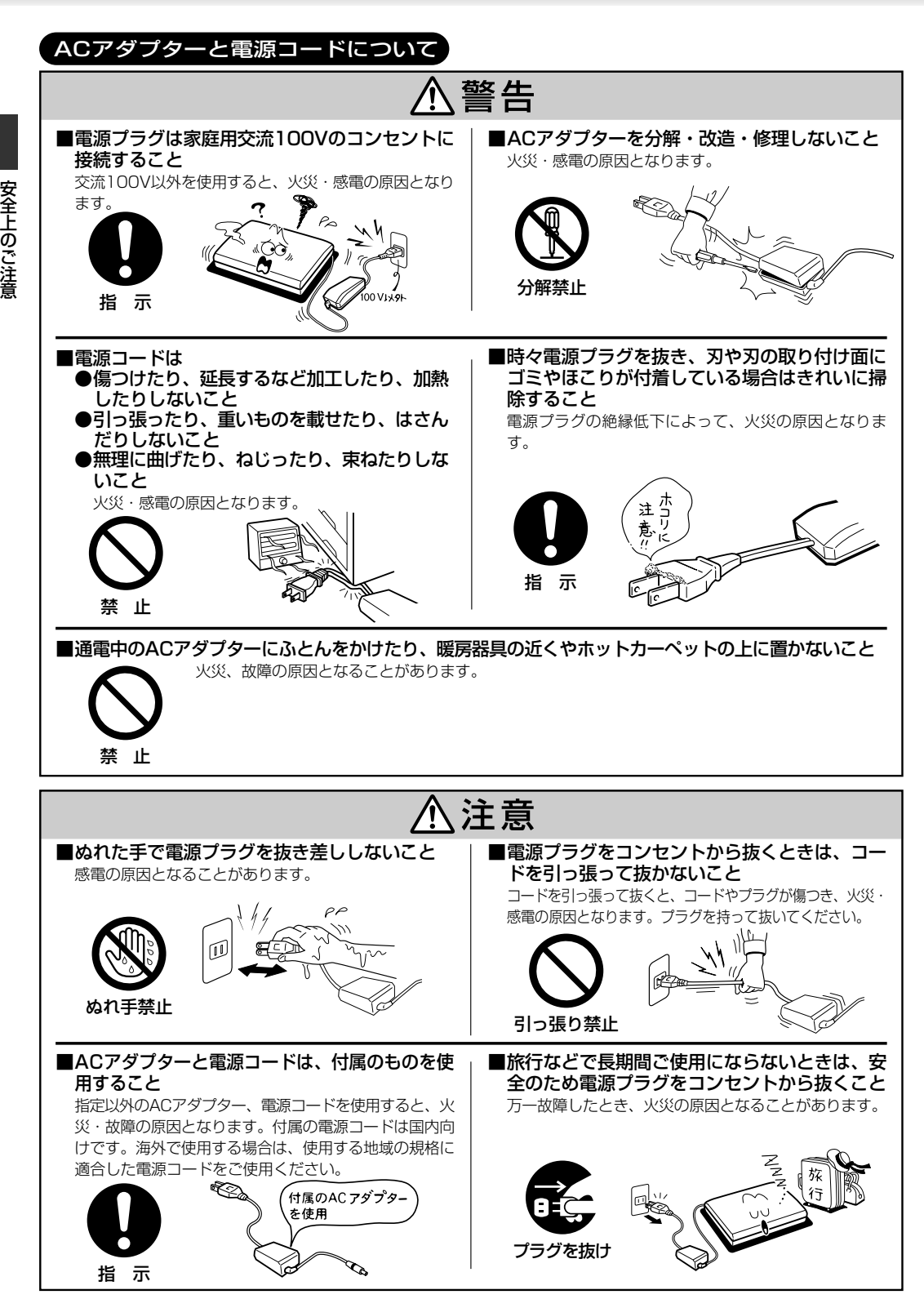

**8**

安全上のご注意

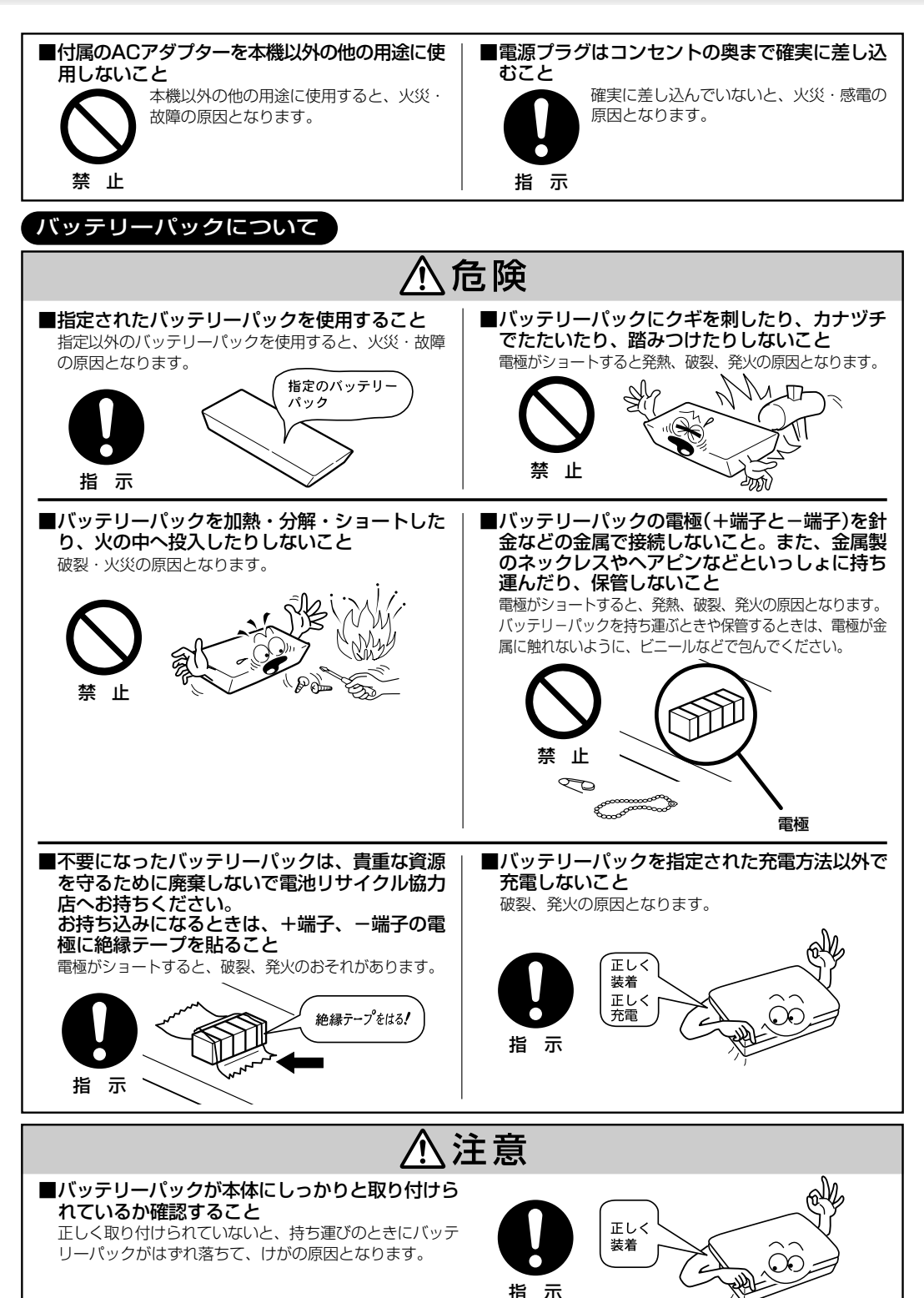

**9**

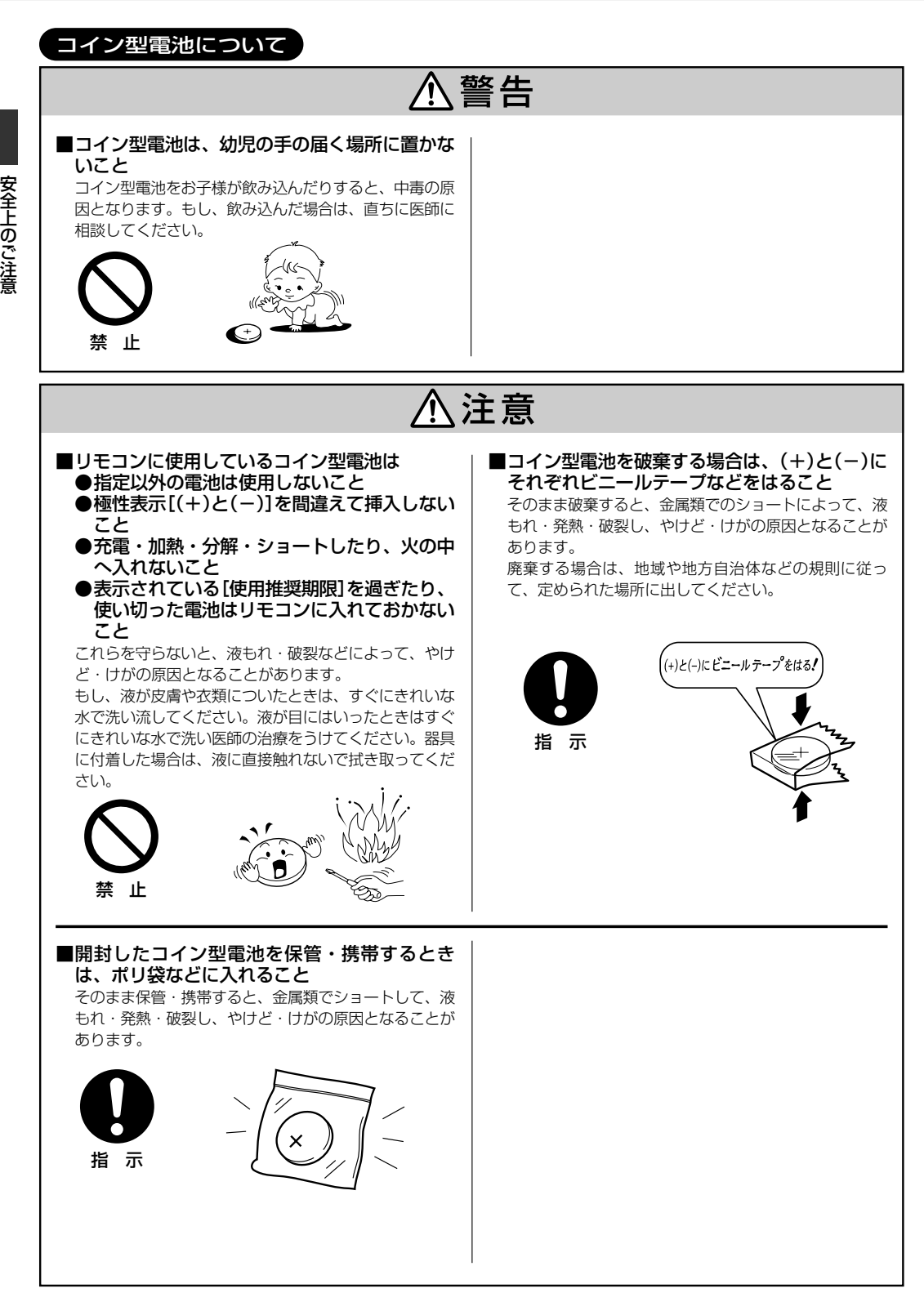

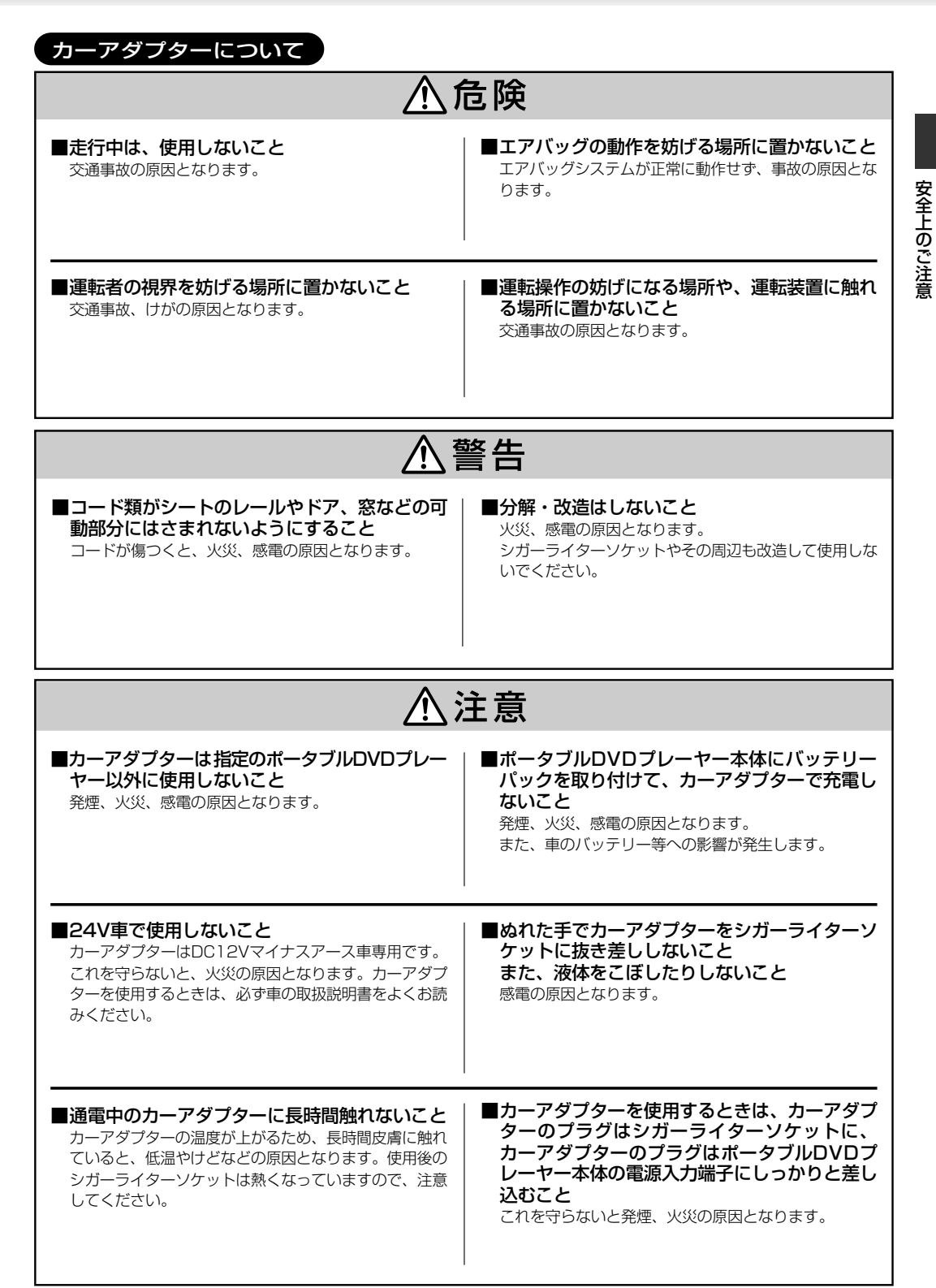

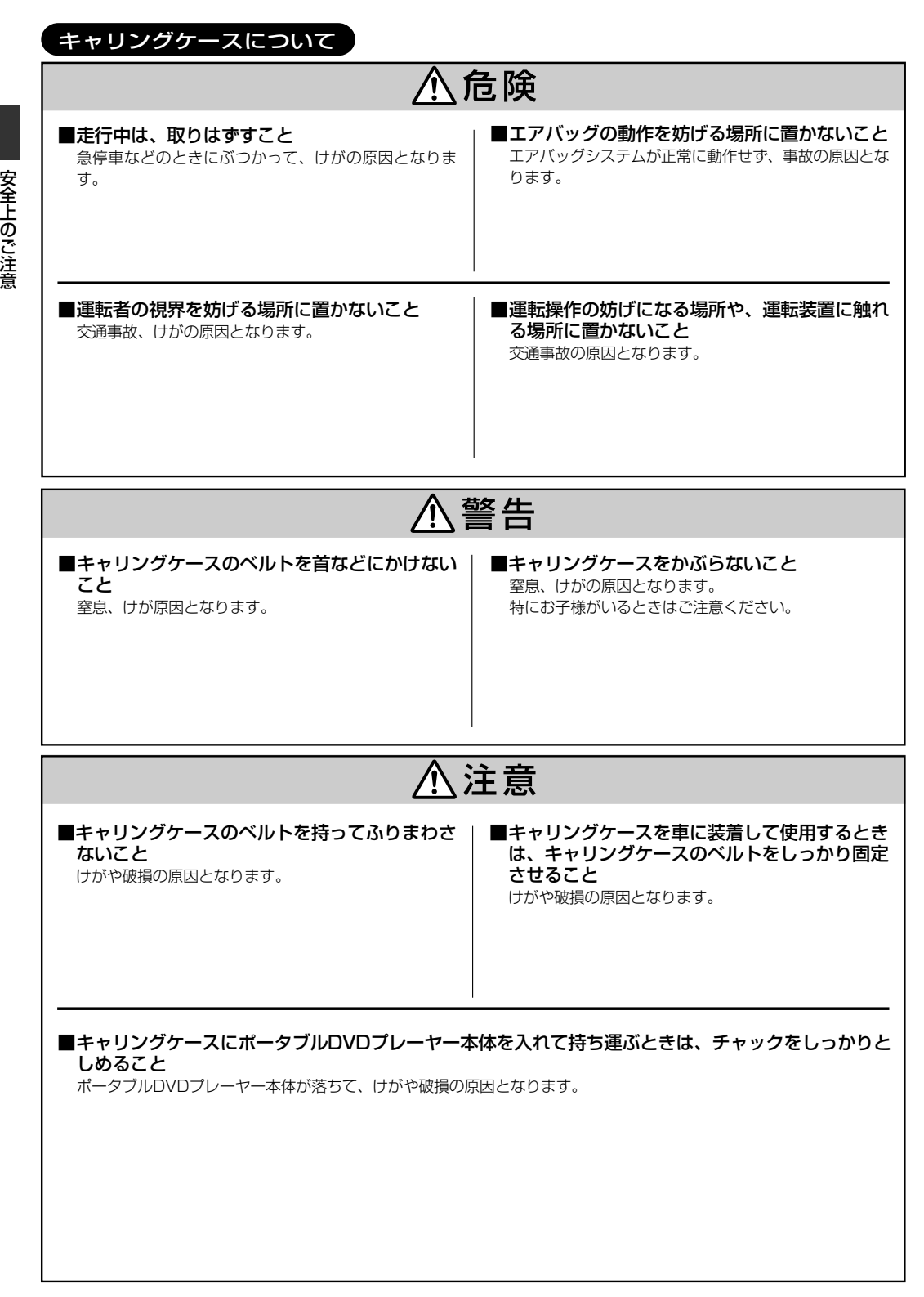

使用上のお願

い

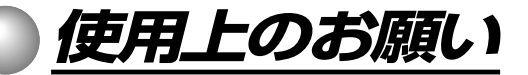

### **取扱いに関すること**

- 液晶画面に衝撃を与えないでください。液晶が破損し、故 障の原因になります。
- ピックアップレンズ(ふたの中にあるレンズ)の清掃はしな いでください。市販されているクリーニングキットも使用 しないでください。機能に支障をきたす場合があります。
- ■ピックアップレンズに触れないでください。機能に支障を きたす場合があります。
- 移動させるとき 引っ越しなど、遠くへ運ぶときは、傷がつかないように毛 布などでくるんでください。
- 殺虫剤や揮発性のものをかけたりしないでください。また、 ゴムやビニール製品などを長時間接触させないでください。 変色したり、塗装がはげるなどの原因となります。
- 長時間ご使用になっていると本体が多少熱くなりますが、 故障ではありません。
- ふだん使用しないとき 必ず、ディスクを取り出し、電源ボタンを切っておいてください。
- 長期間使用しないとき 機能に支障をきたす場合がありますので、ときどき電源を 入れて、使用してください。

### **置き場所に関すること**

- ■本機は水平な場所に設置してください。ぐらぐらする机や 傾いている所、走行中の車内など不安定な場所で使わない でください。ディスクがはずれるなどして、故障の原因と なります。
- 直射日光のあたる場所、熱器具の近く、締め切った車内な ど、温度が高くなる場所に置かないでください。 故障の原因となります。
- ■本機をテレビやラジオ、ビデオの近くに置く場合には、本 機で再生中の画像や音声に悪い影響を与えることがありま す。万一、このような症状が発生した場合はテレビやラジ オ、ビデオから離してください。

### **お手入れに関すること**

■本体や操作パネル部分のよごれは柔らかい布で軽く拭き 取ってください。

ベンジン、シンナーは絶対使用しないでください。変色し たり、塗装がはげるなどの原因となります。

化学ぞうきんをご使用の際は、その注意書にしたがってください。

■ 液晶画面についたよごれなどは、乾いた柔らかい布でふき とってください。

### **結露(露付き)について**

#### 結露はディスクや本機を傷めます。よくお読みください。

例えば、よく冷えたビールをコップにつぐと、コップの表面 に水滴がつきます。この現象と同じように、本機のピック アップレンズに水滴がつくことがあります。これを"結露(露 付き)"といいます。

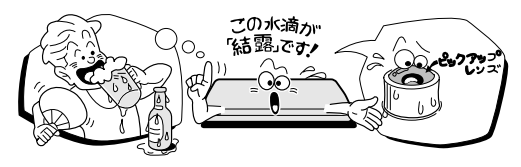

#### ■ "結露"はこんなときおきます。

- ●本機を寒いところから、急に暖かいところに移動したとき
- 暖房を始めたばかりの部屋や、エアコンなどの冷風が直接 あたるところに置いたとき
- 夏季に、冷房のきいた部屋・車内などから急に温度・湿度 の高いところに移動したとき
- 湯気が立ちこめるなど、湿気の多い部屋に置いたとき

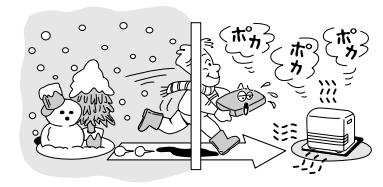

#### ■ 結露がおきそうなときは、本機をすぐに使用しない

結露がおきた状態で本機を使用すると、ディスクや部品を 傷めることがあります。ディスクを取り出し、ACアダプ ターを接続し電源を入れておくと、本機があたたまり、2 ~3時間で水滴をとります。

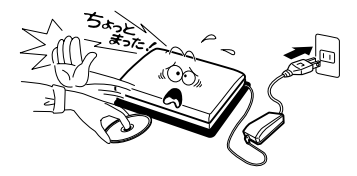

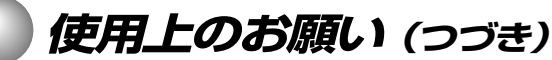

### **レーザー製品の取扱いについて**

- ●本製品は、レーザーシステムを使用しています。本製品を 正しくお使いいただくため、この取扱説明書をよくお読み ください。また、お読みいただいたあとも必ず保管してく ださい。修理などが必要な場合は、お買い求めの販売店に 依頼してください。
- 本取扱説明書に記載された以外の調整・改造を行うと、 レーザー被爆の原因になりますので絶対におやめくださ い。
- 本機は、映像信号の読み取りのためにレーザーを使ってい ます。弱いレーザー光のため、人体に大きな影響はありま せんが、安全のため、絶対に製品を分解しないでくださ い。

### **廃棄について**

本製品を廃棄するときは、地方自治体の条例または規則に 従って処理してください。詳しくは、各地方自治体にお問い 合わせください。(本製品は、液晶表示部に使用している蛍光 管には水銀が含まれています。)

### **免責事項について**

- 地震や雷などの自然災害および当社の責任以外の火災、第 三者による行為、その他の事故、お客様の故意または過 失、誤用、その他異常な条件下での使用によって生じた損 害に関して、当社は一切責任を負いません。
- ふずいてき 本製品の使用または使用不能から生ずる付随的な損害(事 業利益の損失・事業の中断など)に関して、当社は一切責 任を負いません。
- 取扱説明書の記載内容を守らないことによって生じた損害 に関して、当社は一切責任を負いません。
- 当社が関与しない接続機器、ソフトウェアとの組み合わせ による誤動作などから生じた損害に関して、当社は一切責 任を負いません。

ディスクの取扱いと用語

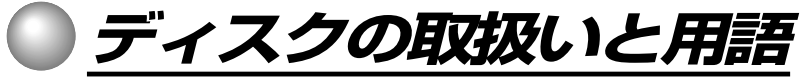

ディスクの取り扱いかたなどについて説明します。

### **再生できるディスク**

本機では、以下のディスクを再生することができます。

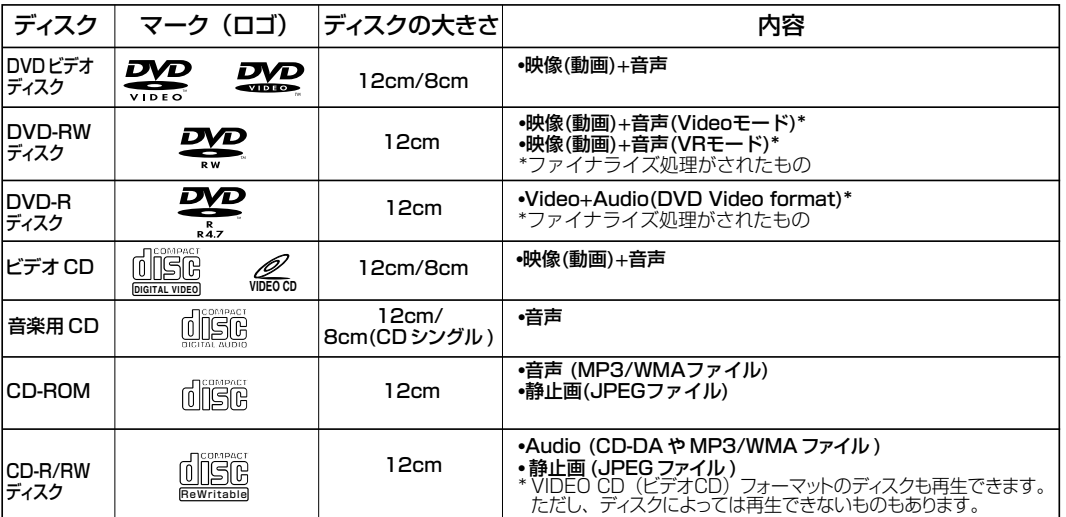

上記以外のディスクは再生できません。

上記のマークが表示されていても、データの作り方やディスクの状態など、ディスクによっては再生できない場 合があります。

- 上記のマークが表示されていても、DVD-RAMや規格外のディスクなどは再生できません。
- 本機はNTSCテレビ方式に適合したプレーヤーです。他のTV方式(PAL、SECAM)表示のディスクには使用で きません。

#### ■ ビデオCDについて

本機は、PBC付きビデオCD(バージョン2.0)に対 応しています。(PBCとはPlayback Controlの略 です。) ディスクによって、2種類の再生を楽しめます。

ディスクの種類 PBCなしビデオCD 音楽用CDと同じように操作して、音声 (バージョン1.1) PBC付きビデオCD PBCなしのビデオCDの楽しみかたに加 (バージョン2.0) 楽しみかた と映像(動画)を再生できます。 えて、画面に表示されるメニューを使っ て、対話型のソフトや検索機能のあるソ フトを再生できます(メニュー再生)。 この取扱説明書で説明されている機能が 働かない場合があります。

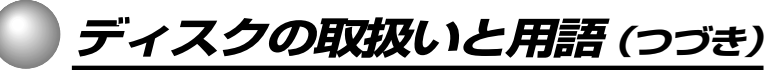

### **ディスクに関する用語について**

一般に、DVDビデオディスクは、「タイトル」という大きい区 切りと「チャプター」という小さい区切りに分かれています。 ビデオCD/音楽用CDは、「トラック」で区切られています。

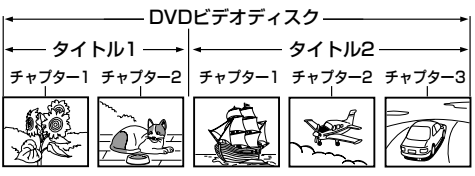

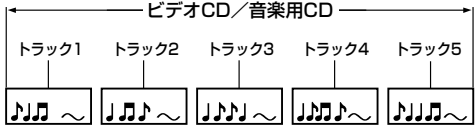

- タイトル: DVDビデオディスクの内容を、いくつかの部 分に大きく区切ったものです。短編集の「話」に 相当します。
- チャプター:タイトルの内容を、場面や曲ごとにさらに小さ く区切ったものです。本の「章」に相当します。
- トラック: ビデオCD/音楽用CDの内容を曲ごとに区切っ たものです。

それぞれのタイトル、チャプターやトラックには順番に番号 がふられています。これらの番号を「タイトル番号」、「チャプ ター番号」、「トラック番号」といいます。

ディスクによっては、各々の番号が記録されていないものも あります。

### **ディスクの取り扱いかた**

● 再生面には手を触れないでください。 たとえば、図のように持ってください。

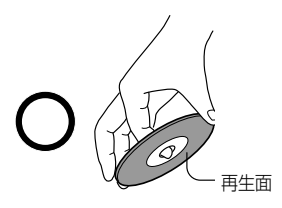

● ディスクに紙やシールを貼らないでください。

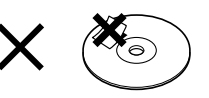

●ディスクを折り曲げたり、表面を傷つけないでください。

### **ディスクのお手入れのしかた**

● ディスクについた指紋やほこりなどのよごれは、画像の乱 れや音質低下の原因となります。柔らかい布で、ディスク の中心から外側に向かって軽く拭き取り、いつもきれいに しておいてください。

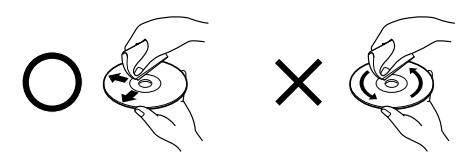

● シンナーやベンジン、アナログ式レコード専用のクリー ナー、静電気防止剤などは絶対使用しないでください。 ディスクを傷める原因となります。

### **ディスクの保管のしかた**

- 直射日光の当たる場所や、湿度の高い場所には保管しない でください。
- 浴室や加湿器のそばなど、湿気やほこりの多い場所には保 管しないでください。
- ディスクは必ず専用ケースに入れて保管してください。 専用ケースに入れずに重ねたり、立てかけたりすると変形 する原因となります。

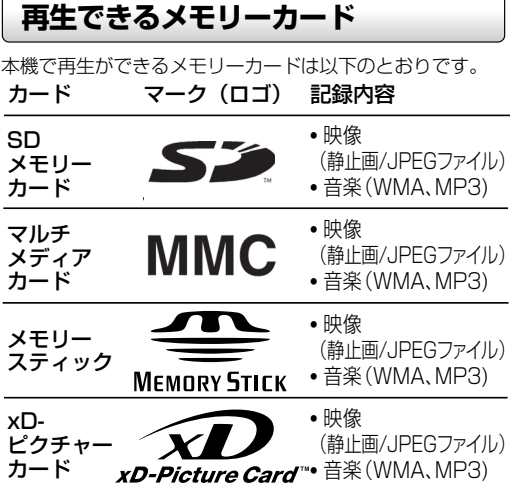

- SDロゴは商標です。
- MultiMediaCard™は、独Infineon Technologies AGの商標であり、MMCA(MultiMediaCard Association)にライセンスされています。
- |メモリースティック」および ▓▓▓ は、ソニー株式会 社商標です。
	- ※「メモリースティックPRO」および「メモリース ティックDuo」は、本機ではご使用になれません。
- xD Picture Card™ は商標です。

### **メモリーカードについて**

メモリーカードの容量やメーカーによっては、再生できない 場合があります。

対応していない種類のメモリーカードを本機に挿入しないで ください。未対応のメモリーカードを挿入した場合、本機お よびメモリーカードが故障・破損するおそれがあります。

#### ■記録画像について

- 大切なデータはバックアップをとっておくことをお勧 めします。本機でメモリーカードを使用することに よって、万一何らかの不具合が発生した場合でも、 データの損失や記録できなかったデータの補償、およ びこれらに関わるその他の直接・間接の損害につきまし ては、当社は責任を負いかねますのであらかじめご了 承ください。
- メモリーカードの取扱いかたについては、各取扱説明 書をご覧ください。
- 通常のご使用でデータが破壊(消滅)することはありま せんが、誤った使い方をするとデータが破壊(消滅)す ることがあります。記録されたデータの破壊(消滅)に ついては、故障や損害の内容・原因に関わらず当社は一 切その責任は負いかねますので、あらかじめご了承く ださい。

#### ■ 取扱い上のご注意

● メモリーカードを本機に差し込むときは、上下(表裏)の向 きに注意して、最後までしっかりと差し込んでください。

- メモリーカードへの書込み、読出し中は、本機の電源を切っ たり、メモリーカードを取り出したりしないでください。 記録されているデータが破壊されるおそれがあります。
- メモリーカードは精密部品です。折り曲げたり、落とした りなどの無理な力や強い衝撃を与えないでください。
- 強い磁場や静電気が発生するところでの使用や保管はしな いでください。
- 高温多湿なところやほこり、油煙の多い場所での使用や保 管はしないでください。
- メモリーカードの金属部(金色の部分)にゴミや異物がつか ないように、また手で触れないように注意してください。 よごれは乾いたやわらかい布でふいてください。
- メモリーカードを持ち歩いたり、保管をするときには、静 電気防止ケースに入れてください。
- 直射日光があたるところや、ストーブやヒーターなど熱源 のそばに放置すると、故障の原因になることがあります。
- ■ズボンやスカートのうしろポケットに入れたまま、座席や いすなどに座らないでください。破損、故障の原因となり ます。
- 本機から取り出したメモリーカードが熱くなっていること がありますが、故障ではありません。
- メモリーカードには寿命があります。長時間使用するうち に書込みや消去ができなくなった場合には、新しいメモ リーカードをお求めください。
- SDメモリーカードの誤消去防止について
- たいせつなデータを誤って消去しないために、カード側面 のライトプロテクトタブを「LOCK」に切り換えると、ロッ ク状態(書込み禁止状態)にすることができます。記録、編 集、消去するときはロック状態を解除してください。

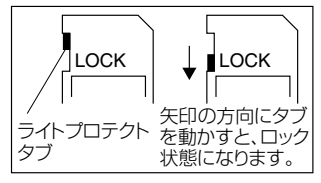

### ■ メモリースティックについて

本機では、著作権保護技術「MagicGate」や、高速 データ転送に対応したメモリースティックは使用で きません。

### **著作権について**

ディスクを無断で複製、放送、上映、有線放送、公開演奏、 レンタル(有償、無償を問わず)することは、法律で禁止され ています。

ビデオデッキなどを接続してディスクの内容を複製しても、 コピー防止機能の働きによって、複製した画像は乱れます。

本機は、マクロビジョンコーポレーションならびに他の権利 者が保有する米国特許およびその他の知的財産権で保護され た著作権保護技術を採用しています。この著作権保護技術の 使用はマクロビジョンコーポレーションの認可が必要であ り、マクロビジョンコーポレーションの認可なしでは、一般 家庭用または他のかぎられた視聴用だけに使用されるように なっています。改造または分解は禁止されています。

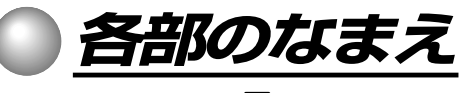

くわしくは、なまえの う内のページをご覧ください。

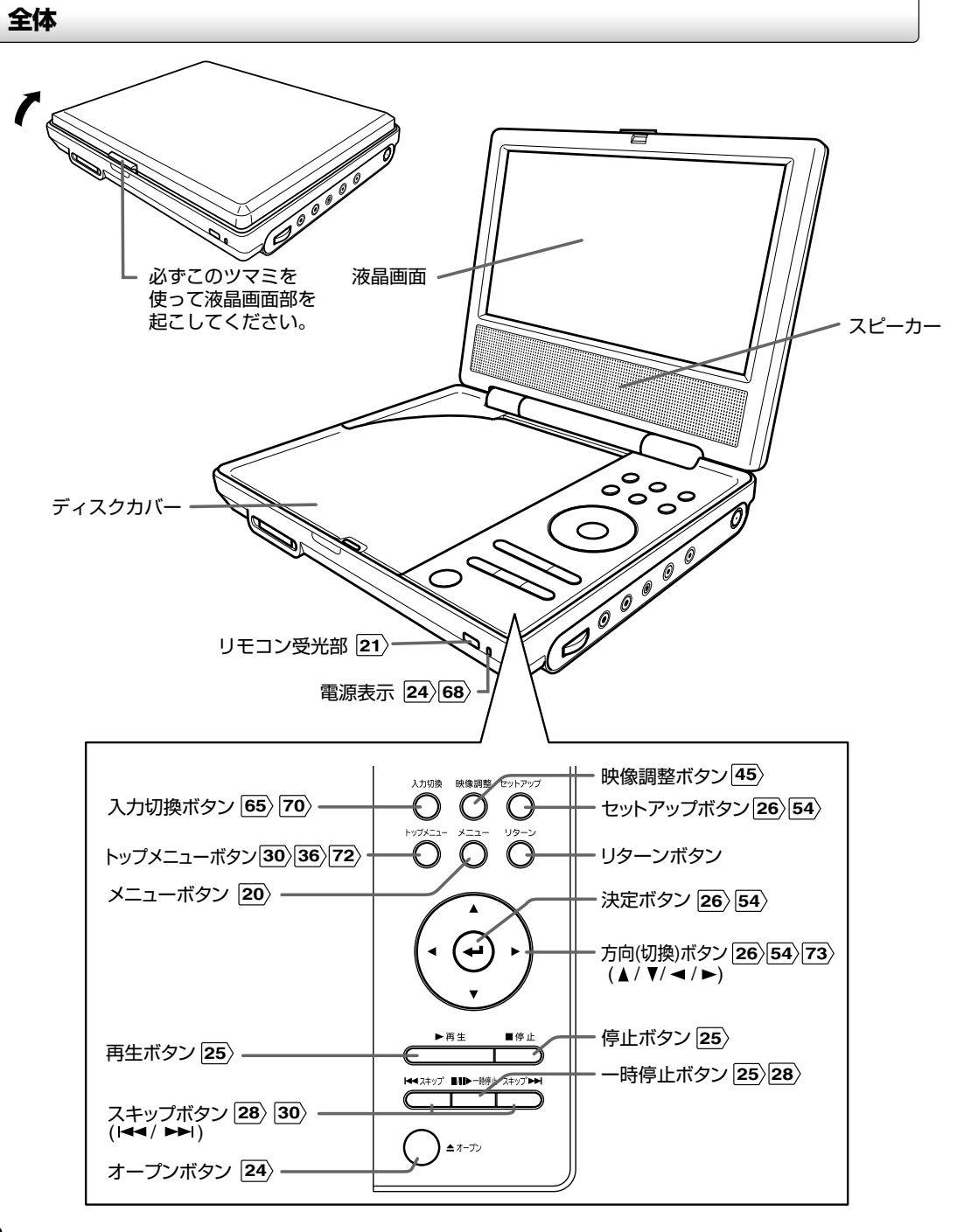

**19**

部のなまえ

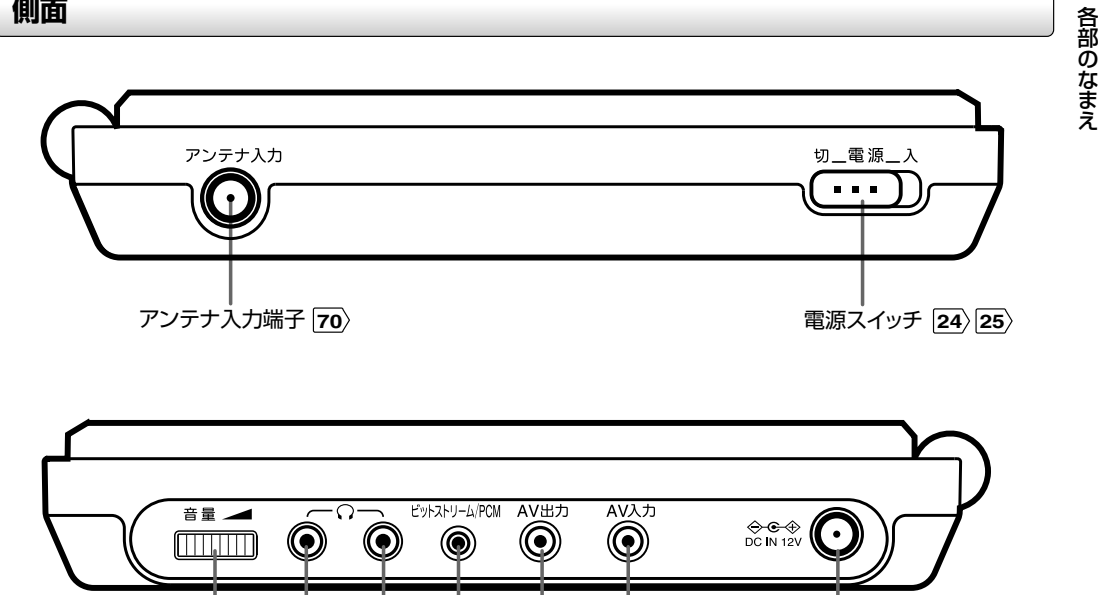

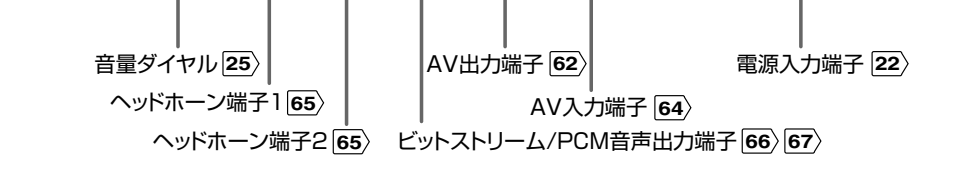

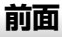

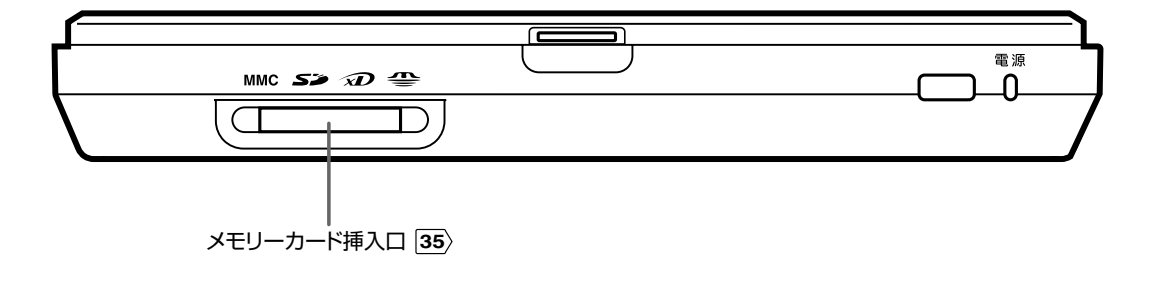

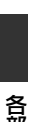

### **各部のなまえ(つづき)**

本文の操作説明はおもにリモコンを使っています。くわしくは、なまえの つ内のページをご覧ください。

**リモコン**

各部のなまえ

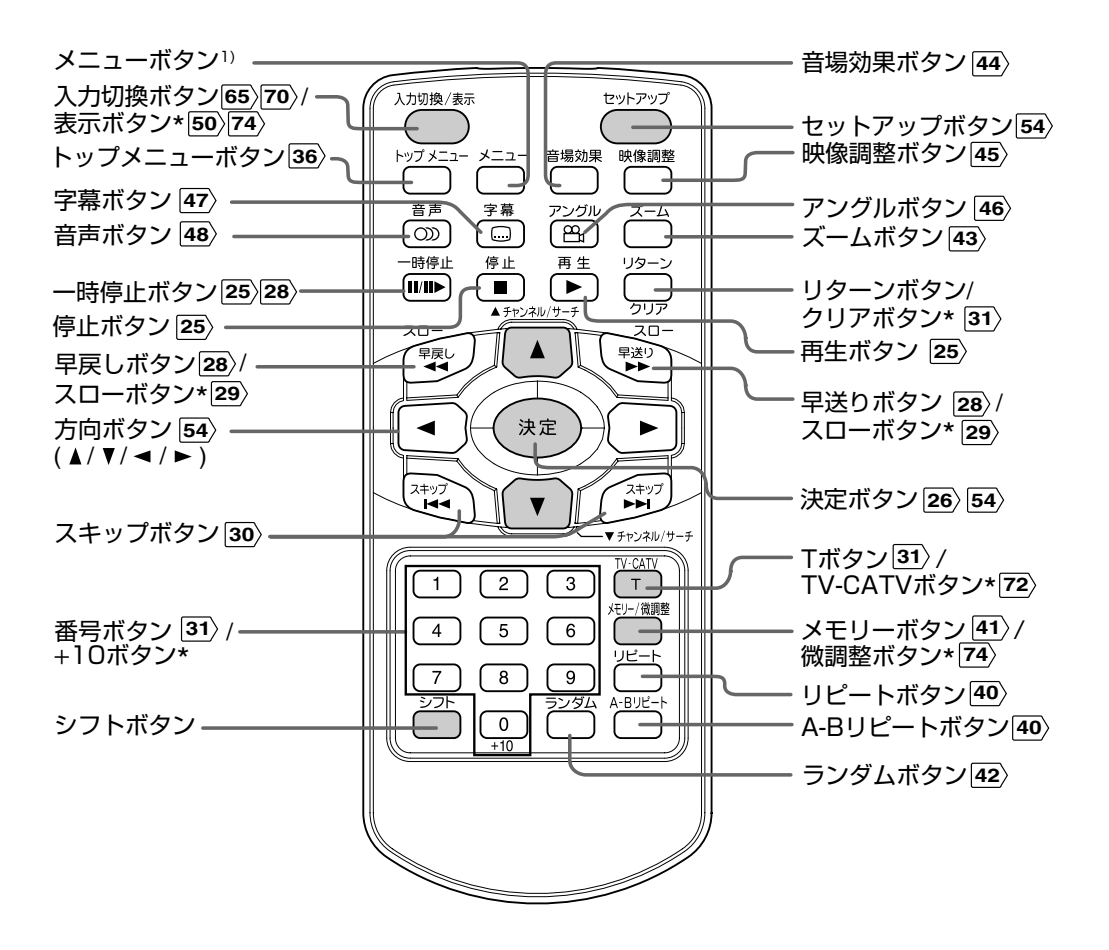

「\*」のボタン

シフトボタンを押しながら、そのボタンを押すと働きます。

1) メニューボタン

DVDビデオディスクに記録されているメニュー画面などを表示す るときに使います。

メニュー画面での操作は、「トップメニューで頭出しする」**30** と 同様の手順で行います。ディスクによっては、メニュー画面が記 録されていないものもあります。

イラスト上で色が付いているボタンは、テレビを見るときに使い ます。

各部のなまえ

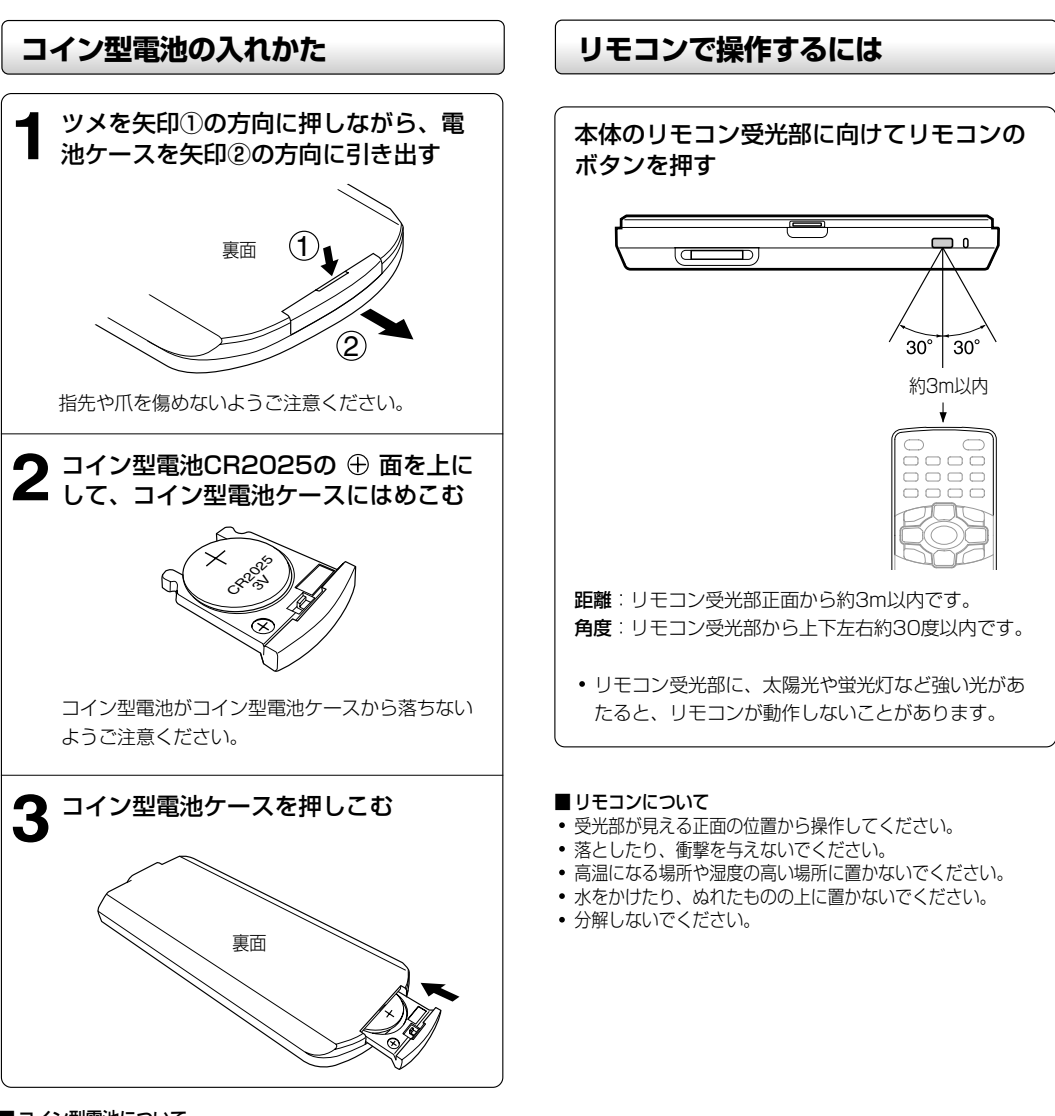

### ■コイン型電池について

- リモコンが動作しなかったり、到達距離が短くなったときは、 新しいコイン型電池と交換してください。
- コイン型電池の安全上の注意は、 **10** をご覧ください。
- 指定以外のコイン型電池、または異物を挿入するとリモコンの 故障の原因となります。

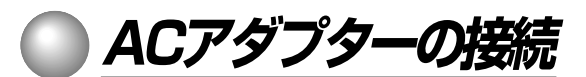

ACアダプターを接続します。 付属のバッテリーパックを使うと、屋外でも使用できます。 バッテリーパックの取り付けかたは、 **68** をご覧ください。

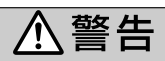

電源プラグは家庭用交流100Vのコンセントに接 続すること

 交流100V以外を使用すると、火災・感電の原因となりま す。

- ぬれた手で電源プラグを抜き差ししないこと 感電の原因となることがあります。
- 付属のACアダプターと電源コードを使用すること 指定以外のものを使用すると、火災・故障の原因となります。

 通電中、ACアダプターの表面温度が高くなる場合がありま すが、故障ではありません。 持ち運ぶときは、電源プラグを抜き、温度が下がってから 行ってください。

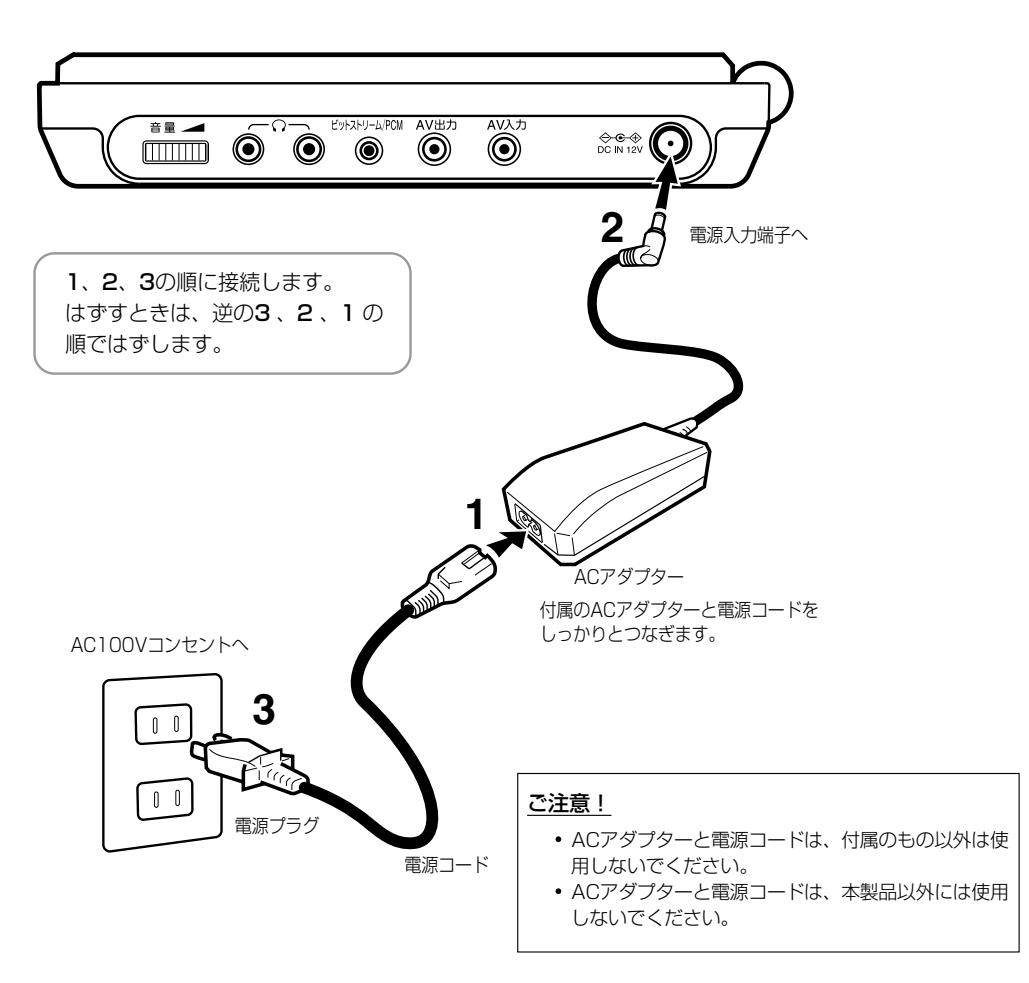

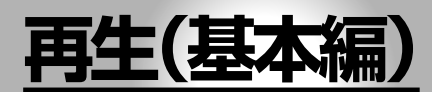

画像を映してみましょう。

- **●ディスクの再生**
- **●いろいろな速さの再生**
- **●頭出しサーチ**
- **●MP3/WMAオーディオファイルの 再生**
- **●JPEGファイルの再生**

### 本書について

操作手順はおもにリモコンのボタンで説明していますが、リ モコンと同じ名称の本体ボタンも同じように使えます。

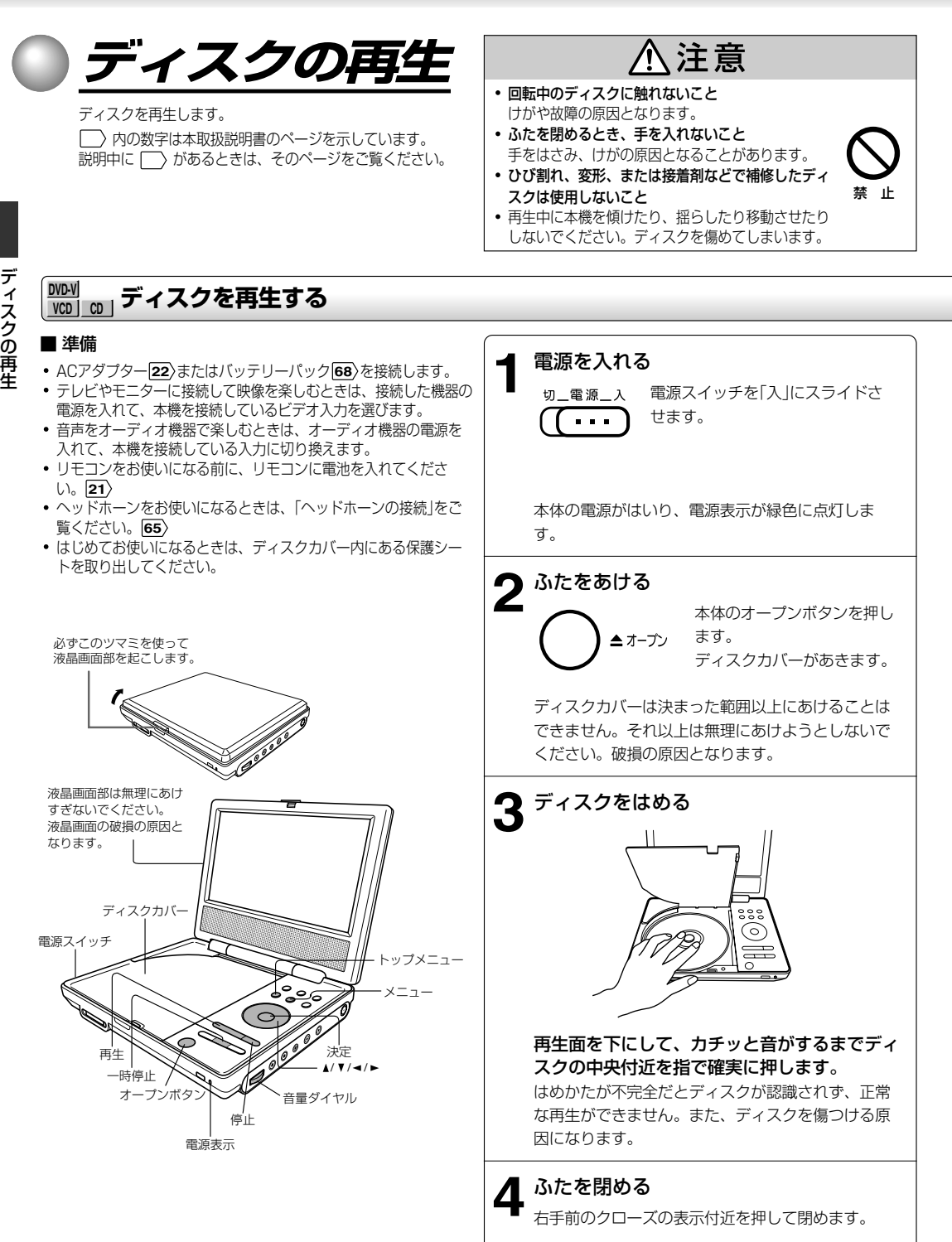

ディスクの再生

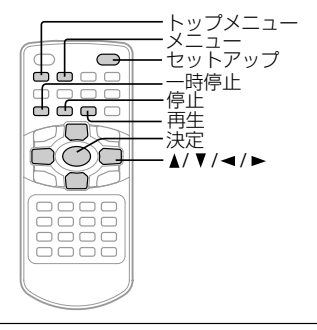

#### ■ より見やすくお楽しみいただくために(テレビに接続時)

DVDビデオディスクの映像は、情報量が多く高解像度であるため、ディスクによっては通常 のテレビ放送では見えなかった細かなノイズが見えることがあります。お使いになるテレビに もよりますが、通常テレビを見るときよりも画質調整(シャープネス)を下げると、見やすくな ります。

### ■ DVD-V VCD | CD | について

この取扱説明書では、機能ごとにお使いになれるディスクの種類を以下のマークで表わしています。

ホルダーの中央部が熱くなっていることがあります。 ディスクを取り出すときは十分注意してください。

**DVD-V** :DVDビデオディスク

**VCD |:ビデオCD CD |:音楽用CD** 

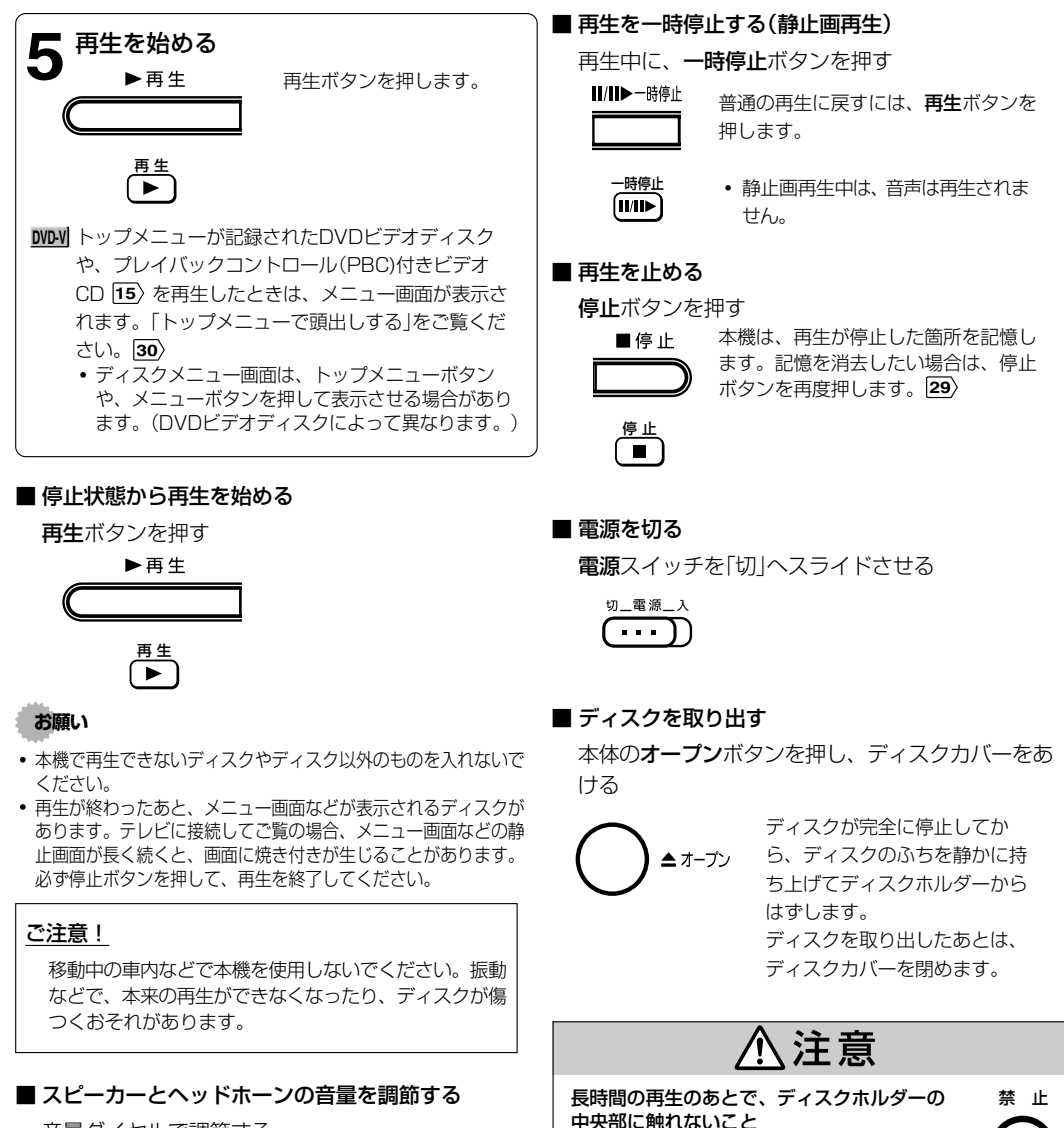

音量ダイヤルで調節する

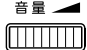

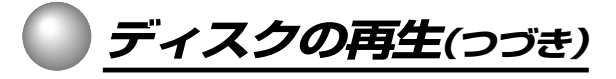

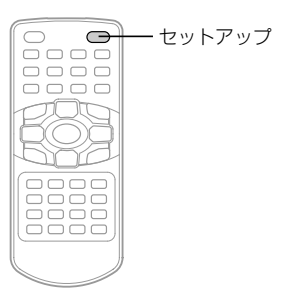

### ディスクを再生する(つづき)

#### ■画面表示言語の変更のしかた

停止状態で、セットアップボタンを押す  $\mathbf{1}$ 

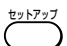

機能設定画面が表示されます。

**セットアップ**ボタンを押す 5

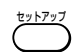

設定画面が消えます。

2 </a> ボタンを押して「●(言語メニュー)|を選 び、決定ボタンを押す

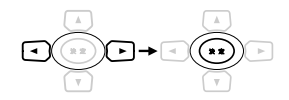

3 ▲ / ▼ ボタンを押して「画面表示言語」を選び、 決定ボタンを押す

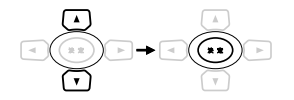

4 ▲/▼ボタンを押して言語を選び、決定ボタンを 押す

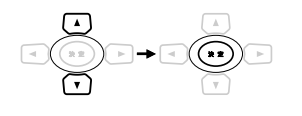

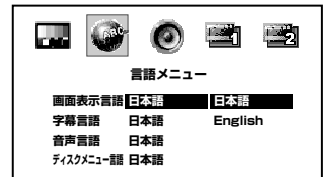

### ■ スクリーンセーバー(焼付き防止機能)について

テレビなどに接続して使うときに、テレビの画面を 保護するための機能です。(焼付き防止を保証する ものではありません。)

 ディスクが入っていない状態や停止状態がおよそ 20分程続くと、スクリーンセーバーが自動的に働 きます (「スクリーン・セーバー」 を「オン」に設定し ているとき **59** )。スクリーンセーバーを解除する ときは、本体またはリモコンのボタンのどれかを押 してください。

#### ■ オートパワーオフ機能

停止状態やスクリーンセーバーが約20分間続く と、電源が切れます。 再度お使いのときは、一度電源スイッチを「切」にス ライドさせてから、「入」にスライドし直してくださ い。

### ■ 液晶画面について

- **・** カラー液晶ディスプレイは、非常に高精度な技術 を駆使して作られていますが、一部に常時点灯す る画素や点灯しない画素が存在することがありま す。これらの画素は、少量に抑えるよう管理して いますが、現在の最先端の技術でもなくすことは 困難ですので、ご了承ください。
- **・** 液晶画面のバックライトに使用されている蛍光管 には寿命があります(寿命の目安は、常温で連続 使用時約10,000時間です)。画面が暗くなった り、ちらついたり、点灯しないときは、お求めの 販売店にお問い合わせください。
- **・** 液晶画面は、見る角度によって微妙に明るさなど が変わります。きれいに見える角度に調節してご 覧ください。

(なるべく画面に対して直角になる位置から見る ことをおすすめします)

**28**

いろいろな速さの再生

### **再生(基本編)**

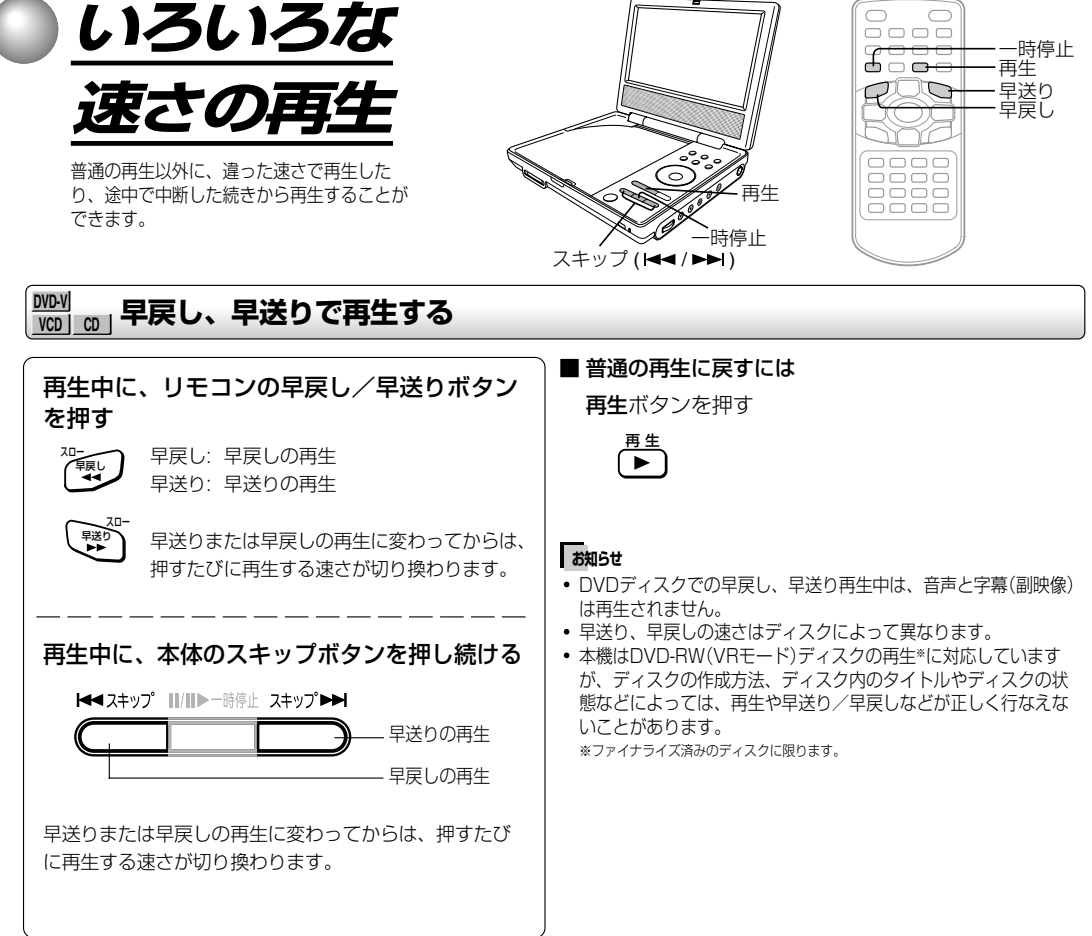

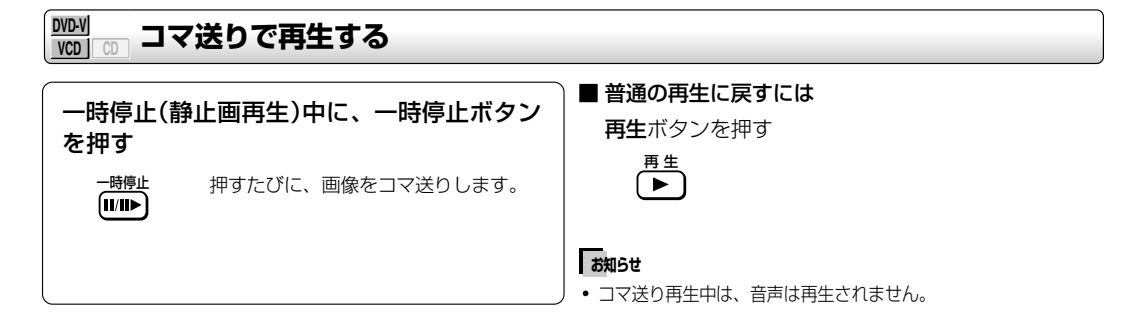

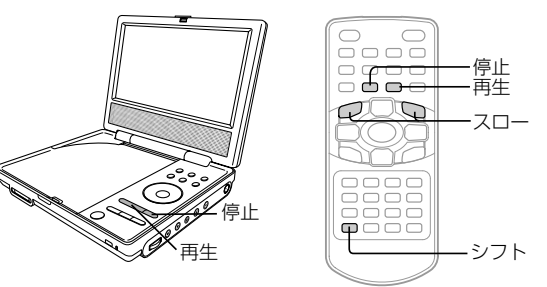

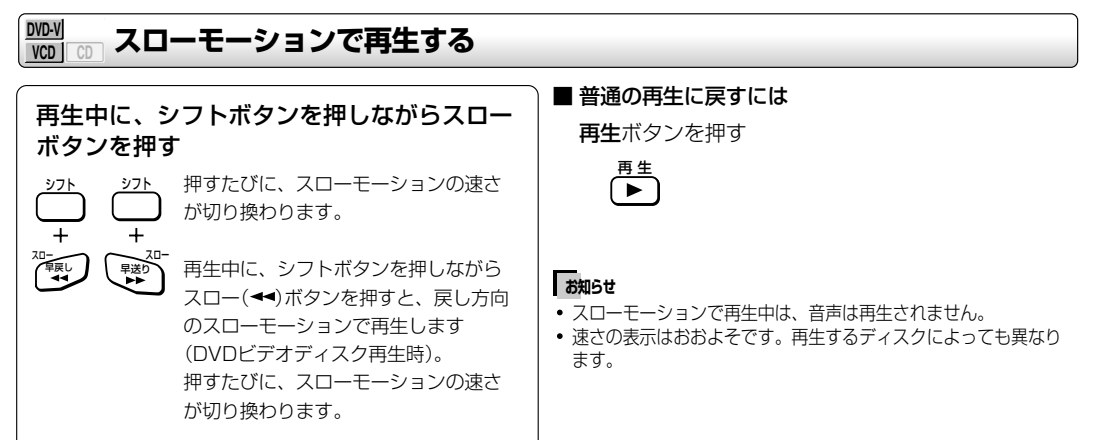

#### **DVD-V VCD CD 中断したあとの続きを再生する(続き再生)**

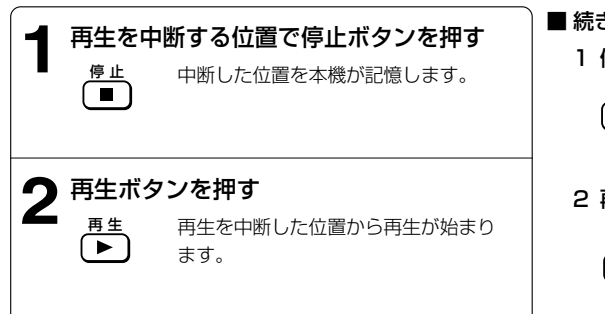

### ■ 続き再生をしないで始めから再生するには

1 停止ボタンを2回押す

停 止�  $\blacksquare$ 

続き再生が解除されます。

2 再生ボタンを押す

$$
\overline{\overline{\mathsf{P}}^{\pm}}
$$

ディスクの始めから再生されます。

電源を切り、再度電源を入れたときも、ディスクの始めから再生 が始まります。

### **お知らせ�**

- 次のときは、続き再生の機能が働きません。
	- ー PBC付きビデオCDを、「PBC」を「オン」の設定で再生している とき **59**
	- ー 電源を切ったとき
	- ー ディスクカバーをあけたとき
- ディスクによって、続き再生の始まる位置が変わることがありま す。

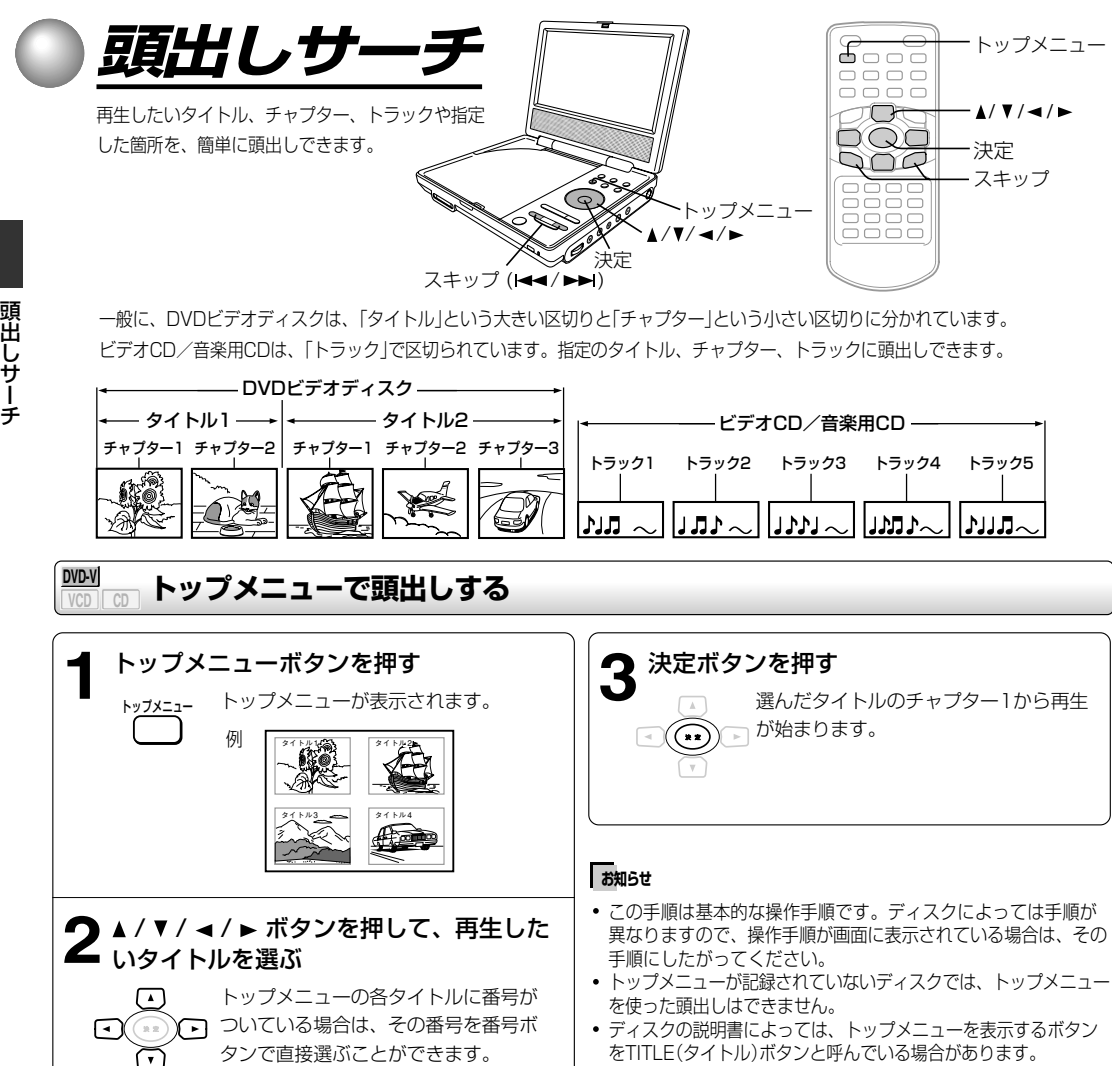

### **DVD-V VCD CD 前後のチャプター/トラックを頭出しする**

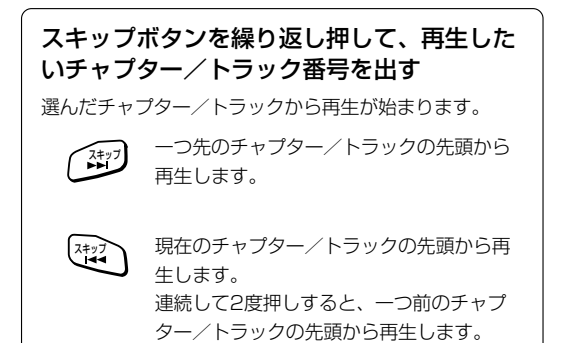

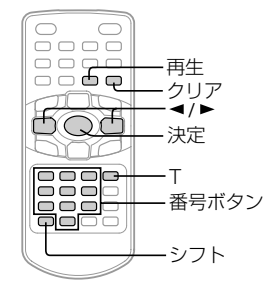

### <u>₩₩ <sub>co | co |</u>番号を指定して頭出しする</u></sub>

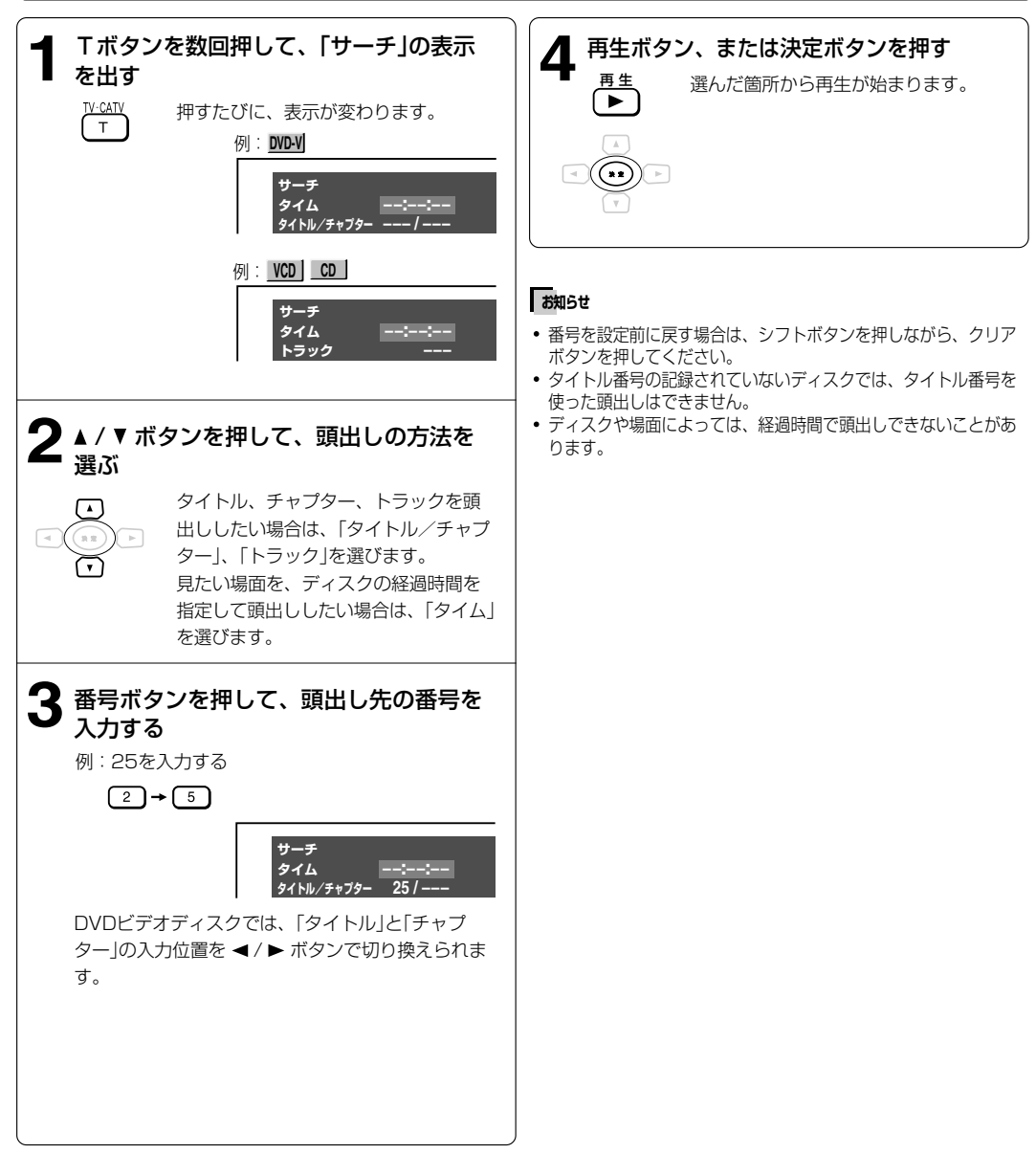

**頭出しサーチ(つづき)**

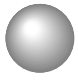

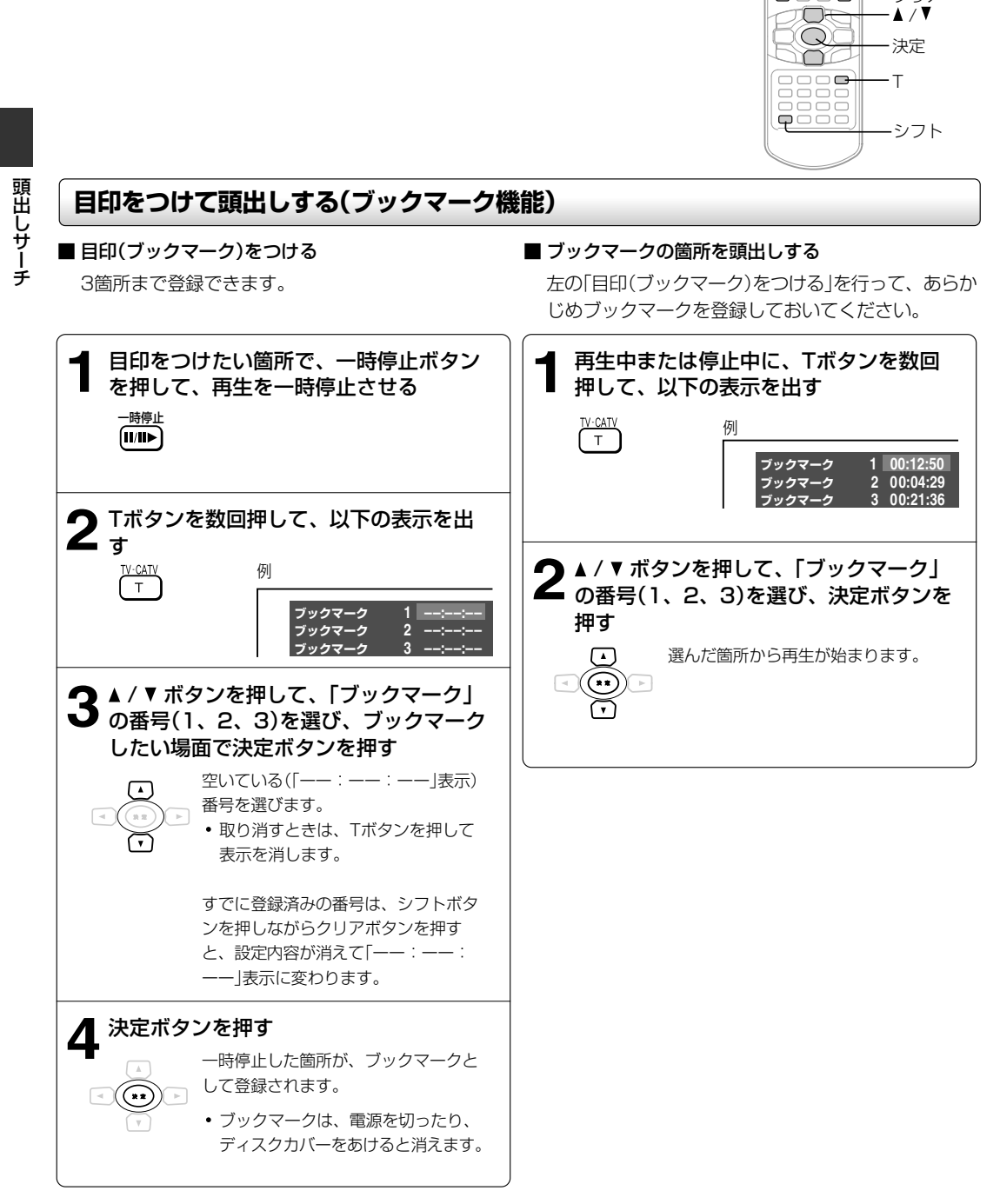

一時停止�

- クリア

 $\begin{array}{c} 0 \\ 0 \\ 0 \\ 0 \\ 0 \\ 0 \\ 0 \\ 0 \\ 0 \\ \end{array}$ 

### **お知らせ�**

ディスクや場面によっては、ブックマークに登録できないことがあります。

MP3/WMAオーディオファイルの再生

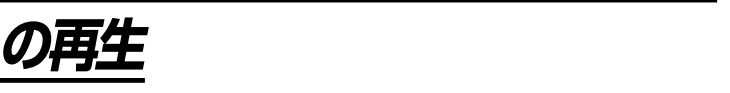

**MP3/WMAオーディオファイル**

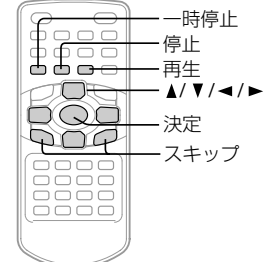

### **MP3/WMAオーディオファイルの再生**

MP3/WMAオーディオファイルの再生ができます。

#### ■ 準備

このプレーヤーに適合したMP3/WMA対応ディスクは以下のものに限られています。使用する前にお確かめください。

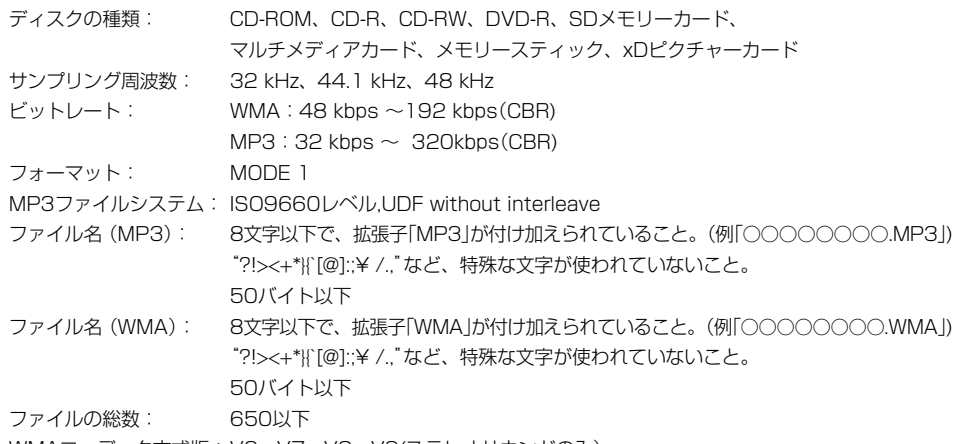

WMAコーデック方式版:V2、V7、V8、V9(ステレオサウンドのみ)

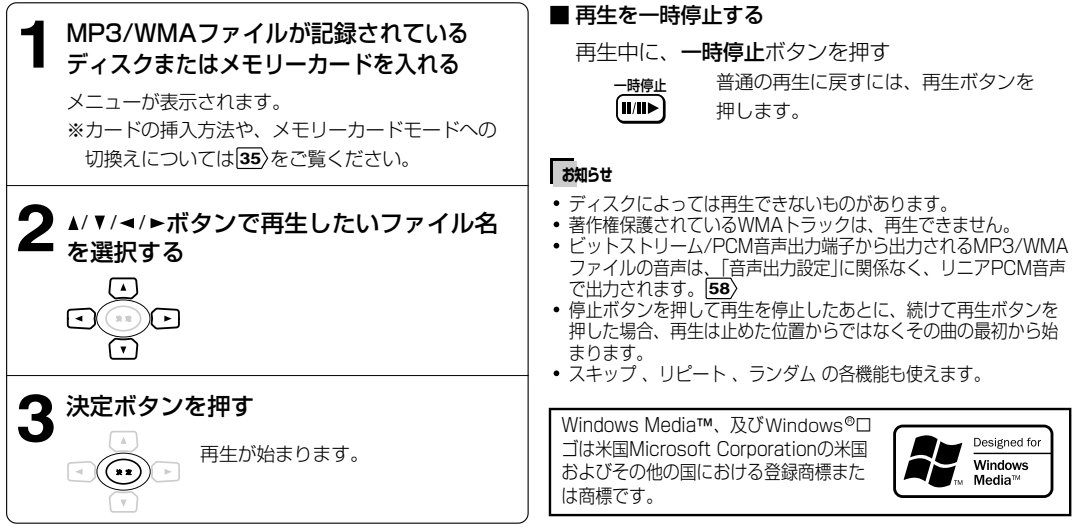

#### ■ 再生を停止する

停止ボタンを押す

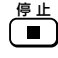

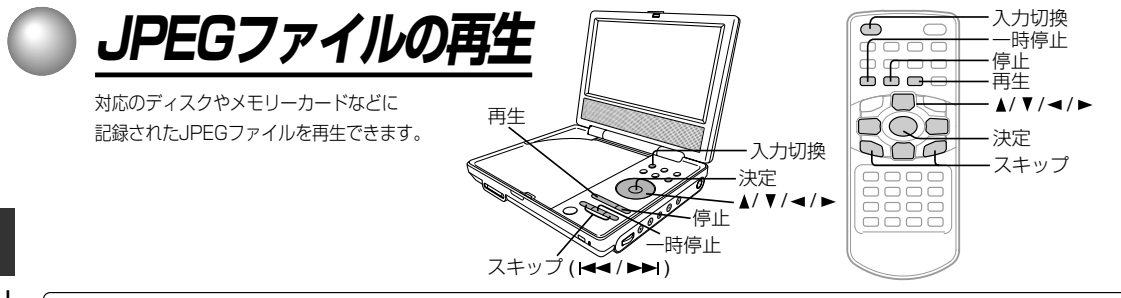

### **JPEGファイルの再生**

#### ■ 準備

JPEG形式の画像が記録されたディスクまたはメモリーカードを準備してください。 **37**

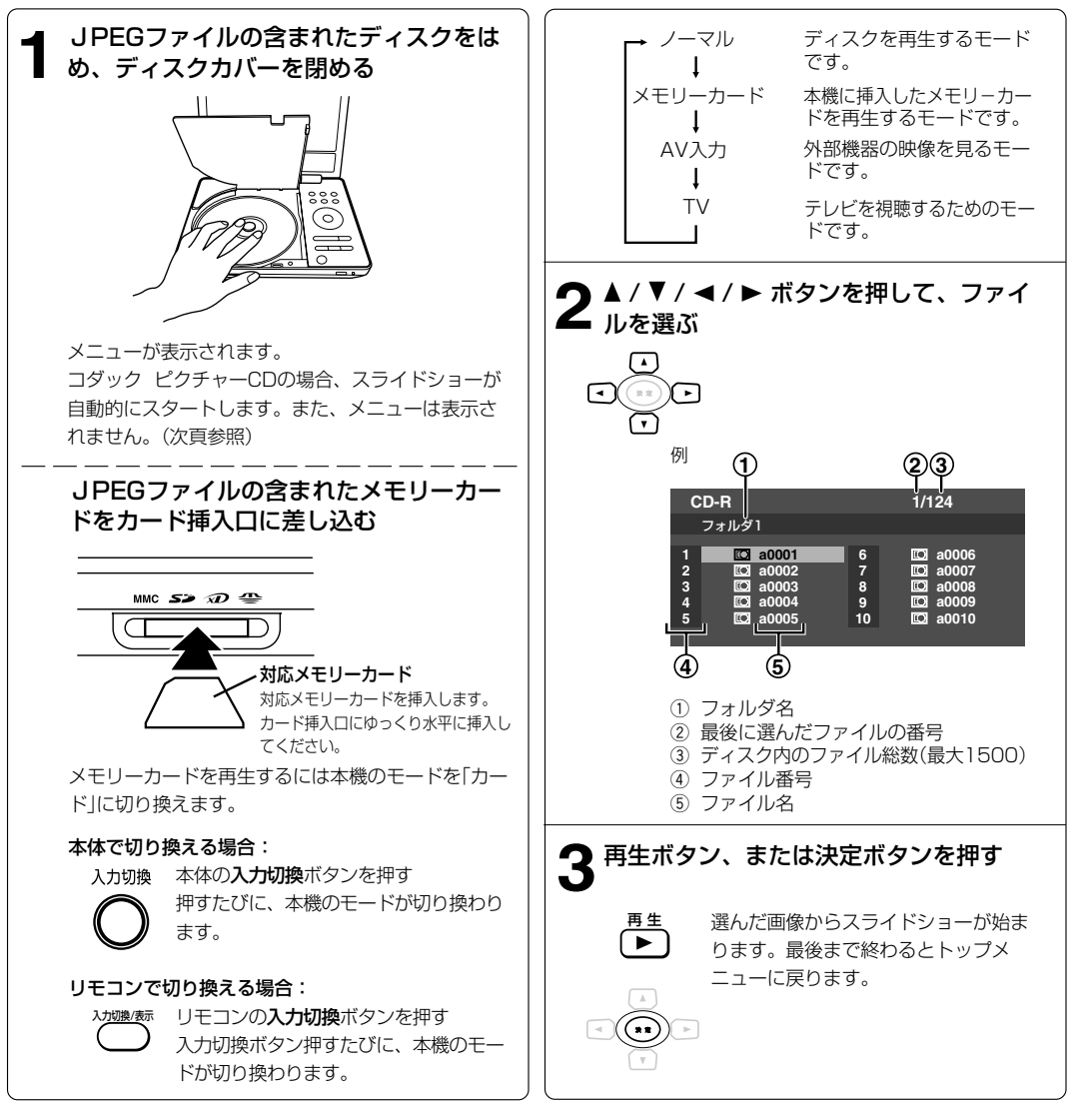

J P E G ファイルの再生

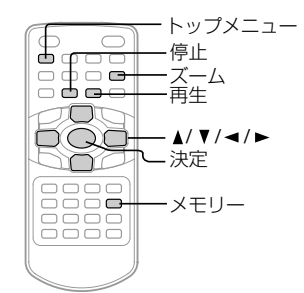

# J P E G ファイルの再生

### ■ スライドショーを停止する

停止ボタンを押す

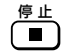

### ■ スライドショーを一時停止する

再生中に、一時停止ボタンを押す

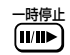

スライドショーに戻すには、再生ボタ ンを押します。

### ■ 他の画像に切り換えるには

再生中に、スキップボタンを押す

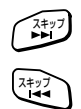

|<■: 前の画像に切り換える

▶▶ : 次の画像に切り換える

#### **お知らせ�**

ファイルのサイズによっては、画像の表示に時間がかかったり、 画像が表示されないことがあります。

#### ■ 画像を回転させる

再生中に、 ( / ▶ ボタンを押す

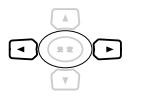

:画像が反時計回りに90度回転します。 ( •• ) ⌒ ▶:画像が時計回りに90度回転します。

#### ■ 画像を拡大する

再生中に、ズームボタンを押す

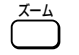

ズーム再生します。

 $x2 \rightarrow x3 \rightarrow x4 \rightarrow \pi$ 

ズーム再生中、▲ / ▼ / ◀ / ▶ボタンを押して画像を移動 させることができます。

ズーム再生を終了するには、「オフ」が表示されるまで、ズー ムボタンを押してください。

#### ■ 好きな順番で再生する

ファイルを選んで好きな順番で再生します。12ファ イルまで設定できます。

1 再生中または停止中に、メモリーボタンを押す 以下の画面が表示されます。

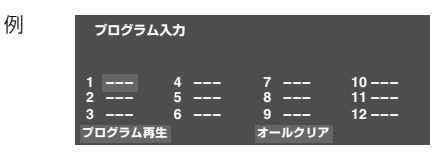

- 2 ▲ / ▼ / ▲ / ▶ ボタンを押して再生順の番号を選 び、番号ボタンでファイルの番号を入力する
	- 入力した番号を修正したいときは、ファイル番号 を選び、シフトボタンを押しながらクリアボタン を押して番号を消してから、番号ボタンで入力し 直します。 入力をすべて取り消したいときは、▲ / ▼ / ▲ /

▶ ボタンを押して「オールクリア」を選び、決定 ボタンを押します。

- 3 手順2を繰り返して、ファイルを並べる
- 4 ▲ / ▼ / ◀ / ► ボタンを押して「プログラム再生」を 選び、決定ボタンを押す 設定した順に再生が始まります。

### プログラム再生を解除するには

停止ボタンを2回押して、再生を止める

### **お知らせ�**

- ディスクやメモリーカードによっては機能しない場合がありま す。
- 設定した順番は、本機の電源を切ったり、ディスクカバーをあけ る、メモリ-カードを抜き取るなどすると消えます。

### **JPEGファイルの再生(つづき)**

### **JPEGファイルの再生(つづき)**

- サムネイルモード
	- 1 再生中または停止中に、トップメニューボタンを 押す
		- サムネイル形式の表示に変わります。

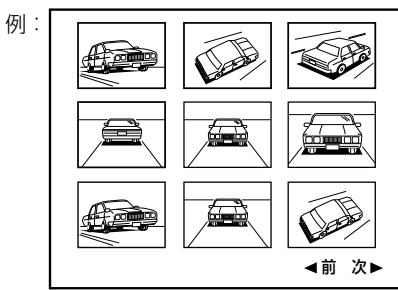

2 ▲ / ▼ / ◀ / ► ボタンを押して、画像を選び、再生 ボタンを押す 選んだ画像からスライドショーが始まります。

▲/▼/ →/ ► ボタンを押して「→ 前」を選び、決定 ボタンまたは再生ボタンを押すと、前の9枚の画像 が表示されます。

▲/▼/ →/ ► ボタンを押して「次 ► |を選び、決定 ボタンまたは再生ボタンを押すと、次の9枚の画像 が表示されます。

停止ボタンを押すと、メニュー画面に戻ります。

#### ■ コダックピクチャーCDを再生する

コダックピクチャーCDを入れる スライドショーが自動的に始まります。

#### ■ランダムに表示するには

ランダムボタンを押す

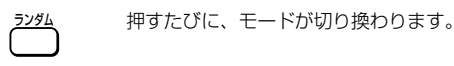

 ランダムオフ: 普通の再生に戻ります。 ランダムオン: ファイルを順不同に表示します。

### ■くり返し表示するには

リピートボタンを押す

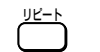

リピートボタンをくり返し押して、リピー トモードを選択します。

トラックリピート:選択したファイルを表示しつづけます。 ディスクリピート:選択したフォルダ内のファイルを繰り 返し表示します。
# **対応JPEGファイル**

本機でJPEGファイルが再生するディスクまたはメモリ -カードは、以下のものに限られています。 使用する前にお確かめください。

- メディアの種類: CD-ROM、CD-R、CD-RW、 SDメモリーカード、 マルチメディアカード、 メモリースティック、 xDピクチャーカード
- ファイルシステム:ISO9660、UDF without interleave ファイル名: 8文字以下で、拡張子「JPG」が付
- け加えられていること。 (例「○○○○○○○○.JPG」)  $"?$ !><+\*}{`[@:]:;\/. , "etc.など、特殊な文字が使わ れていないこと。 英数字のみで構成されていること。 ファイルサイズ: 10Mバイト以下 フォーマット: BASELINE,PROGRESSIVE
- •解像度: Baseline JPG:3072×2048 Progressive JPG:幅(高さ+ 128)<3300000

動作確認済みの 対応ディスク: コダック ピクチャーCD

## **お知らせ�**

- 対応または動作確認済みのディスクやメモリーカードでも、状態 などによっては動作しない場合があります。
- 「メモリースティックPRO」および「メモリースティックDuo」は、 本機ではご使用になれません。

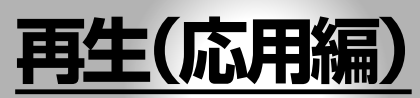

こんな使いかたもできます。

**●リピート再生 ●メモリー再生 ●ランダム再生 ●ズーム再生 ●音場効果の切換え ●画質・画面表示の切換え ●アングルの切換え ●字幕の表示と切換え ●音声の切換え ●使用状態の表示**

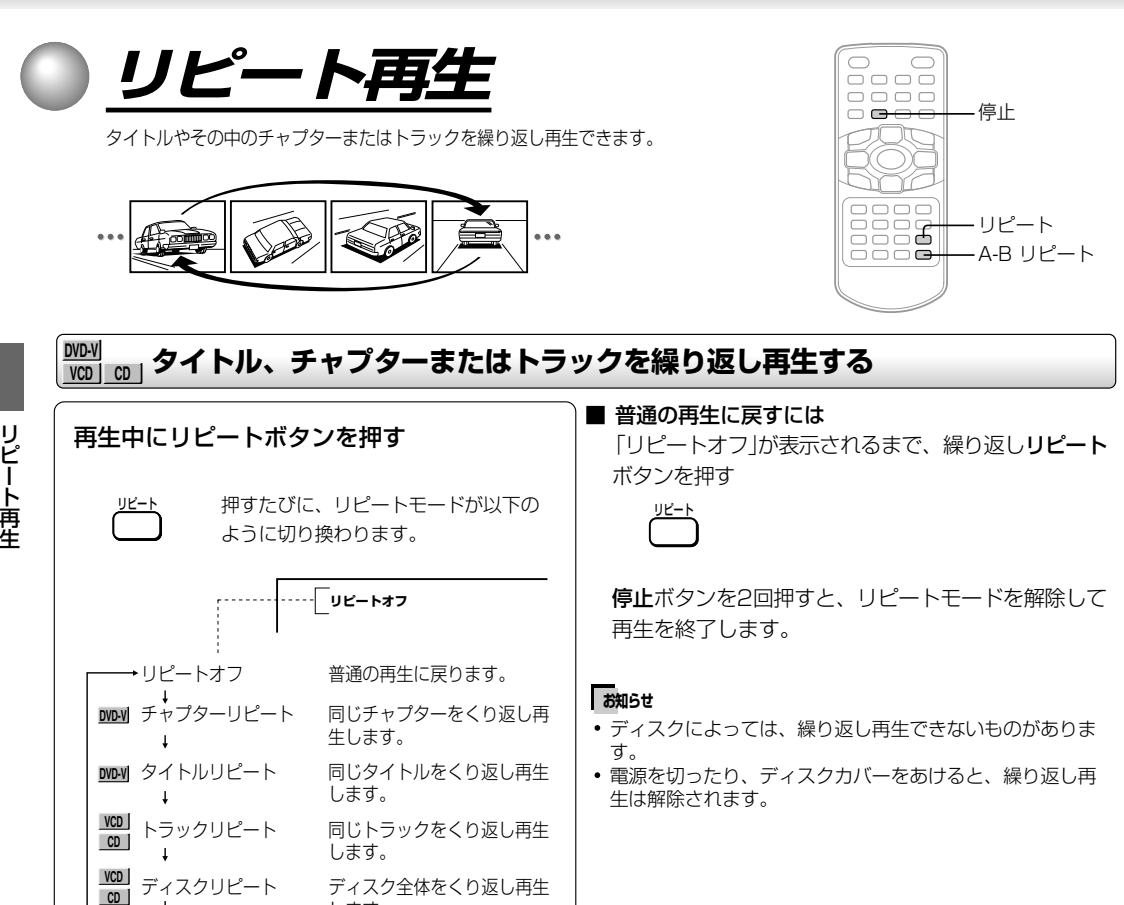

します。�

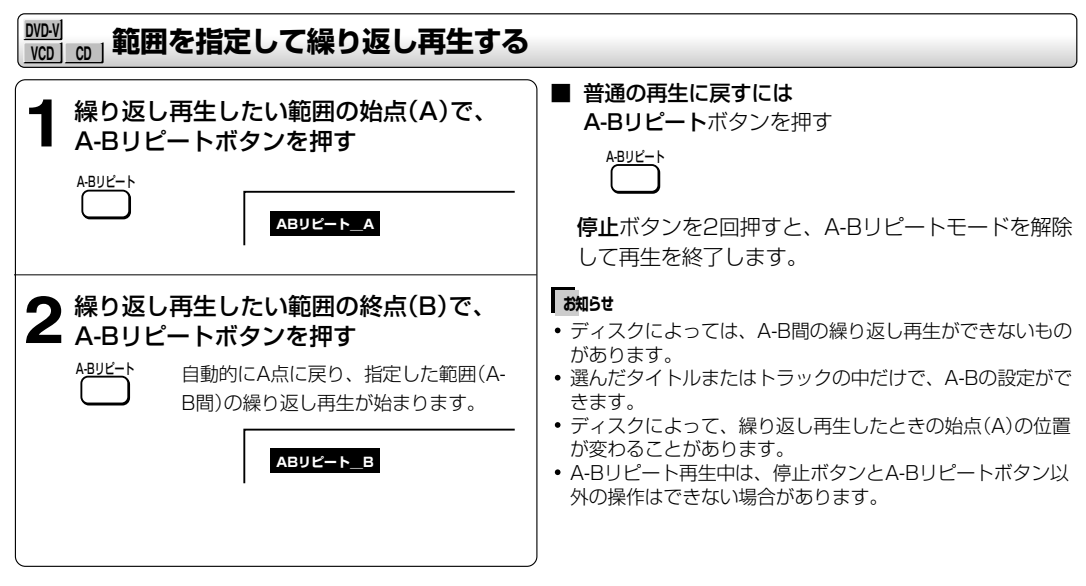

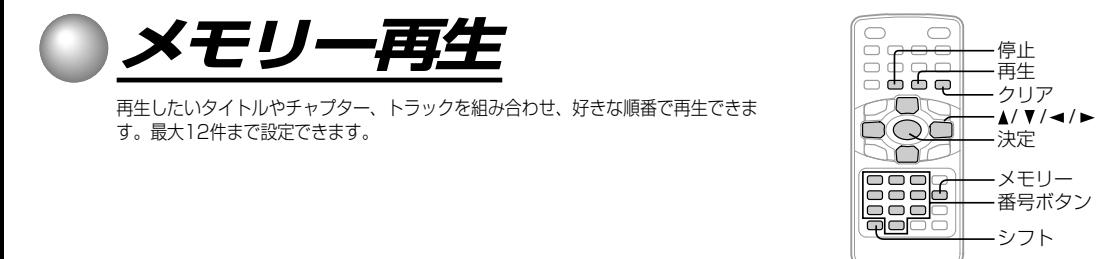

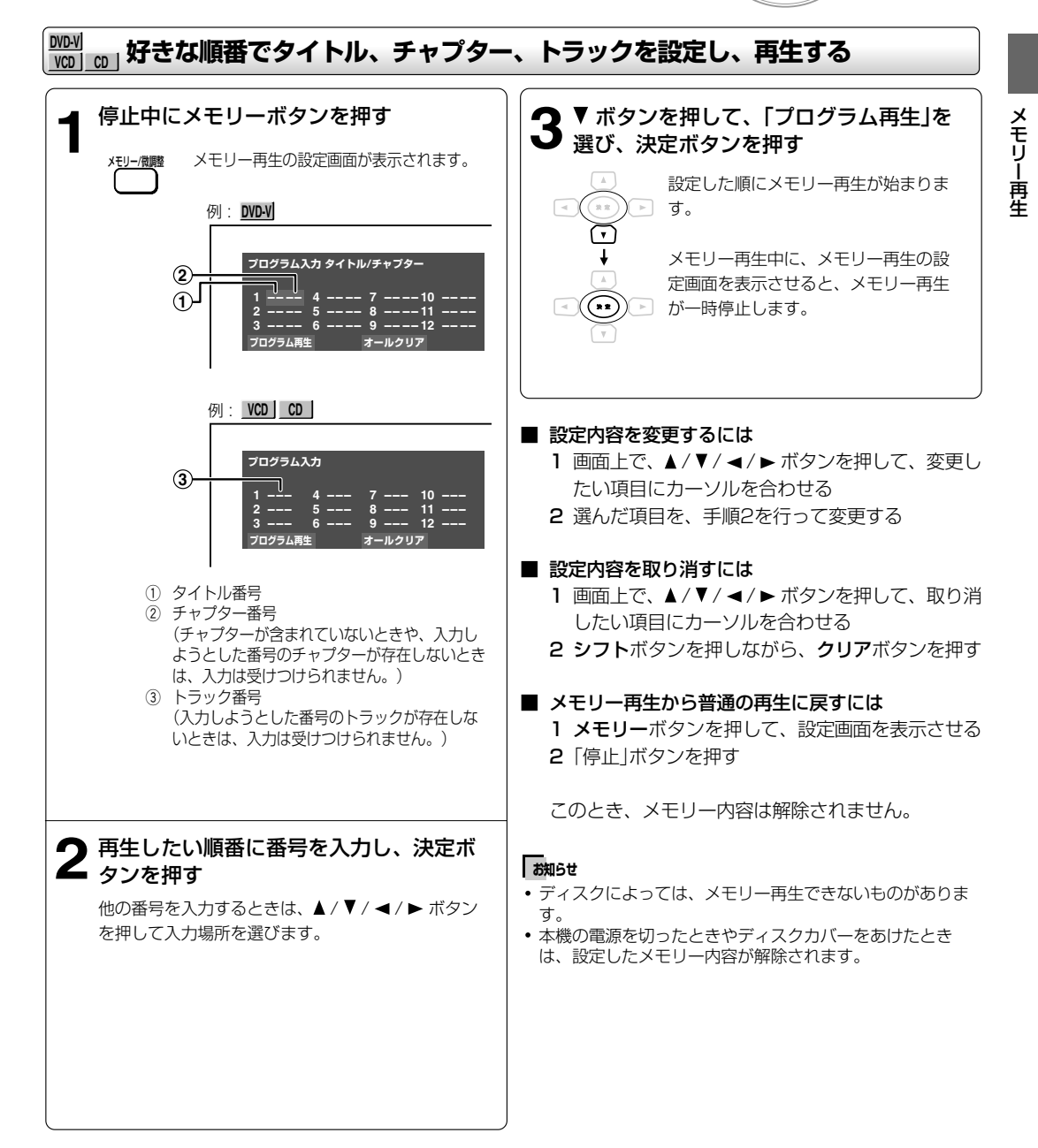

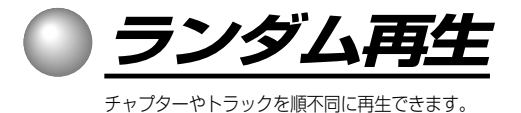

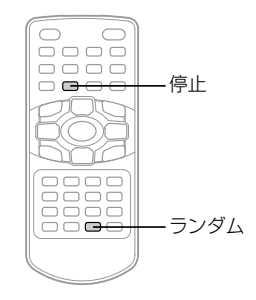

#### **DVD-V VCD CD チャプターやトラックを順不同に再生する** ■ 普通の再生に戻すには ランダムボタンを押す 「ランダム オフ」が表示されるまで、繰り返しランダム ボタンを押す ランダム� 押すたびに、ランダムモードが以下の 生 | ノンダム ように切り換わります。 | フックム ー<br>| ランダム オフ 停止ボタンを2回押すと、ランダムモードを解除して 再生を終了します。 ┌─→ ランダム オフ 普通の再生に戻ります。 **お知らせ**  $\mathbf{I}$ ディスクによっては、ランダム再生できないものがありま └─ ランダム オン チャブターやトラックを す。 順不同に再生します。 電源を切ったり、ディスクカバーをあけると、ランダム再 生は解除されます。 再生中、ランダムボタンを押すと、現 在再生しているチャプターやトラック の再生が終わってから、ランダム再生 が始まります。

ランダム再

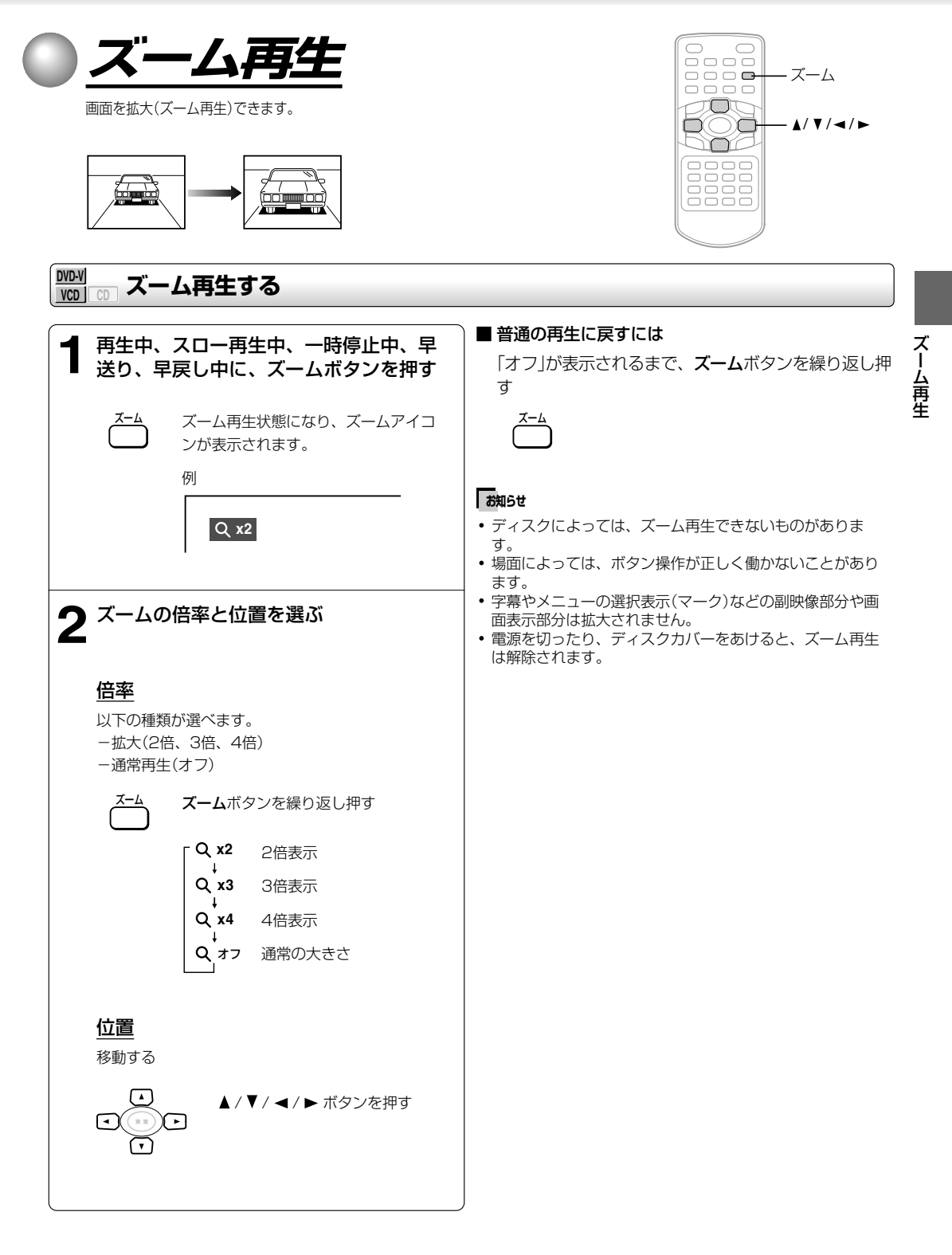

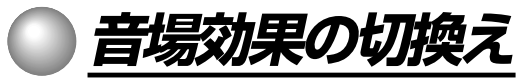

音場効果を簡単に切り換えられます。

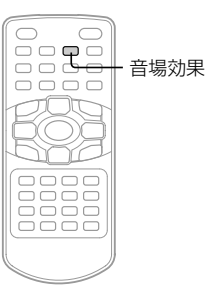

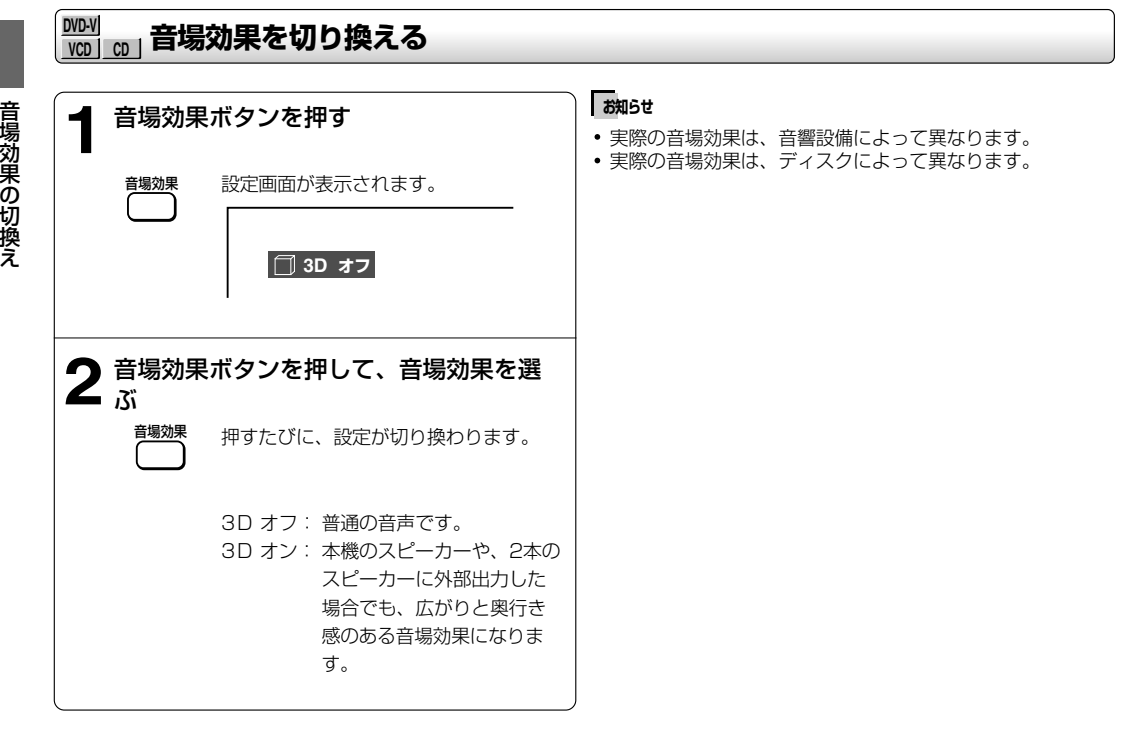

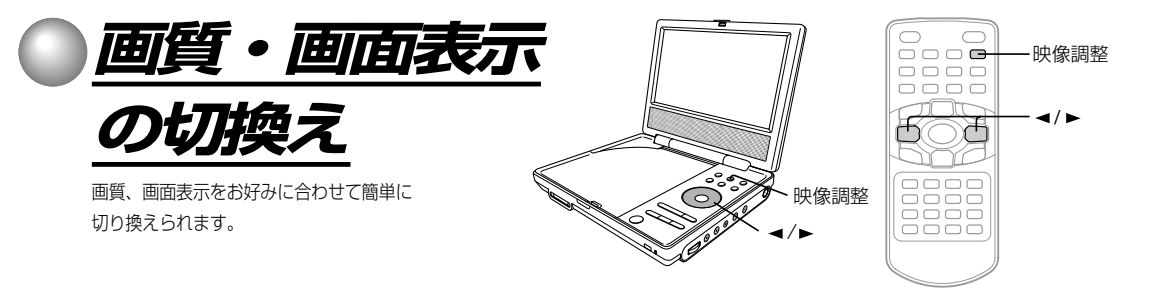

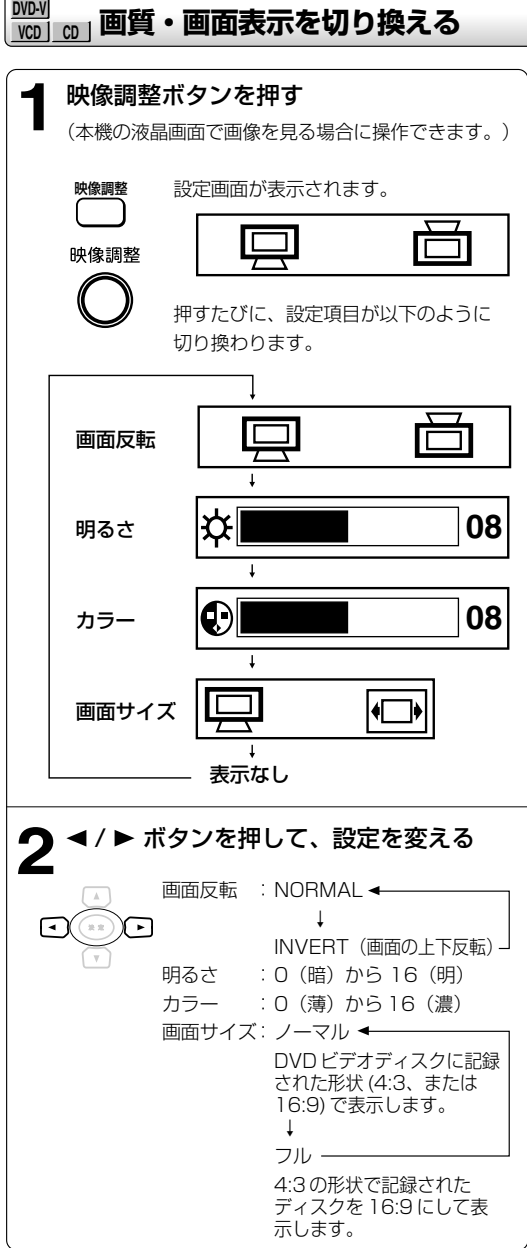

**DVD-V**

画質・画面表示の切換え

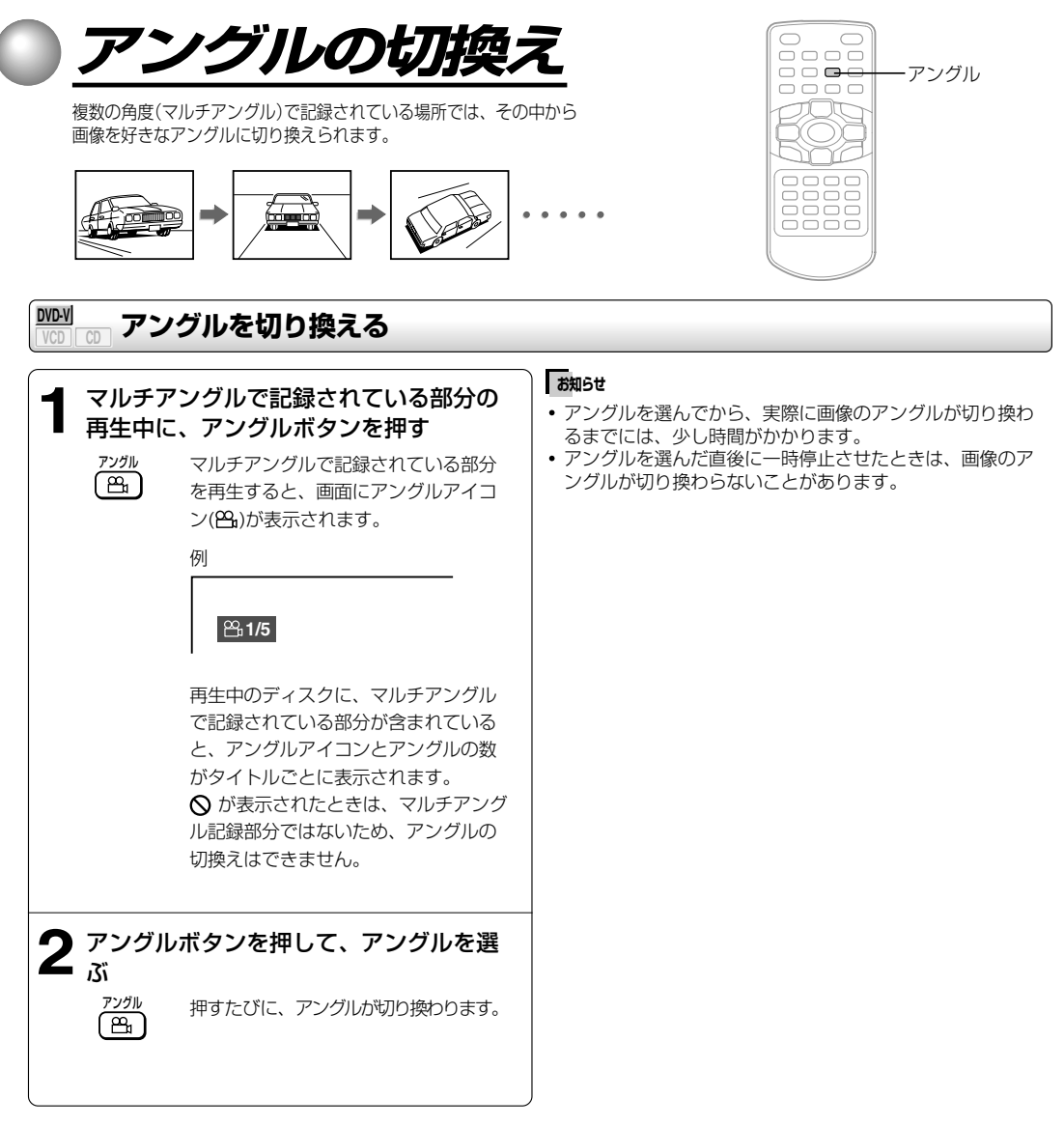

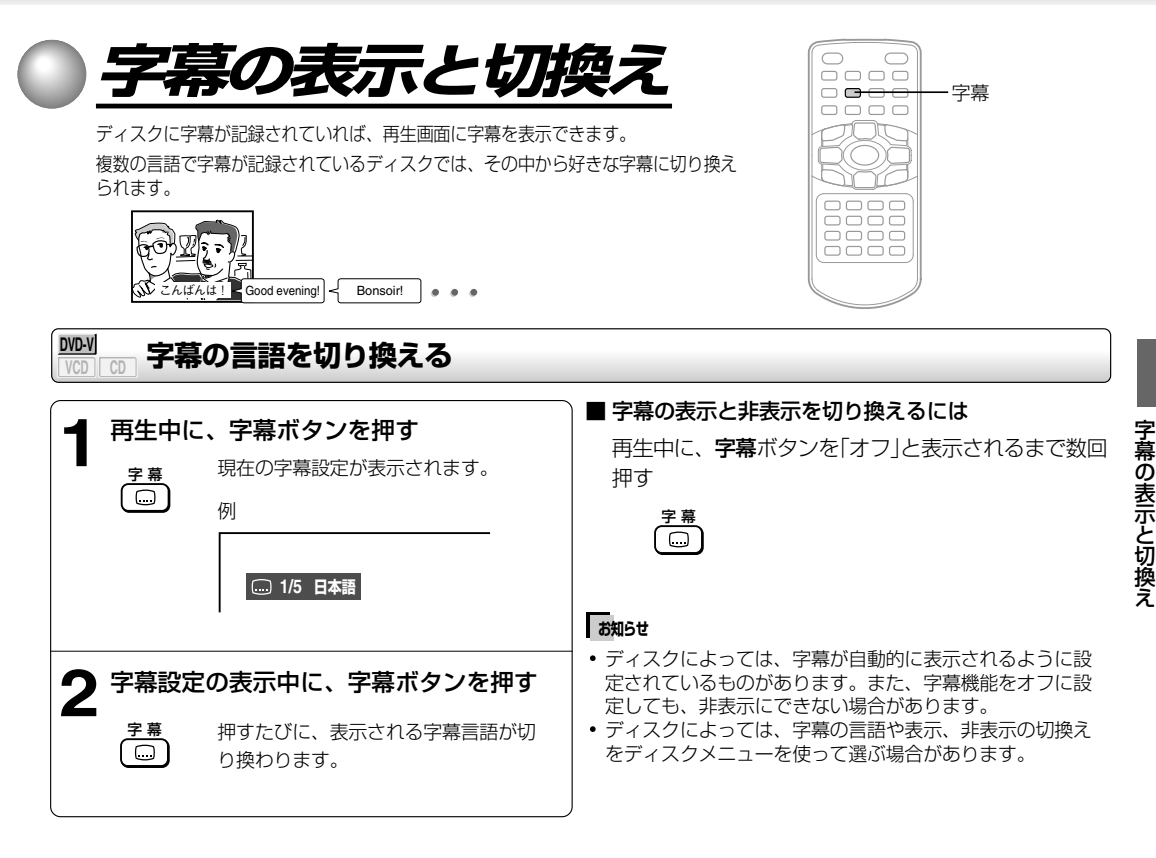

## **お知らせ�**

ディスクに記録されていない字幕言語を選んだときは、ディスクで決められている言語で再生します。

再生している場面によっては、字幕言語を切り換えても、すぐには切り換えた言語の字幕が表示されないことがあります。

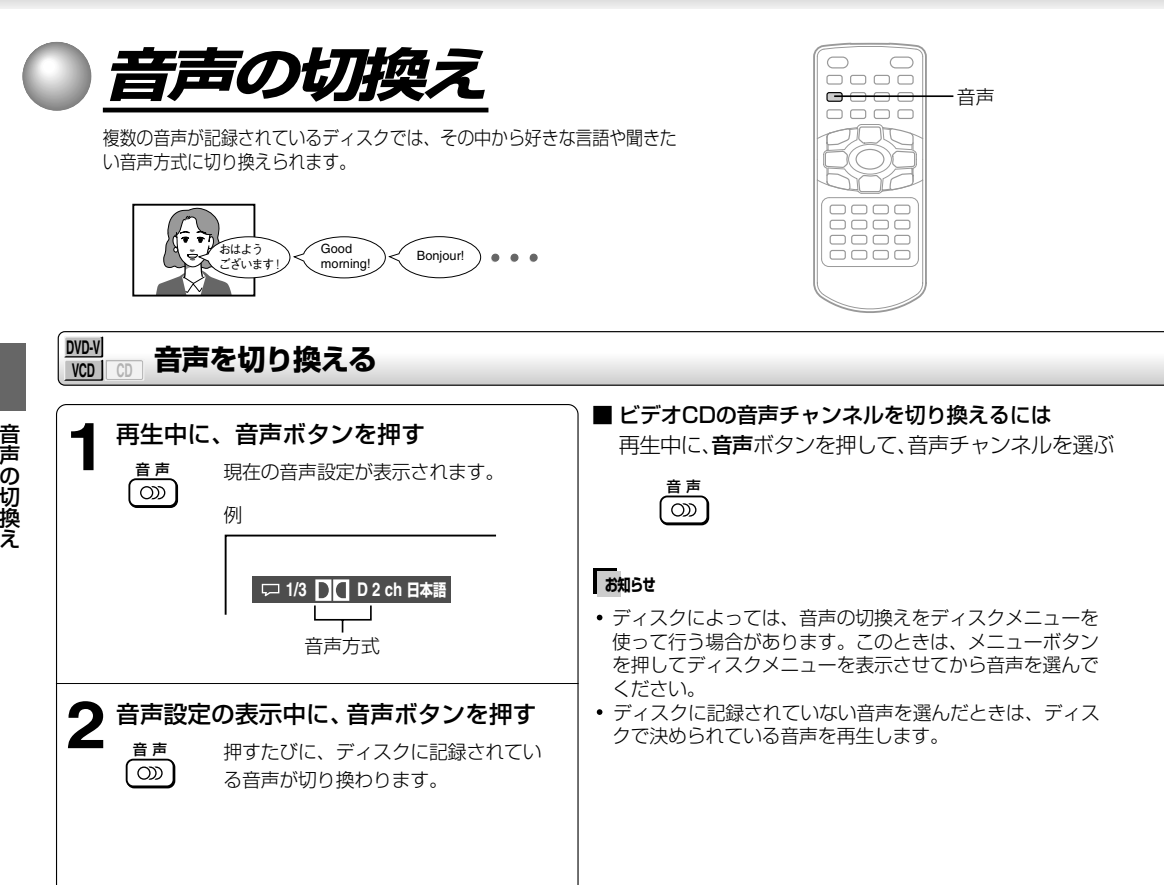

**48**

## ■ 出力される音声の種類(サンプリング周波数/量子化ビット数)

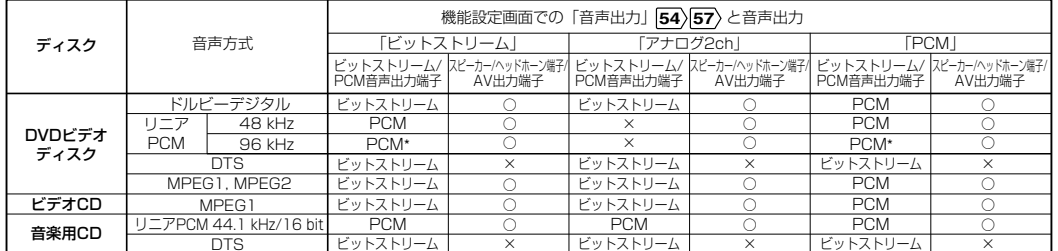

PCM\*:ダウンサンプリング PCM

- ビットストリーム/PCM音声出力端子から出力される88.2kHz以上の信号は、以下の場合にはダウンサンプリングされた信 号(44.1kHzまたは48kHz)になります。 ー音場効果を「3D」に設定したとき。44)
	- 一著作権保護処理されたディスクのとき。
- 著作権保護されたディスクの場合、信号は16bitになります。

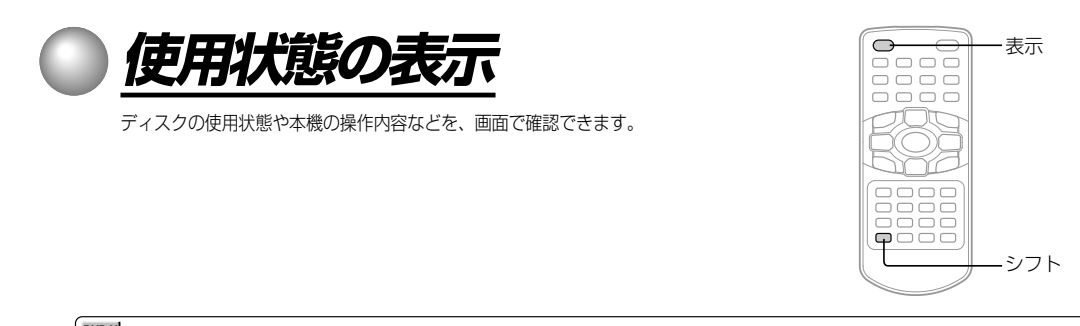

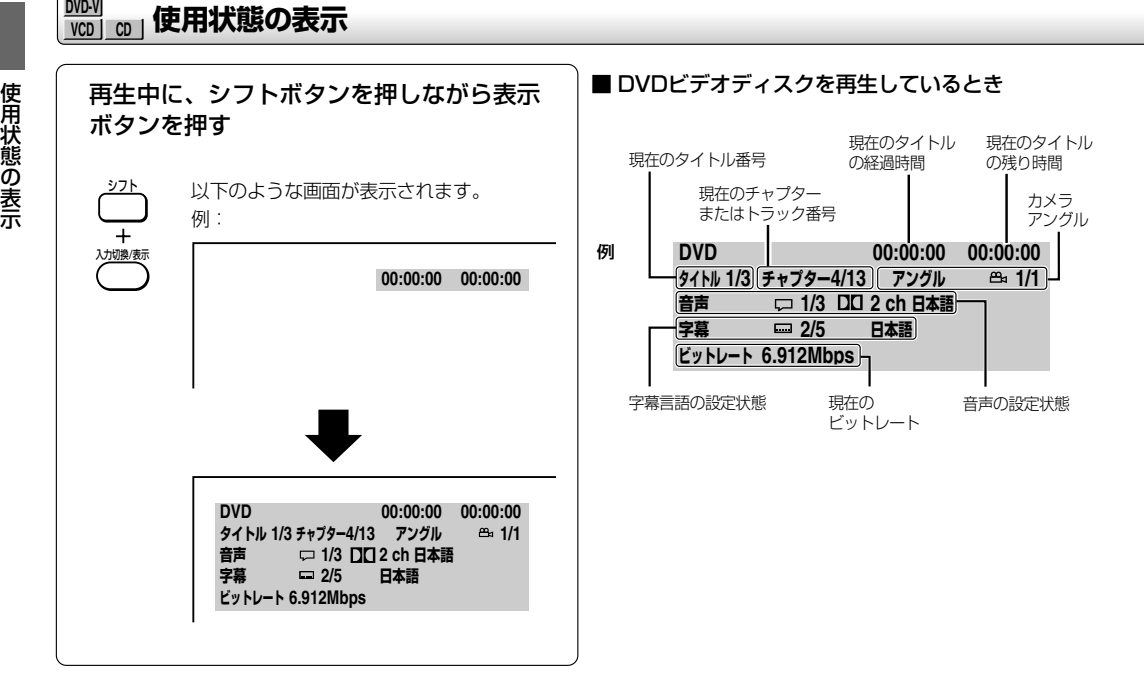

#### ■ 画面表示を消す

シフトボタンを押しながら表示ボタンを押す

# 使用状態の表示

## ■ ビデオCDまたは、音楽用CDを再生しているとき

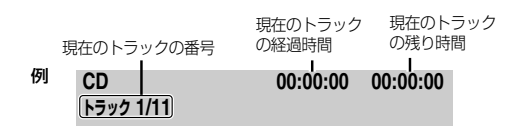

## **お知らせ�**

ディスクによっては、これらの機能が働かないものもありま す。

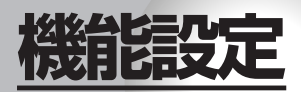

お使いの条件やお好みに合わせて設定を変えられ ます。

## **●初期設定の変更と機能の設定**

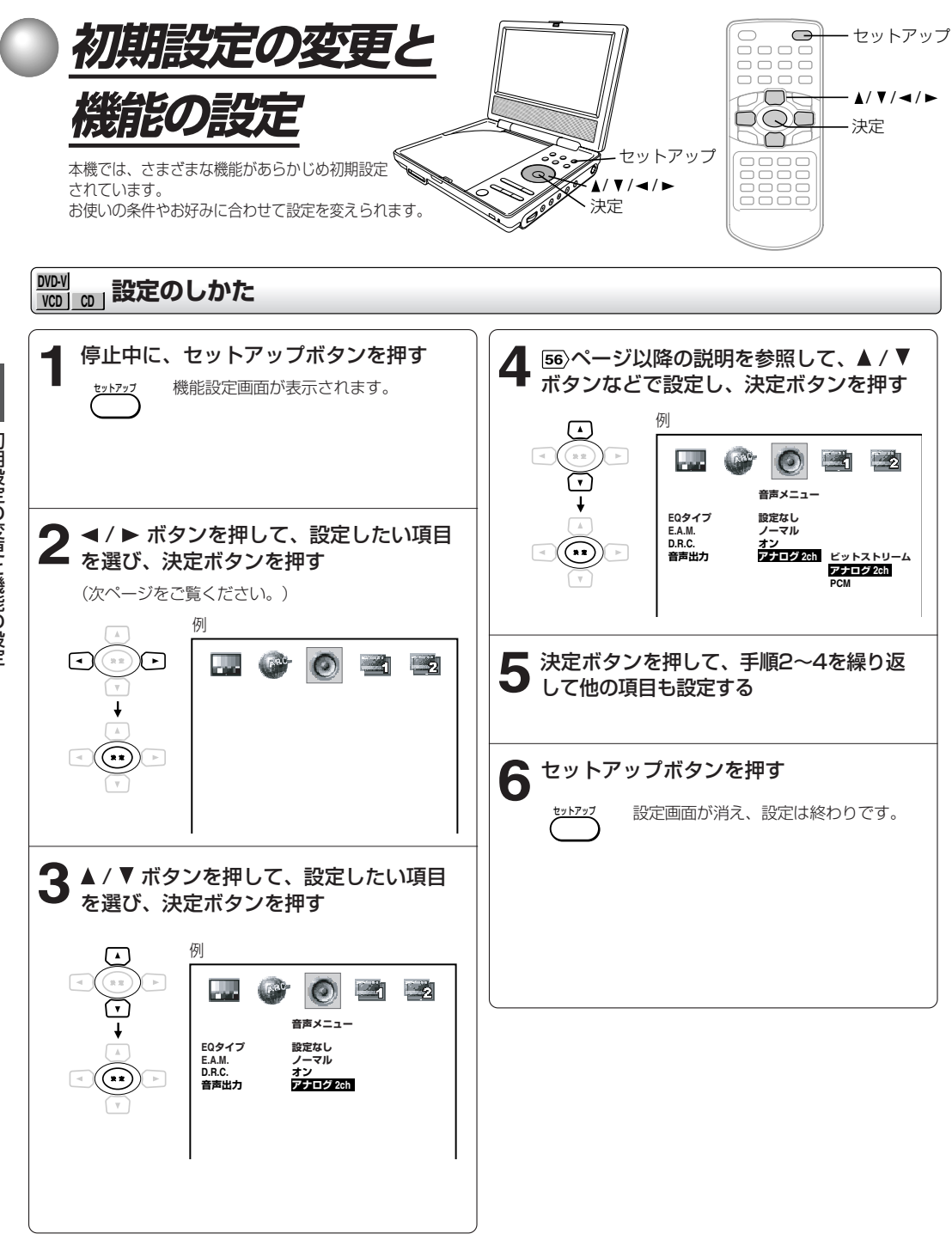

初期設定の変更と機能の設定

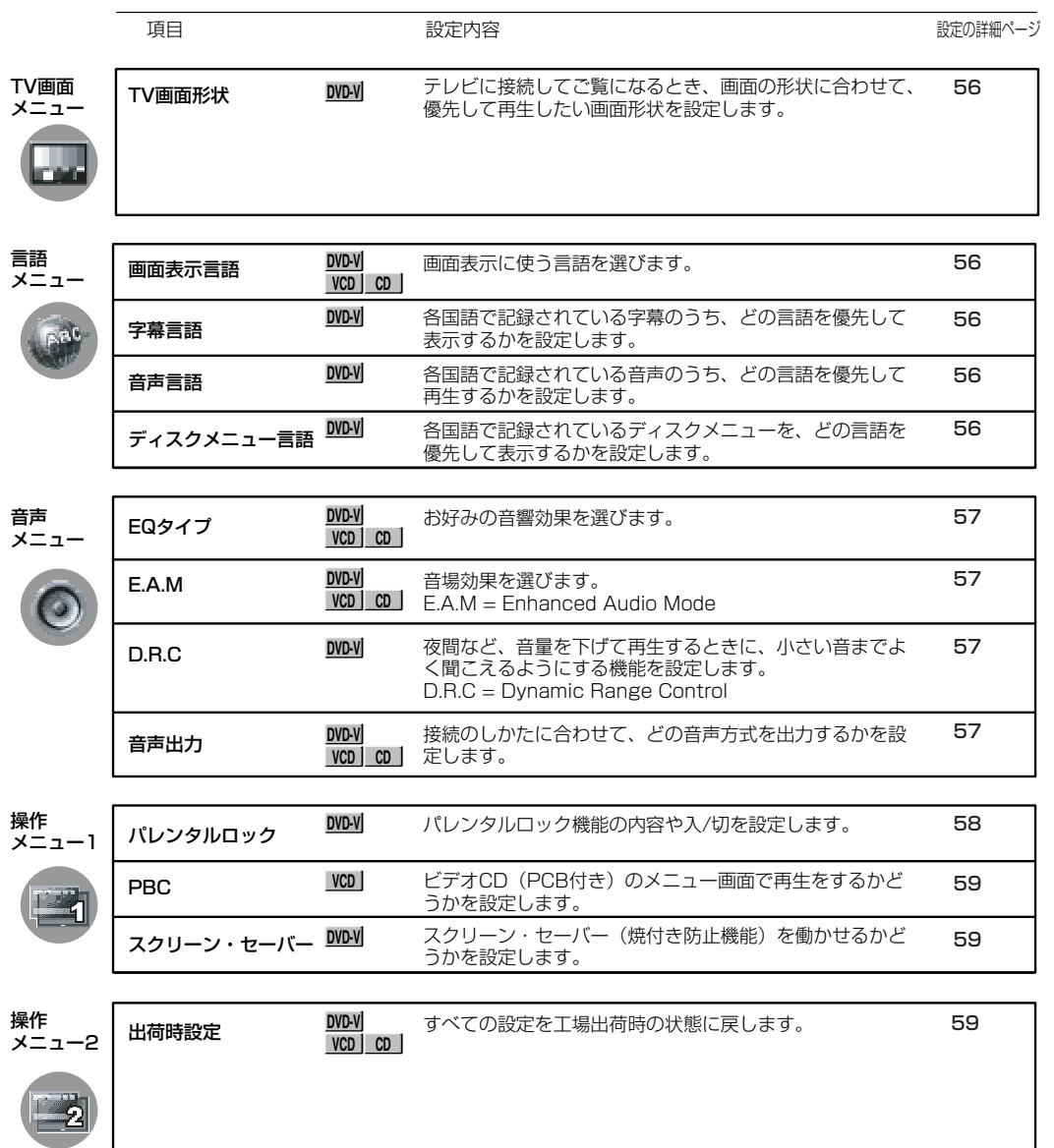

**55**

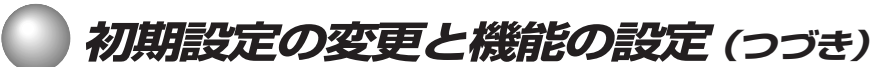

# **設定の内容**

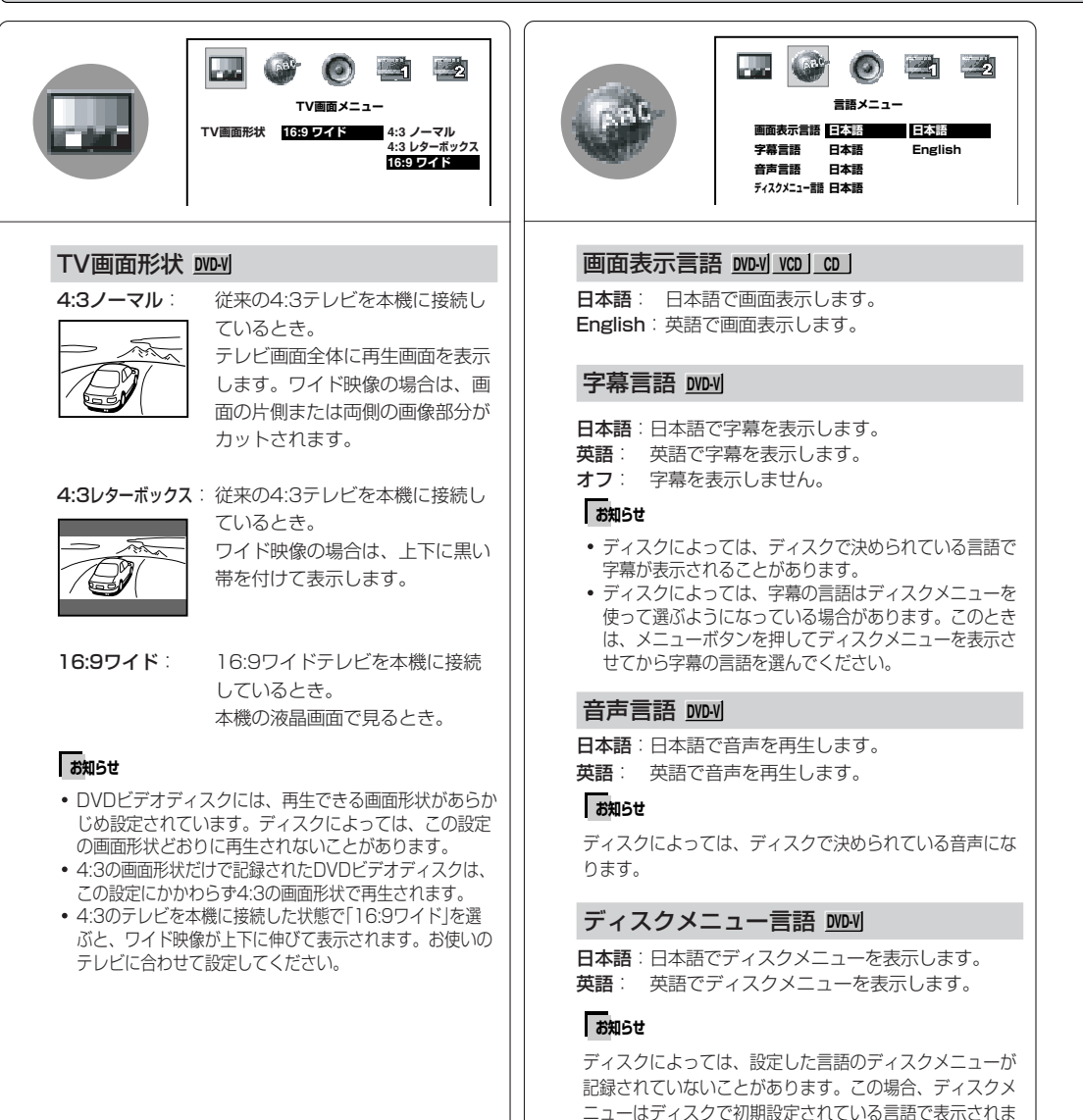

す。

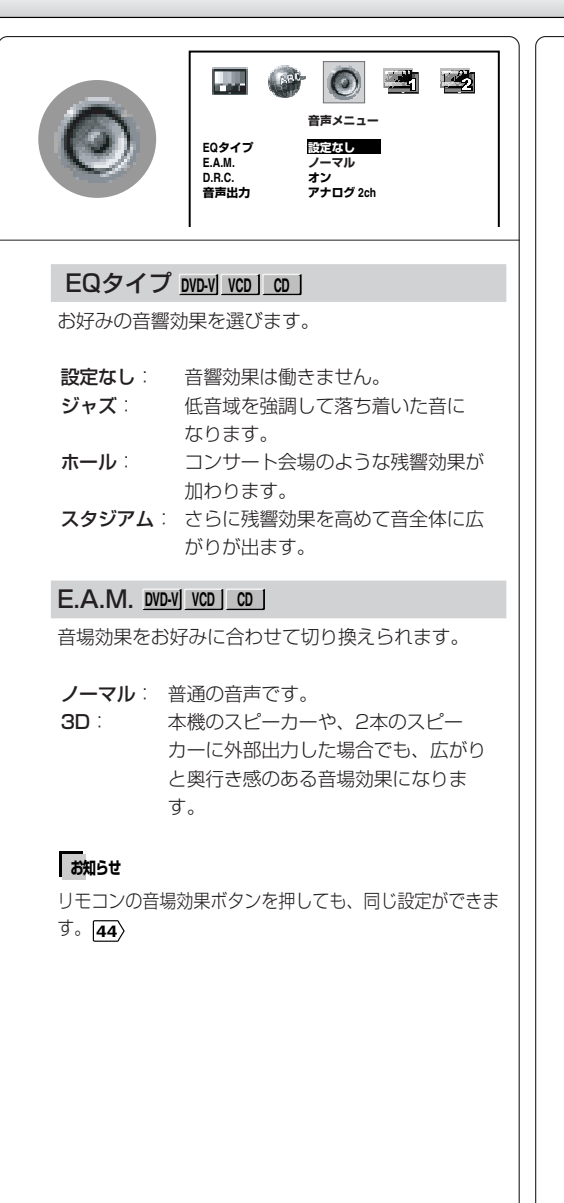

## D.R.C. **DVD-V**

夜間など、音量を下げて再生するときに、小さい音 までよく聞こえるようにする機能を設定します。

オン:ダイナミックレンジ機能が働きます。 オフ:ダイナミックレンジ機能が働きません。

### **お知らせ�**

- ドルビーデジタルで記録されたディスクのときだけ、こ の機能が働きます。
- この機能の効果レベルは、ディスクによって変わること があります。

#### 音声出力 **DVD-V VCD CD**

接続に合わせて選びます。 出力される音声の種類については、 **49** ページをご 覧ください。

- ビットストリーム:ドルビーデジタル、DTS、 MPEG1、MPEG2の各デコー ダーを内蔵したアンプを本機に接 続しているとき。 **66 67** ドルビーデジタル、DTS、 MPEG1、MPEG2で記録された DVDビデオディスクを再生する と、それぞれのビットストリーム 音声を出力します。
- アナログ2ch: AV出力端子で、テレビなどに接 続しているとき。 **62**
- PCM: 2chデジタルステレオアンプを本 機に接続しているとき。 **67** ドルビーデジタル、MPEG1、 MPEG2で記録されたDVDビデオ ディスクを再生すると、PCM (2ch)に音声を変換して出力しま す。

# **設定の内容**

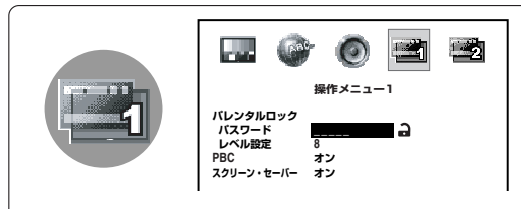

## パレンタルロック **DVD-V**

パレンタルロックに対応したDVDビデオディスクに は、あらかじめ規制レベルが設定されています。規 制レベルの内容および規制方法はディスクによって 異なります。たとえばディスク全体が再生できない 場合のほか、過激な暴力シーンをカットしたり、別 のシーンに自動的に差し換えて再生されます。

ディスクによっては、パレンタルロックに対応している かどうかの区別がつきにくいものがあります。必ず、設 定したパレンタルロックの機能が働くことを確認してく ださい。

#### ■パレンタルロックの規制レベルを設定する

1)決定ボタンを繰り返し押して、パレンタル ロックの規制レベルを選ぶ

選んだ規制レベルより上のレベルのディスクは、 パレンタルロックの設定レベルを再生できるレベ ルに変更するか、機能を解除しないかぎり、再生 できなくなります。たとえば、レベル7を設定す ると、レベル8以上は、ロックされ再生できなく なります。 アメリカの規制レベルは、次のように対応してい ます。

- 8 : Adult
- 7 : NC-17
- 6: R
- 5 : PG-R
- 4 : PG-13
- $3 \cdot P$ G
- 2: G
- 1 : Kid Safe

レベルは、将来のために用意されたものです。 適切な設定レベルは、実際にパレンタルロック に対応したDVDビデオディスクをお買い上げに なられたときに、お客様ご自身で動作させてご 確認ください。

- 2) ▲ / ▼ボタンを押して、「パスワード」を選ぶ
- 3)番号ボタンを押して、任意の5桁の暗証番号を入 力する
- 4)決定ボタンを押す
- パスワードを設定すると、「 」が表示されます。

#### ■パレンタルロックの規制レベルを変えるには

- 1) ▲ / ▼ボタンを押して、「パスワード」を選ぶ
- 2)番号ボタンを押して、設定した5桁の暗証番号を 入力したあと、決定ボタンを押す パスワードが解除され、「2」が表示されます。 「■パレンタルロックの規制レベルを設定する」 の手順を行ない、規制レベルを変更してくださ い。

#### ■暗証番号を変えるには

 1)「パスワード」を選んだあとで、9ボタンを5回 押す

## $\textcircled{\scriptsize{1}} \cdot \textcircled{\scriptsize{1}} \cdot \textcircled{\scriptsize{1}} \cdot \textcircled{\scriptsize{1}} \cdot \textcircled{\scriptsize{2}}$

暗証番号が解除されます。

2)番号ボタンで新しい5桁の暗証番号を入力する

初期設定の変更と機能の設定

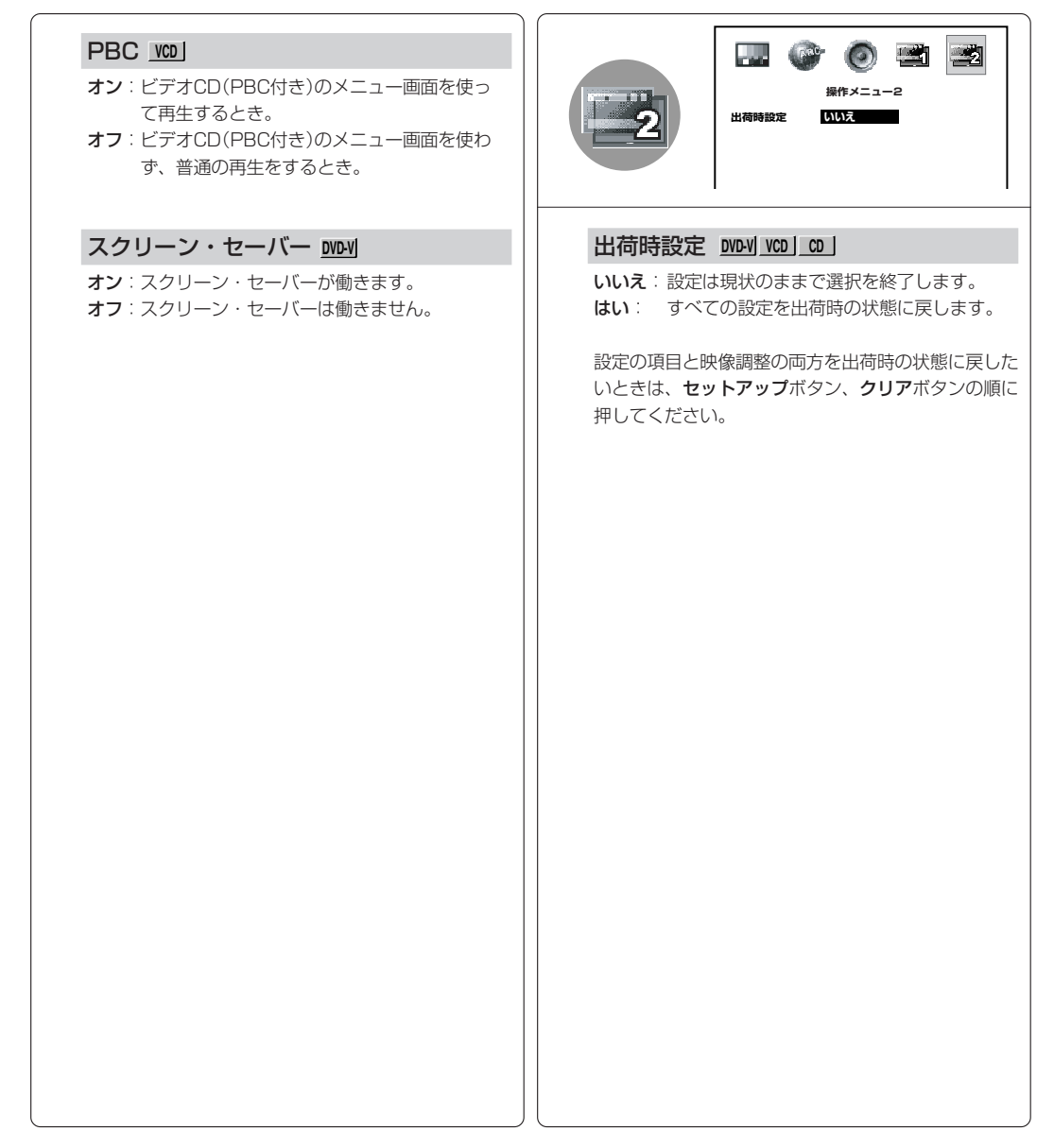

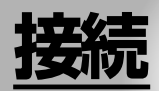

テレビやオーディオシステムに接続できます。 また、バッテリーパックを接続して使うこともで きます。

- **●テレビやオーディオ機器との接続**
- **●外部機器の映像を見る**
- **●ヘッドホーンの接続**
- **●他の機器との接続**
- **●バッテリーパックを使う**
- **●テレビチューナーを使う**
- **●カーアダプターを使う**
- **●キャリングケースを使う**

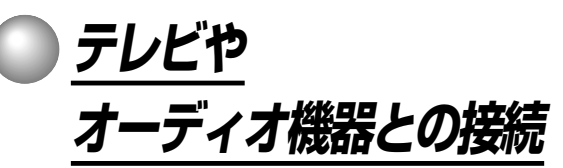

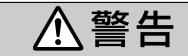

電源プラグは家庭用交流100Vのコンセントに接 続すること

交流100V以外を使用すると、火災・感電の原因となります。

本機の映像と音声をテレビにつないで楽しむ場合に接続します。出力される音声の種類については、 **49** をご覧ください。

# **テレビとの接続**

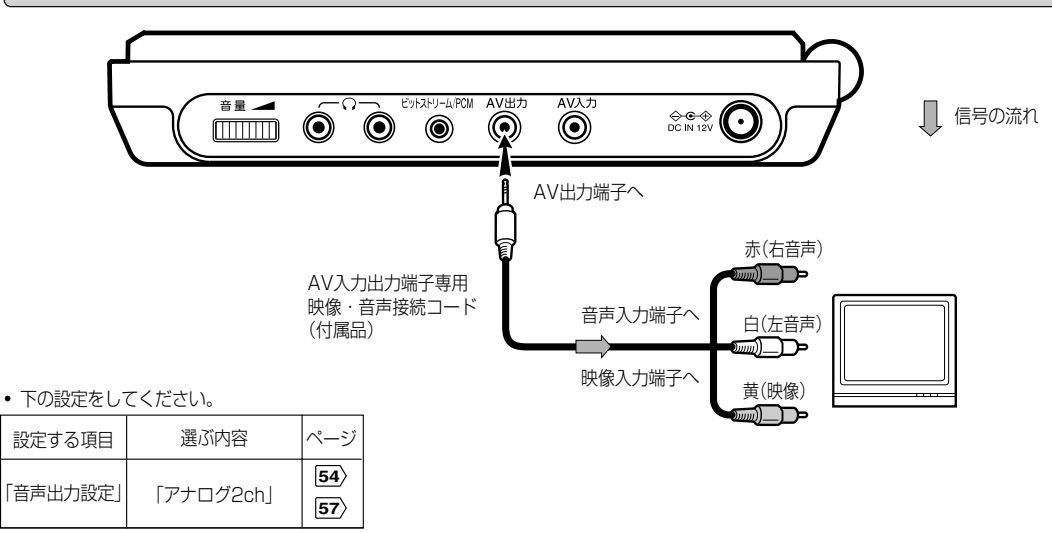

### **お願い�**

- 接続するテレビの取扱説明書もよくお読みください。
- 接続するときは、必ず本体およびテレビの電源を切り、電源プラグをコンセントから抜いてください。
- 本機とテレビは、直接接続してください。たとえば、本機からの映像をビデオデッキ、ビデオ内蔵テレビ、セレクターなどを通してご覧 になると、コピー防止の働きによって正常な画像にならないことがあります。

**接続**

ぬれた手で電源プラグを抜き差ししないこと 感電の原因となることがあります。

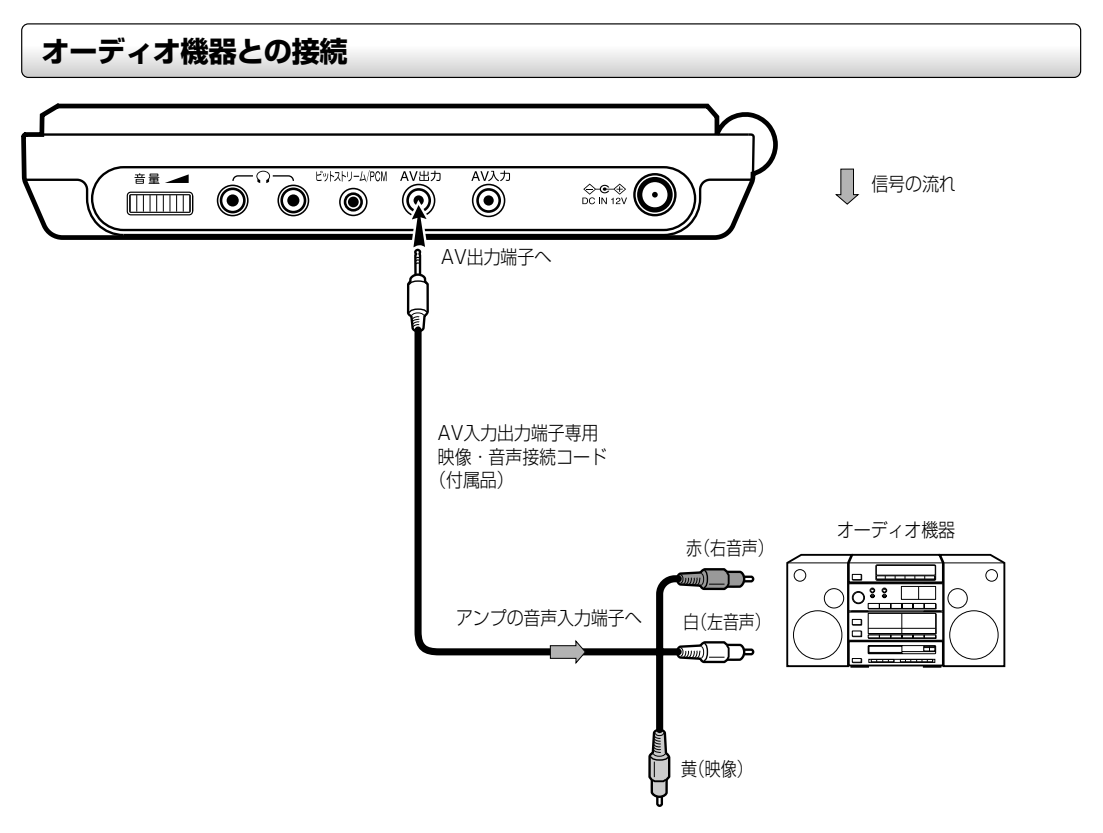

AV 出力端子やビットストリーム/PCM音声出力端子と、オー ディオシステムの音声入力端子とを接続すると、つないだオー ディオシステムでディスクの音声が楽しめます。 オーディオシステムとの接続については、 **65** をご覧ください。

下の設定を行ってください。

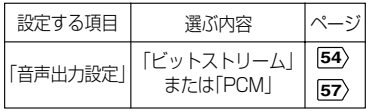

#### **お願い�**

- 接続する機器の取扱説明書もよくお読みください。
- 他の機器を接続するときは、必ず本機および接続する機器の電源を切り、電源プラグをコンセントから抜いて行ってください。
- チューナーやラジオの近くに本機を置くと、AM放送に雑音がはいることがあります。このような場合は、チューナーやラジオとの距離 を離してください。
- 本機からの音声出力は、広いダイナミックレンジがあります。突然の大音量でスピーカーを破損することのないように、音量を確認しな がら調節してください。
- 本機の電源プラグやACアダプターを抜き差しするときは、必ずステレオアンプの電源スイッチを切っておいてください。電源を入れた ままにしておくと、スピーカーを傷めるおそれがあります。

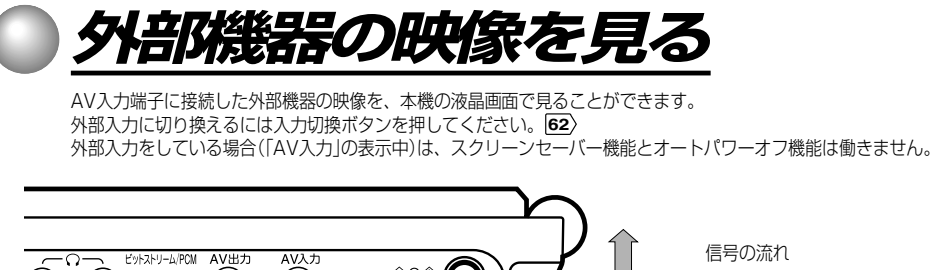

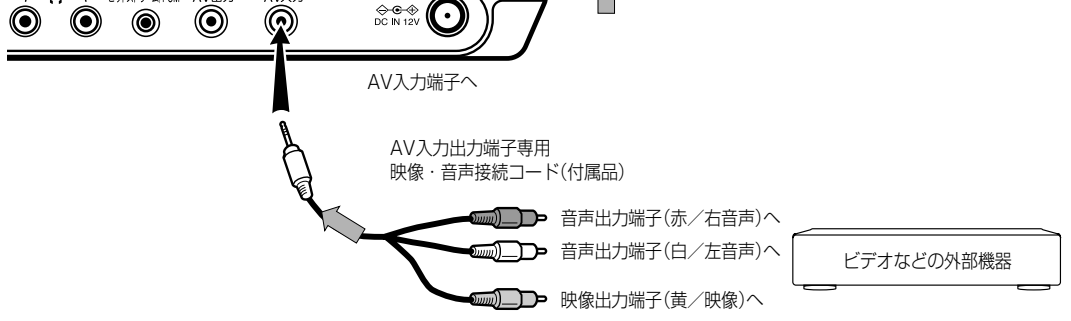

## **お知らせ�**

接続したビデオデッキやゲーム機などから規格外の信号が入力されると、正しい映像にならないことがあります。例えば、画面の標的を 撃つシューティングゲームは、液晶画面の色表示の特性上、使用できない場合があります。

#### ■ モードを切り換える

外部機器で本機の映像をご覧になりたいときは 「AV入力」以外に切り換えておきます。 本体の入力切換ボタンを押す

ノーマル�

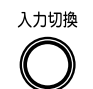

入力切換/表示�

ਸ਼ਿ

押すたびに、以下のように液晶画面が切 り換わります。

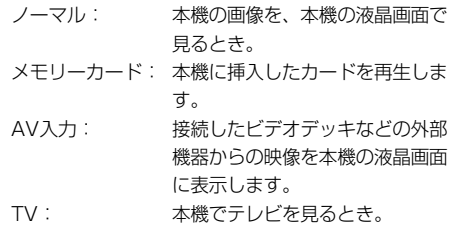

## **お知らせ�**

- **・** 本機の電源を入れたときは、入力切換が「ノーマル」に戻りま す。
- **・** ディスクを再生し、本機で見たいときは、入力切換を「ノーマ ル」にしてください。入力切換が「ノーマル」以外に設定されてい るとディスクの再生はできません。

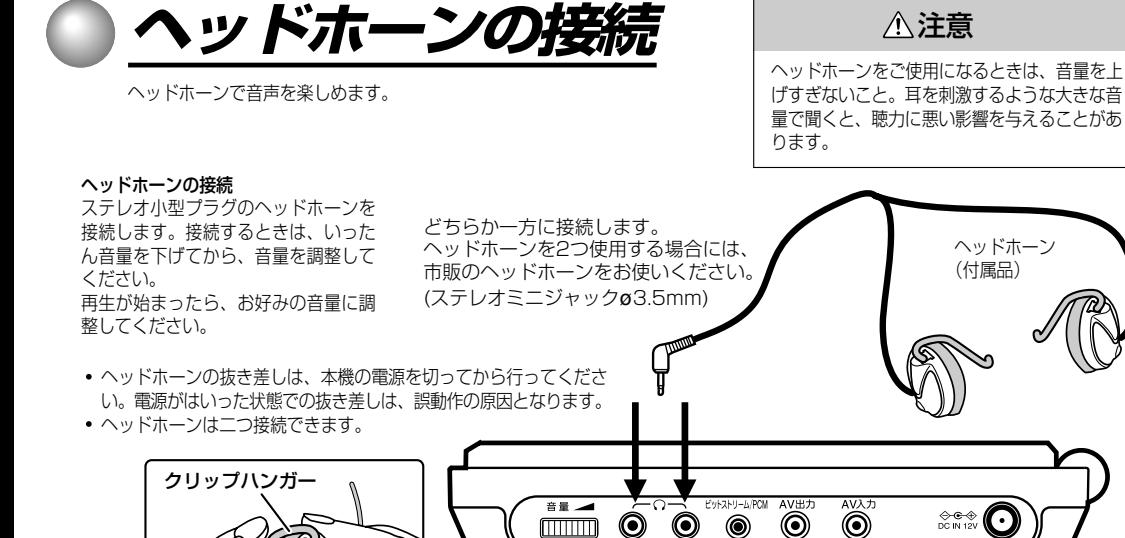

## ■開閉式クリップハンガーヘッドホーンの装着のしかた

1) ハウジングとクリップハンガーを開く

2) ハウジングを持って、耳の上から回転させるように、耳にかける 3) ハウジングを閉じる

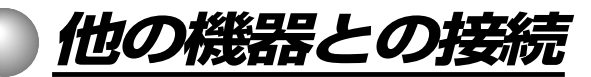

お手持ちのオーディオシステムと接続して、迫力ある音響効果を楽しめます。

- テレビとの接続は **62** をご覧ください。
- 出力される音声の詳細については **49** をご覧ください。

ハウジング�

図中の記号の意味は以下のとおりです。

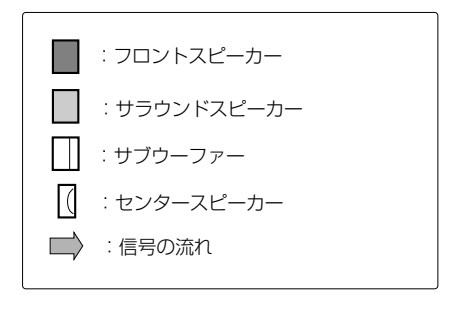

八 注 意 本機のビットストリーム/PCMデジタル音声出力端子に、

- ドルビーデジタル、DTSまたはMPEG2のデコード機能を 搭載していないAVデコード製品を接続してお使いになると きは、機能設定画面で「音声出力」を必ず「PCM」にしてくだ さい。 **54 58** 大音量によって耳に障害を被ったり、ス ピーカーを破損するおそれがあります。
- DTS対応のディスク(音楽用CD)を再生すると、音声出力 端子から過度のノイズが出力されることがあります。オー ディオ機器を本機の音声出力端子に接続している場合は、 スピーカーなどを破損することのないよう十分ご注意くだ さい。DTSデジタルサラウンド音声をお楽しみになるとき は、必ず本機のビットストリーム/PCMデジタル音声出力 端子にDTSデジタルサラウンドデコーダーを接続してくだ さい。

#### **お願い�**

- 本機のビットストリーム/PCM音声出力端子は、ドルビーデジタルレシーバーのAC-3RF入力へ接続しないでください。この入力端子 は、レーザーディスク専用で本機のビットストリーム/PCM音声出力端子とは互換性がありません。
- 本機のビットストリーム/PCM音声出力端子は、お使いのレシーバーまたはプロセッサーの「デジタル(光)」入力へ接続してください。
- 接続する機器の取扱説明書もよくお読みください。
- 他の機器を接続するときは、必ず本機および接続する機器の電源を切り、電源プラグをコンセントから抜いてください。
- 本機からの音声出力は、広いダイナミックレンジがあります。突然の大音量によりスピーカーを破損することのないように、音量を確認 しながら調節してください。
- 本機の電源プラグやACアダプターを抜き差しするときは、必ずステレオアンプの電源スイッチを切っておいてください。電源を入れたま まにしておくと、スピーカーを傷めるおそれがあります。

ヘ

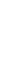

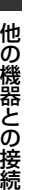

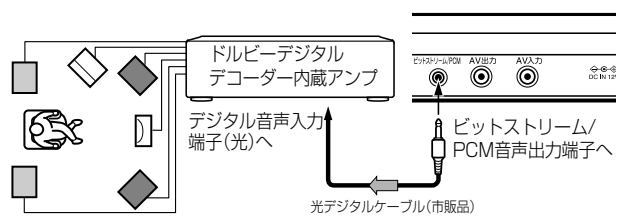

## **ドルビーデジタルデコーダー内蔵アンプと接続する**

**他の機器との接続 (つづき)**

#### ドルビーデジタル

最新の劇場公開映画で使われている代表的なサラウンド音響技術 であるドルビーデジタルの臨場感が、ご家庭でも再現できます。 本機とドルビーデジタルデコーダーを内蔵した6チャンネルアン プ、またはドルビーデジタルプロセッサーを接続して、DVDビデ オディスクの映画やコンサートライブなどを、大迫力の臨場感で 楽しめます。

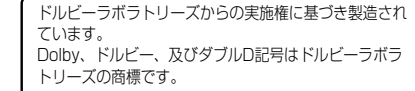

- ドルビーデジタル対応のDVDビデオディスクをお 使いください。
- 下の設定をしてください。

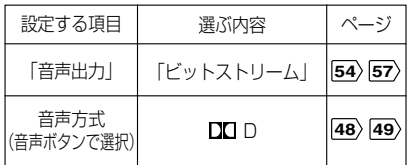

## **DTSデコーダー内蔵アンプと接続する**

#### **DTS**

劇場公開映画などで使われている高品位のサラウンド音響技術で あるDTSの臨場感が、DVDビデオディスクや音楽用CDで再現で きます。本機とDTSデコーダーまたはDTSプロセッサーを接続 して、DVDビデオディスクや音楽用CDの迫力ある5.1チャンネ ルDTSサラウンドを楽しめます。

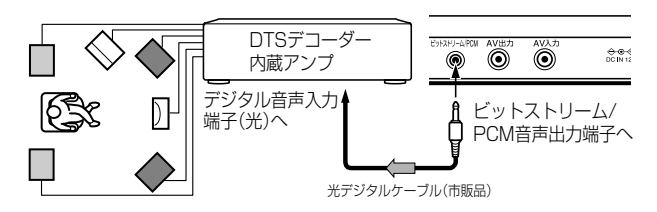

DTSおよびDTS Digital Out はDigital Theater Systems, Inc. の商標です。

- DTS対応のDVDビデオディスクまたは音楽用CD をお使いください。
- 下の設定をしてください。

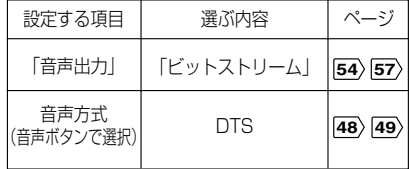

**接続**

# **MPEG2音声デコーダー内蔵アンプと接続する**

#### MPEG2

本機とMPEG2デコーダーを内蔵したアンプ、またはMPEG2プ ロセッサーを接続して、DVDビデオディスクの映画やコンサート ライブなどを、大迫力の臨場感で楽しめます。

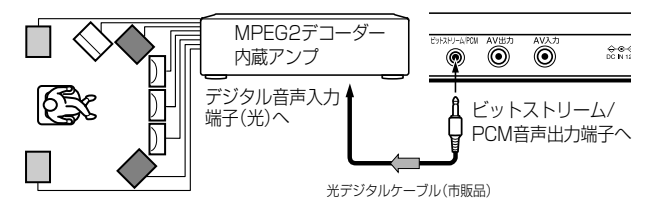

- MPEG2対応のDVDビデオディスクをお使いくだ さい。
- 下の設定をしてください。

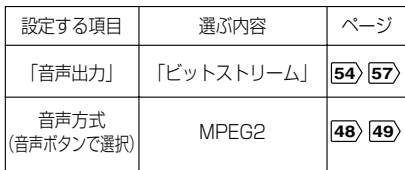

# **デジタル音声入力端子付きアンプと接続する**

#### 2チャンネルデジタルステレオ

デジタル音声入力端子付きアンプとスピーカーシステム(フロント 右、左)につないで、2チャンネルデジタルステレオの迫力ある音 響効果を楽しめます。

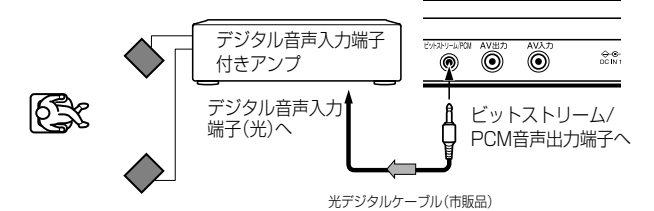

下の設定をしてください。

| 設定する項目 | 選ぶ内容 | ヾー゙ |
|--------|------|-----|
| 1音声出力  |      | 57  |

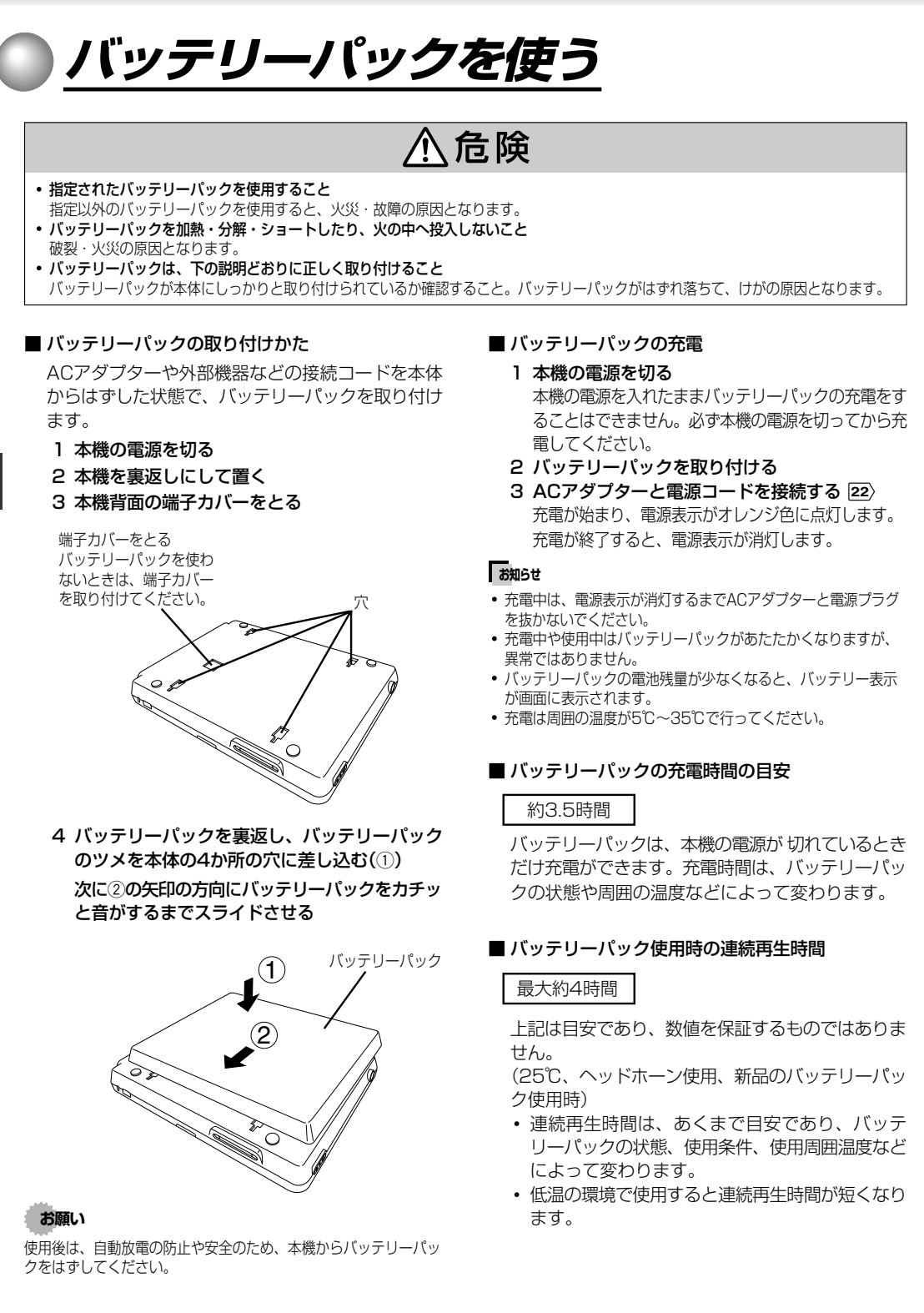

**接続**

- 1 本機の電源を切る
- 2 ACアダプターが接続してあれば本機からはずす
- 3 本機を真返しにして置く
- 4 バッテリーパックのロックスイッチを①の矢印 の方向にスライドさせて、バッテリーパックを ②の矢印の方向にずらして取りはずす

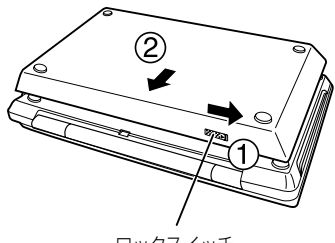

ロックスイッチ フォート・ファイル アクティー・シーク しょうしゃ アクタストラックス しゅうしゅうしょく

#### 5 本体背面の端子カバーを取り付ける

#### **お願い�**

- 端子カバーは電極が針金などの金属に触れてショートを防ぐた めにも、必ず取り付けてください。もし、端子カバーが無く なってしまった場合は、背表紙に記載の「東芝DVDインフォ メーションセンター」にお問い合わせください。
- 本機の動作中(電源表示が緑色またはオレンジ色に点灯中)は、 バッテリーパックを取りはずさないでください。

#### ■ バッテリーパックの寿命について

バッテリーパックには寿命があります。正常に充電 しても使用できる時間が著しく短くなった場合は、 新しいバッテリーパックをお求めください。 お求めについては、お買い上げの販売店または背表 紙に記載の「東芝DVDインフォメーションセンター」 にお問い合わせください。(形名:SD-PBP17J)

### ■ バッテリーパックのリサイクルについて

不要になったバッテリーパックは、貴重な 公公 資源を守るために廃棄しないで電池リサイ Li-ion クル協力店へお持ちください。 その場合、ショート防止のために電極にセロハン テープなどの絶縁テープを貼ってください。

 バッテリーパック(充電式電池)の回収、リサイクル およびリサイクル協力店に関するお問い合わせ先 社団法人 電池工業会 TEL: 03 (3434) 0261 ホームページ: http://www.baj.or.jp

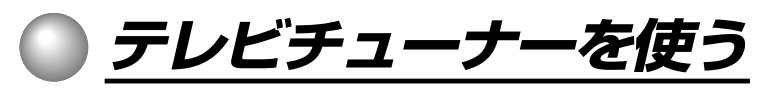

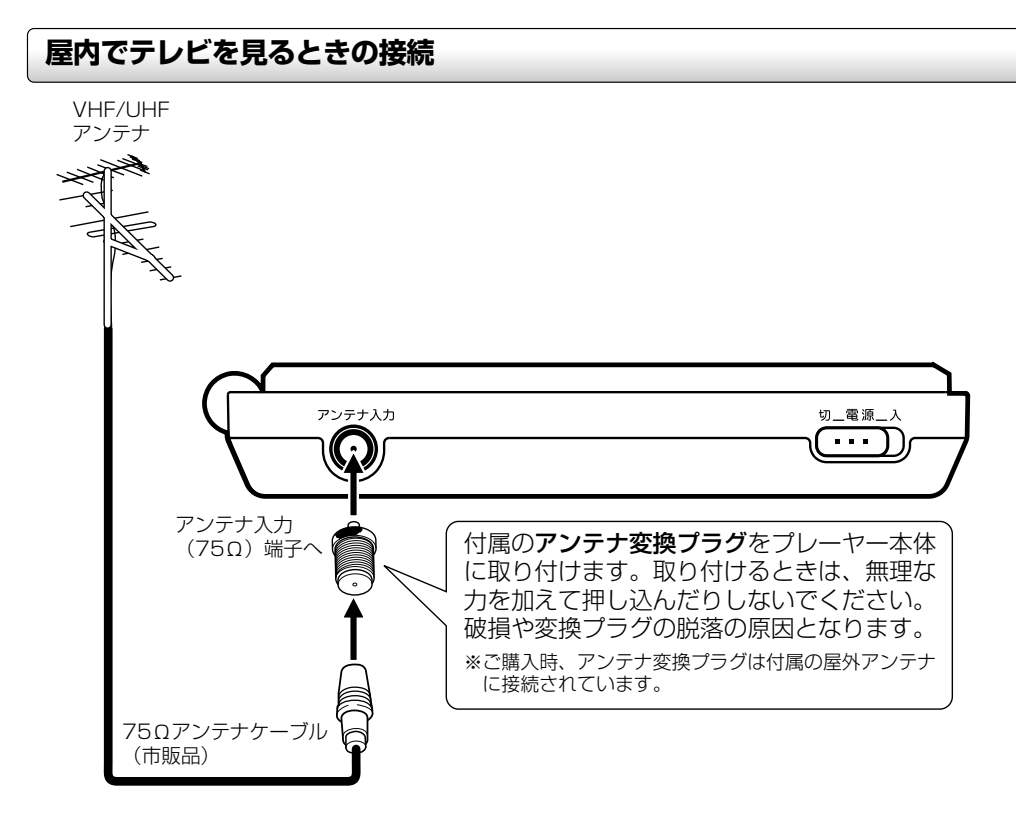

本体またはリモコンの「入力切換」ボタンを繰り返し押して、「TV」を選びます。(切換 |時に*、ノ*イズが聞こえることがあります。)<br>|

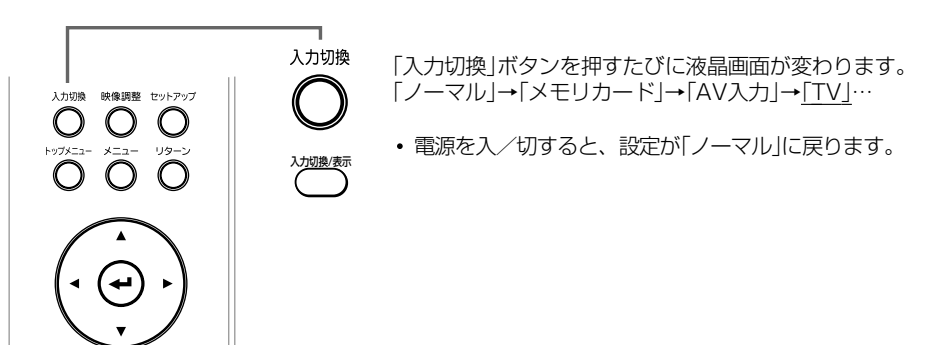

**接続**

# **屋外でテレビを見るときの接続**

屋外で使うときは、ポータブルDVDプレーヤー本体に付属のバッテリーパックを取り付けて、あらかじめ十分に充 電しておいてください。 **68**

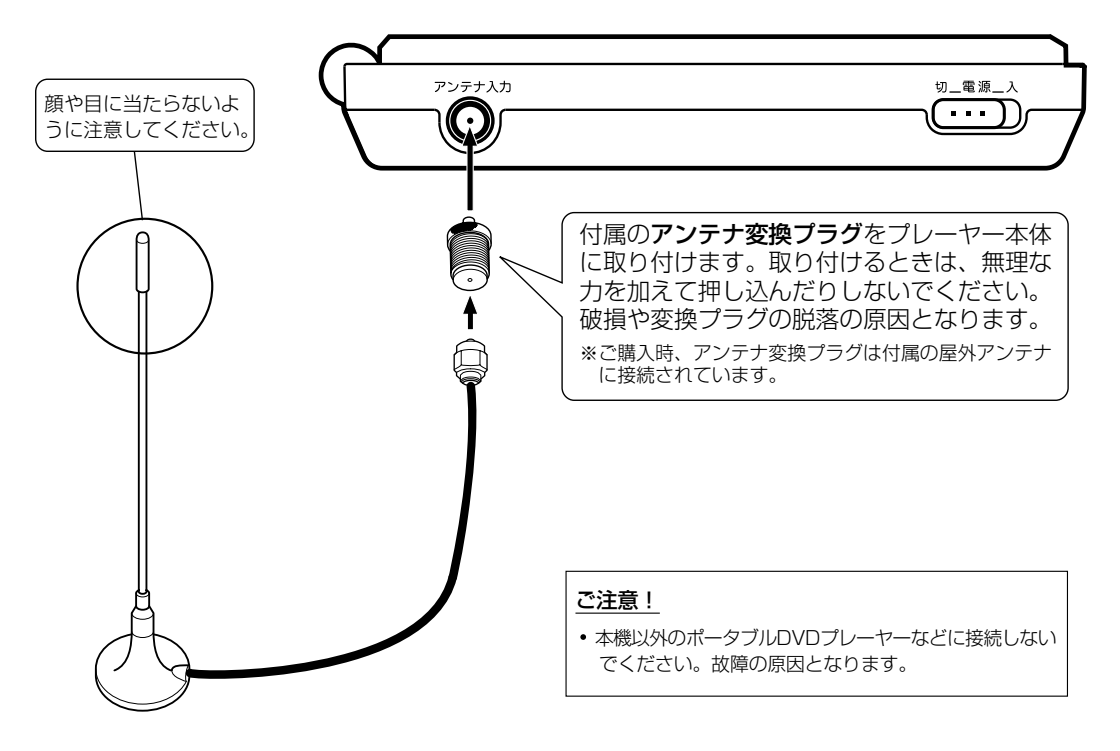

本体またはリモコンの「入力切換」ボタンを繰り返し押して、「TV」を選びます。� **70**

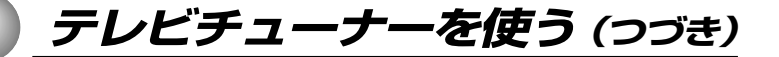

## **チャンネルを設定する(オートプリセット)**

地上アナログ放送、ケーブルテレビの受信可能なチャンネルを自動的に設定して記憶させます。(オートプリセッ ト)

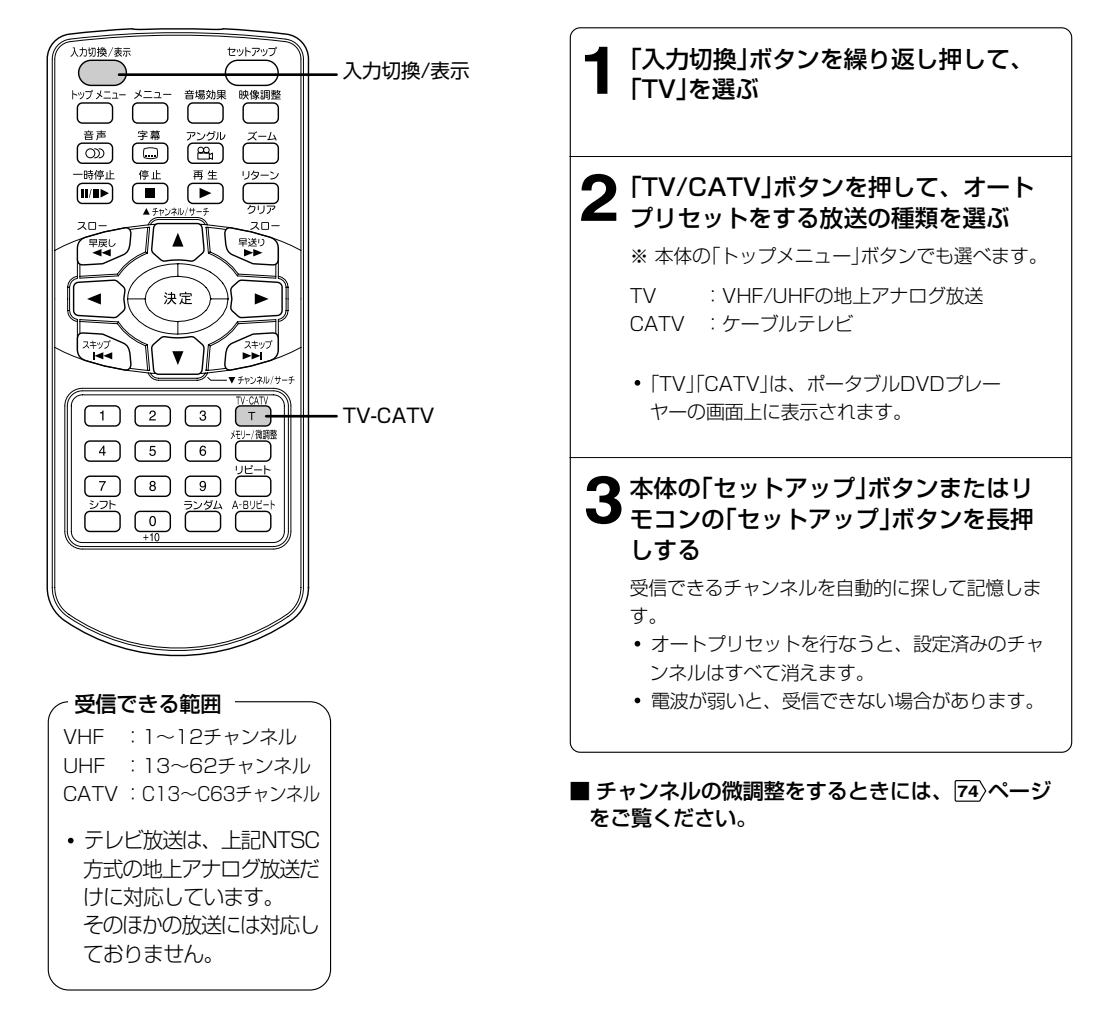
# **テレビを見る**

#### ■ 準備

- 入力切換ボタンで「TV」を選んでください。 **70**
- チャンネル設定をしてください。 **72**

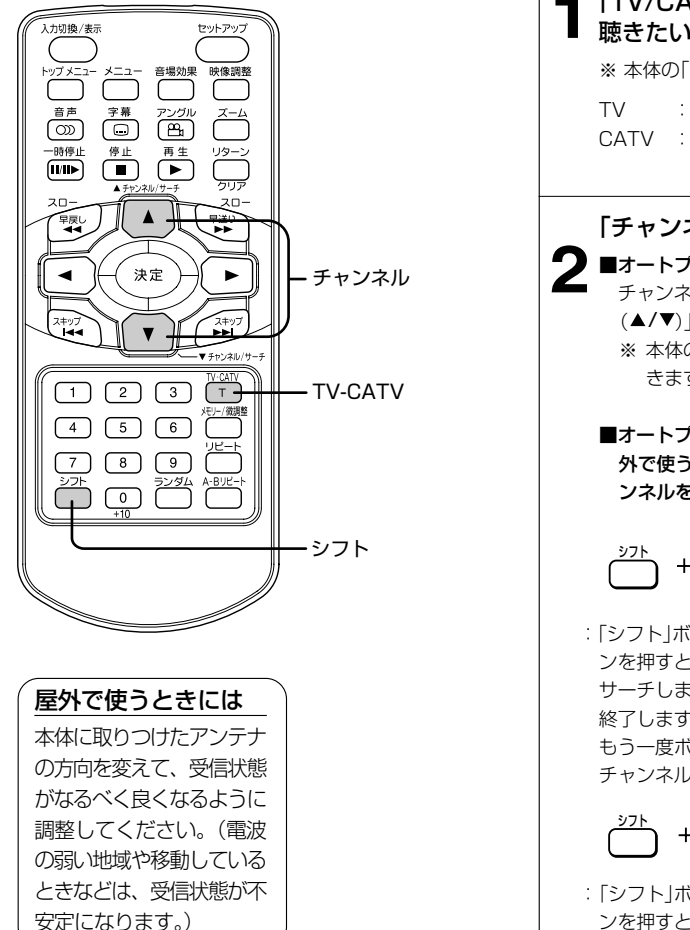

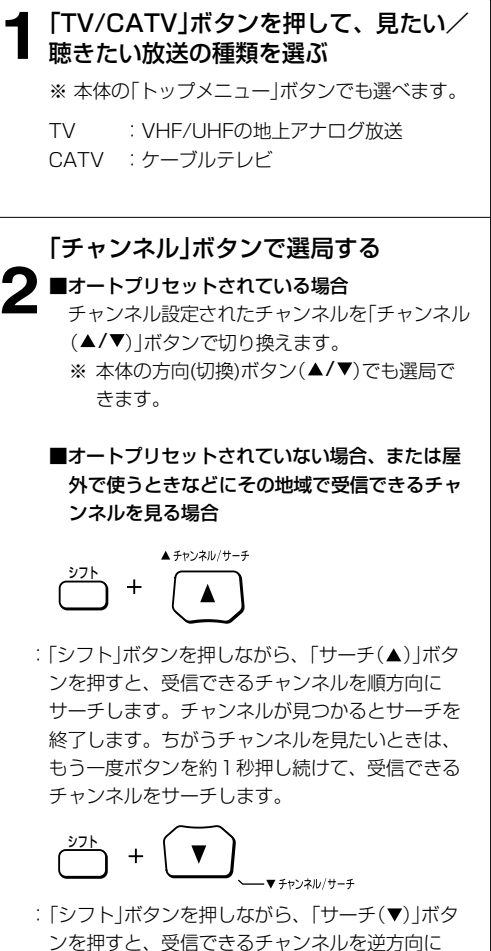

サーチします。

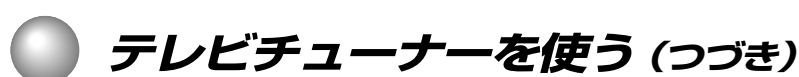

#### ■ 現在選ばれているチャンネルを確認する

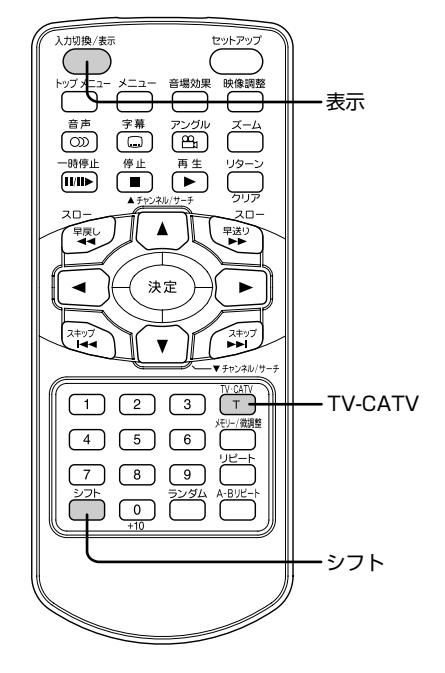

## 「シフト」ボタンを押しながら、「表示」ボタン を押す

現在選ばれているチャンネルの番号が画面上に表示され ます。

「TV/CATV」ボタンを押すと、地上アナログ放送、 CATVの表示が切り換わります。

TV : VHF/UHFの地上アナログ放送 CATV :ケーブルテレビ

#### ■ 受信チャンネルの微調整をする

現在表示しているチャンネルを微調整します。 画像や音声が一番きれいになるように調整してください。 (受信状態によっては、調整してもきれいにならない場合があります。)

1)微調整したいチャンネルを選局する **73**

#### 2)「微調整」ボタンを押す

メモリー/微調整�

微調整の画面になります。 (FINE-TUNEが表示されます。)

#### 3)左右ボタンで調整し、「決定」ボタンを押す

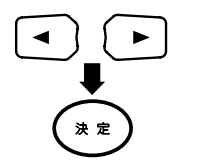

「決定」ボタンを押すと、微調整した設定が記憶されます。

微調整を中止する場合は、もう一度「微調整」ボタンを押してください。(FINE-TUNEが消えます。)

テレビ チューナーを使う

# **地上デジタル放送への対応について**

●本機は地上デジタル放送の受信はできません。

●地上デジタル放送の開始にともない、現在の地上アナログ放送のチャンネルが変更される場合があります。そ の際には、受信チャンネルの設定を変更する必要があります。

# **アナログ放送からデジタル放送への移行について**

●デジタル放送への移行スケジュール

 地上デジタル放送は、関東、中京、近畿の三大広域圏の一部で2003年12月から開始され、その他の地域で も、2006年末までに放送が開始される予定です。該当地域における受信可能エリアは、当初限定されていま すが、順次拡大される予定です。地上アナログ放送は2011年7月に、BSアナログ放送は、2011年までに終 了することが、国の方針として決定されています。

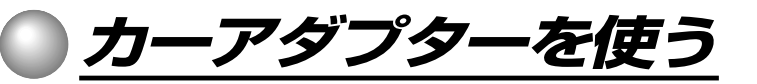

<u> < 注意</u>

• 24V車で使用しないこと カーアダプターはDC12Vマイナスアース車専用です。 これを守らないと、火災の原因となります。カーアダプターを使用するときは、必ず車の取扱説明書をよくお読みください。

本体にバッテリーパックを取り付けて、カーアダプターで充電しないこと 発煙、火災、感電の原因となります。 また、車のバッテリー等への影響が発生します。

# **カーアダプターを使う**

ポータブルDVDプレーヤー本体を自動車などで使う場合に、シガーライターソケットから電源を供給するアダプ ターです。

### ■ 接続方法

- 1 ポータブルDVDプレーヤー本体の電源を切る
- 2 ポータブルDVDプレーヤー本体の電源入力端子にカーアダプターのプラグを差し込む
- 3 シガーライターソケットにカーアダプターのプラグを差し込む
- 4 車のエンジンをかけて、シガーライターソケットに通電させる 車種によってはエンジンをかけなくても通電する場合があります。車の取扱説明書をご覧ください。
- 5 はずすときはカーアダプターのプラグをポータブルDVDプレーヤーから抜き、シガーライターソケットか らカーアダプターのプラグを抜く

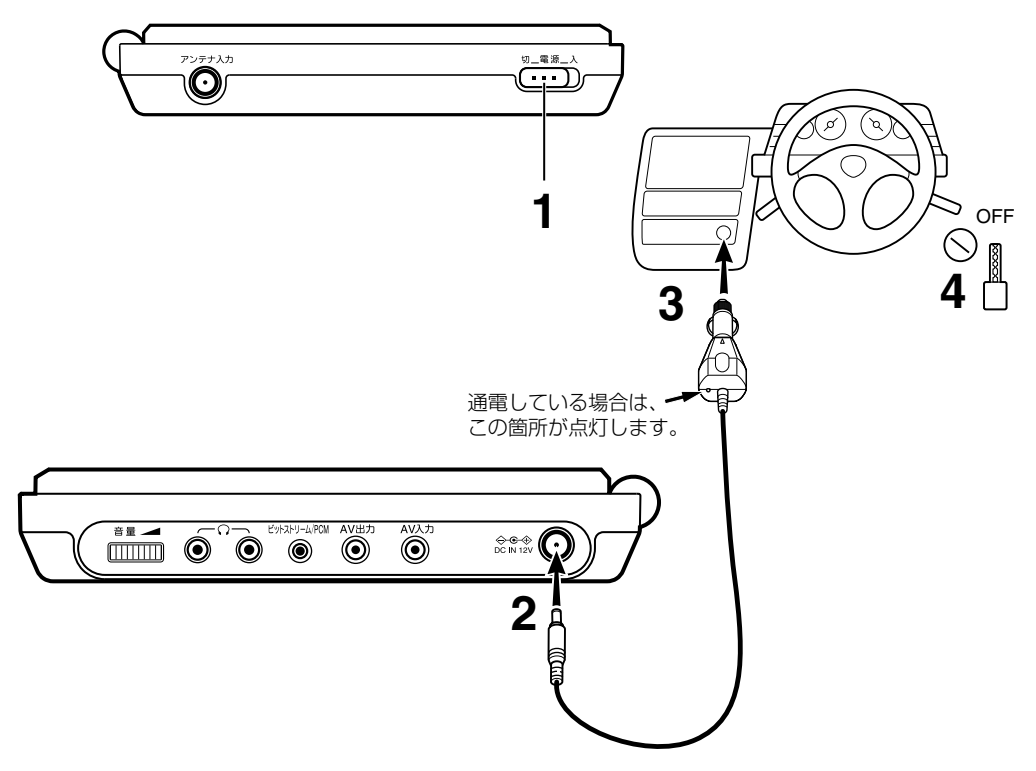

**接続**

## ■ 仕様

動作温度:5~35℃ 動作湿度:30~80% 保管温度:-10~60℃ 保管湿度:20~80%

#### **お知らせ**

- 移動中の車中ではポータブルDVDプレーヤー本体を動作させないでください。振動によって、正常に動作しない場合やディスクに傷がつ く場合があります。
- 人のいない車内など、高温になる場所にカーアダプターを放置しないでください。
- 車のエンジンを切るときは、カーアダプターをシガーライターソケットから抜いてください。
- 使用したあとは、シガーライターソケットとポータブルDVDプレーヤー本体からカーアダプターを抜いてください。
- 車種によっては、カーアダプターのプラグがシガーライターソケットに合わない場合があります。無理に取り付けたりしないでくださ い。
- カーアダプターに強い衝撃を与えたり、落としたりしないでください。
- シガーライターソケットから抜くときは、コードを引っ張らず、必ずカーアダプター本体を持って抜いてください。
- 車のエンジンを切ったまま、カーアダプターを使ってポータブルDVDプレーヤーを使用しないでください。車のバッテリーの消耗の原因 となります。
- 車種やシガーライターの位置によっては、カーアダプターが取り付けられない場合があります。

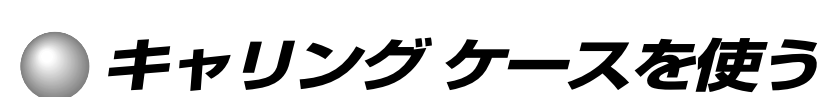

# **キャリングケースを使う**

ポータブルDVDプレーヤー本体を持ち運ぶときに使うバックです。

### ■ 持ち運ぶとき

**接続**

1 キャリングケースにポータブルDVDプレーヤー本体を入れる

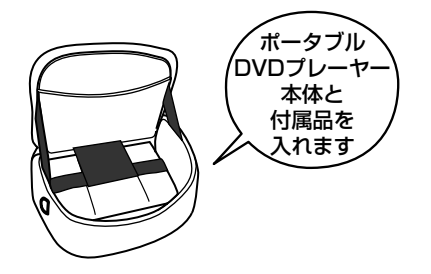

#### 2 取っ手をしっかりとにぎって持ち運ぶ

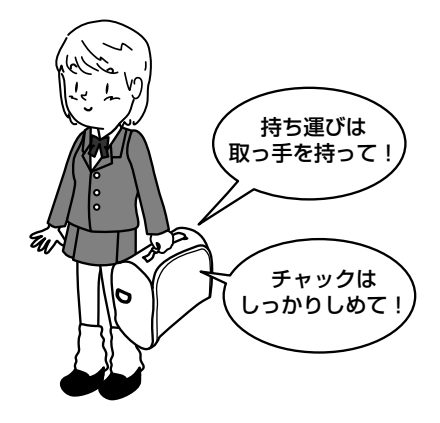

### **お知らせ**

- キャリングケースのチャックをしっかりとしめてお使いください。
- キャリングケースには、ポータブルDVDプレーヤー本体と付属品以外のものは入れないでください。

#### ■ 車の座席への取り付けかた

キャリングケースを座席に取り付けたり、取りはずしたりするときは、ポータブルDVDプレーヤー本体を入れ たままにして作業しないでください。

ベルト3はフックにかける 2座席の背もたれへ ③座席のヘッドレストへ ①座席の ヘッドレストへ フック

2 ①、2、3のベルトを座席に取り付ける

1 キャリングケースにベルト①、2を通す

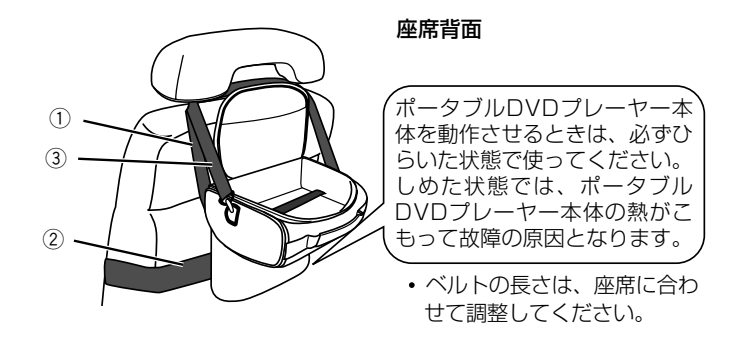

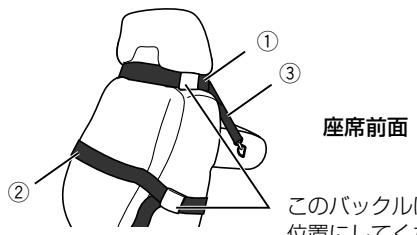

このバックルは人体にふれない 位置にしてください。

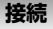

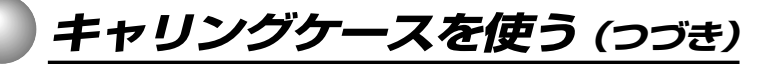

#### 3 ポータブルDVDプレーヤー本体をキャリングケースに置く

しっかり固定されていることを、確認してください。

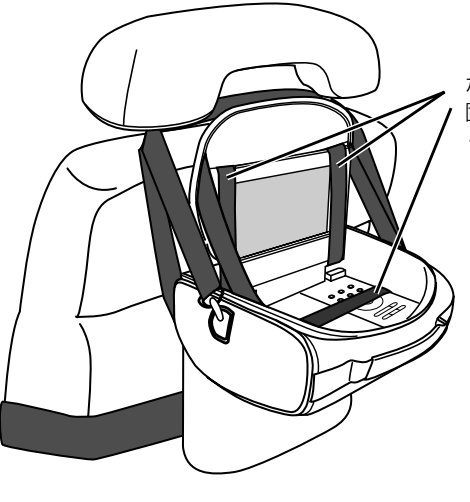

ポータブルDVDプレーヤー本体をベルトで 固定する

ポータブルDVDプレーヤー本体が水平に なるように、ベルトの長さを調整してく ださい。

## **お知らせ**

- 走行中は車のシートから取りはずしてください。急停車などのときにぶつかって、けがの原因となります。
- 人のいない車内など、高温になる場所にポータブルDVDプレーヤー本体を入れたままキャリングケースを放置しないでください。
- 車種によっては、キャリングケースが座席に取り付けられない場合があります。無理に取り付けたりしないでください。
- キャリングケースのベルトやチャックなどを強く引っぱったりしないでください。破損の原因となります。

**その他**

●故障かな…?と思ったときは **●仕様 ●保証とアフターサービス** 

#### その他

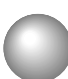

故障かな…?と思ったときは

故障かな…?とお思いのときは、アフターサービスをご依頼になる前に、次の点をお調べください。

# 症状と処置

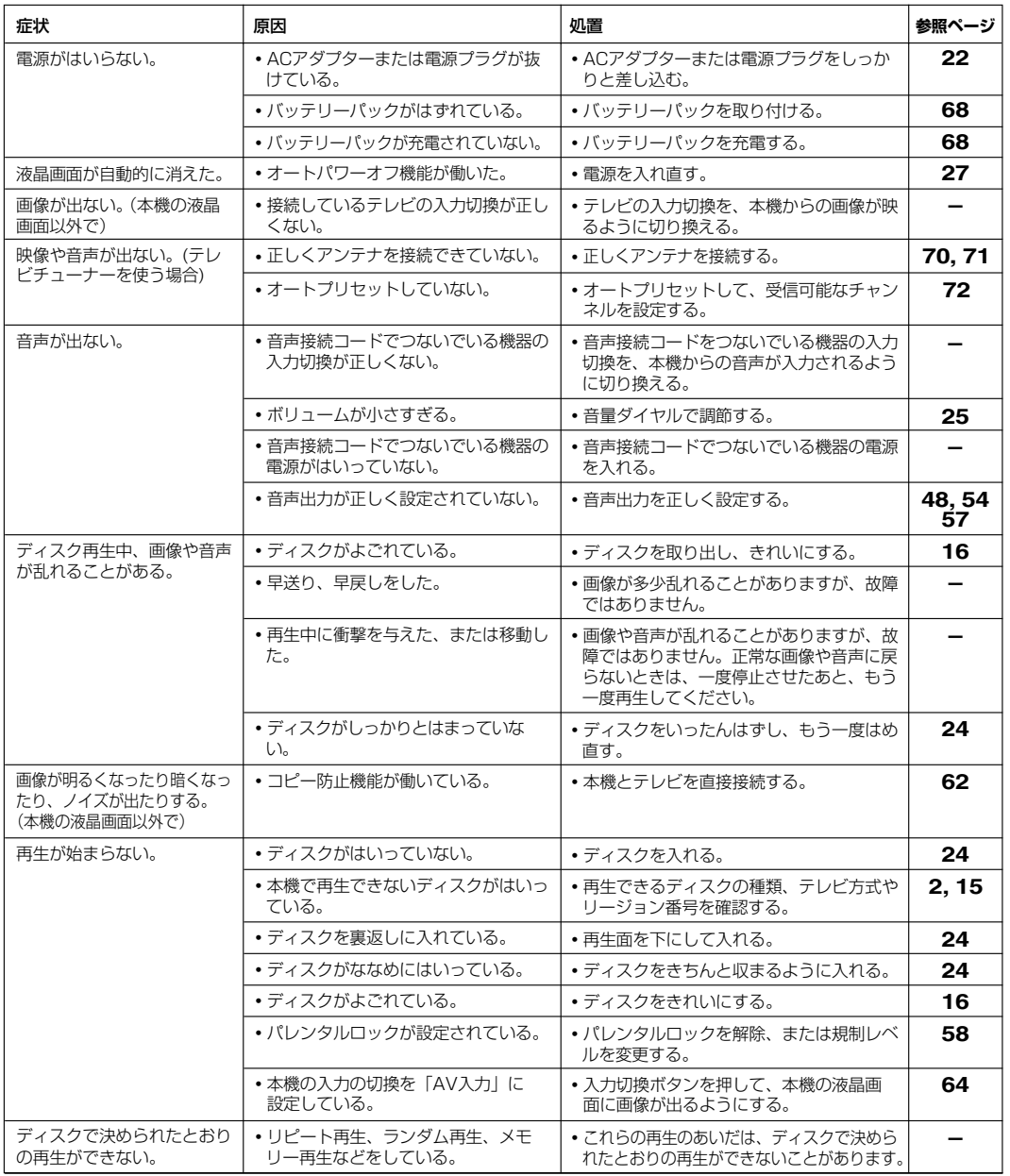

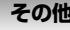

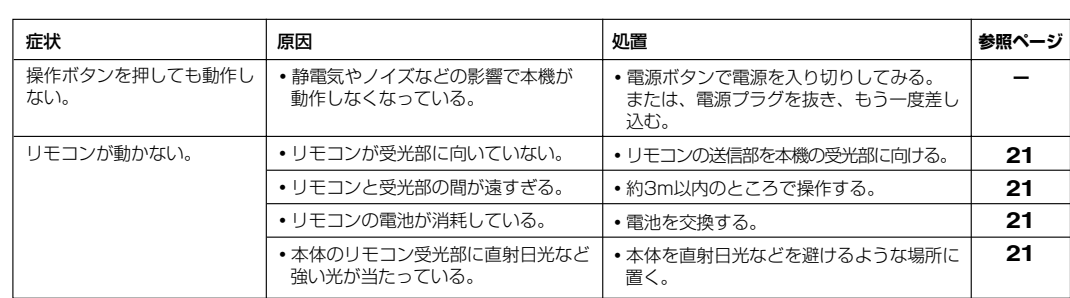

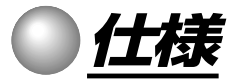

# 本体部/端子部/液晶画面部/付属品

#### [本体部]

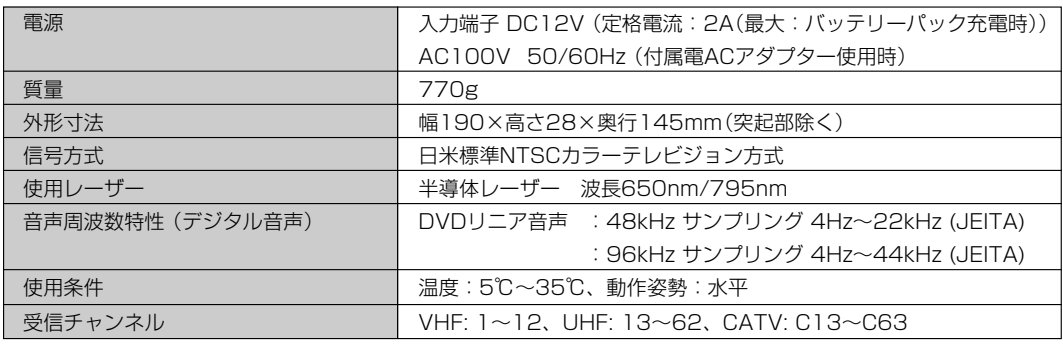

## [端子部]

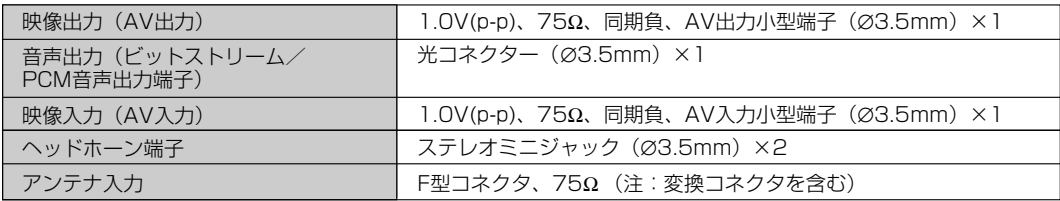

#### [液晶画面部]

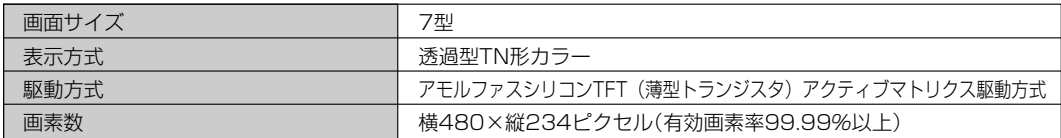

#### [付属品]

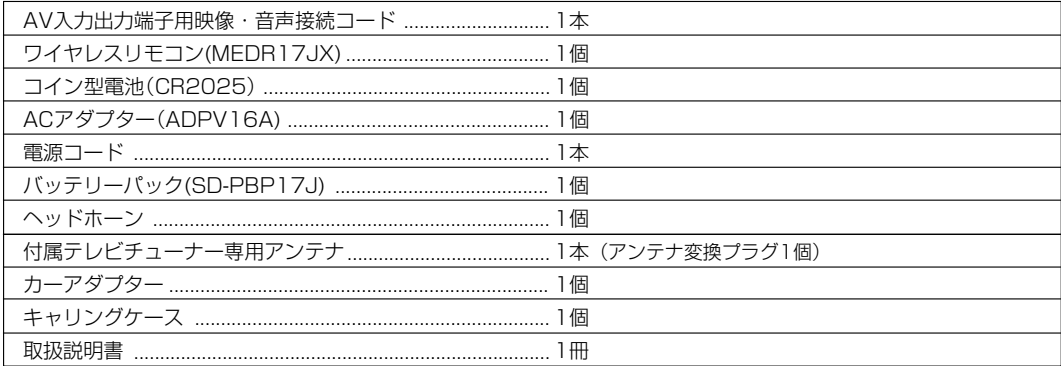

・意匠、仕様などは改良のため予告なく変更することがあります。

・この取扱説明書に描かれているイラスト、画面表示などは見やすくするために誇張、省略があり実際とは多少異なります。

・本製品は、ご愛用終了時に再資源化の一助としておもなプラスチック部品に材料名表示をしています。

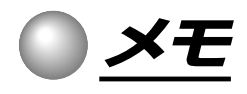

メ モ

**その他**

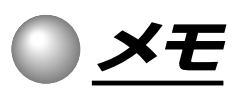

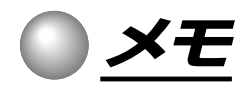

メ モ

商品の保証とアフターサービン

#### 必ずお読みください。

### **保証書(別添)**

- 保証書は、必ず「お買い上げ日 ・ 販売店 名」などの記入をお確かめのうえ、販売店 から受け取っていただき内容をよくお読み のあと、たいせつに保管してください。
- **補修用性能部品について**
- 当社は、ポータブルDVDプレーヤーの補修用性能部品を、製造打ち切り後、8年保 有しています。
- 補修用性能部品とは、その商品の機能を維持するために必要な部品です。<br>• 修理のために取りはずした部品は、特段のお申し出がない場合は当社で引き取らせ<br>- ていただきます。<br>• 修理の際、当社の品質基準に適合した再利用部品を使用することがあります。
- 

#### 保証期間

お買い上げ日から1年間です。ただし、業務用にご使用の場合、あるいは特殊使用の場合は、保証期間内でも「有料修理」 とさせていただきます。詳しくは保証書をご覧ください。

### **修理を依頼されるときは~持ち込み修理**

82、83ページにしたがって調べていただき、なお異常のあるときは、使用を中止し、必ず電源プラグを抜いてから、お買い 上げの販売店に商品と保証書をご持参のうえ修理をご依頼ください。

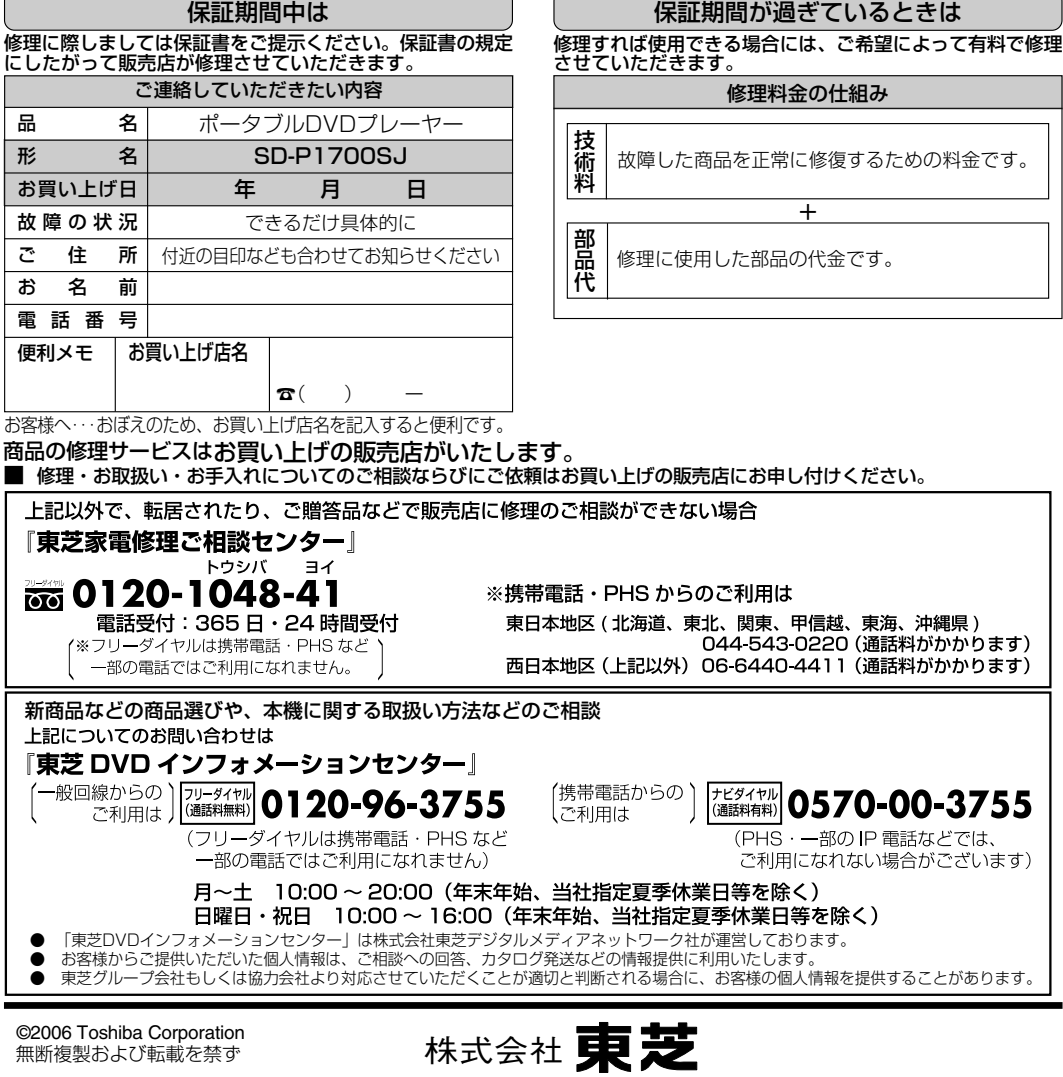

デジタルメディアネットワーク社

〒105-8001 東京都港区芝浦1-1-1

J PM0026030011

\*所在地は変更になることがありますのでご了承ください。